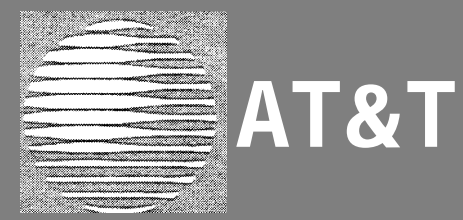

# Page Pac®Plus Paging Controller

# Programming and Operation Guide

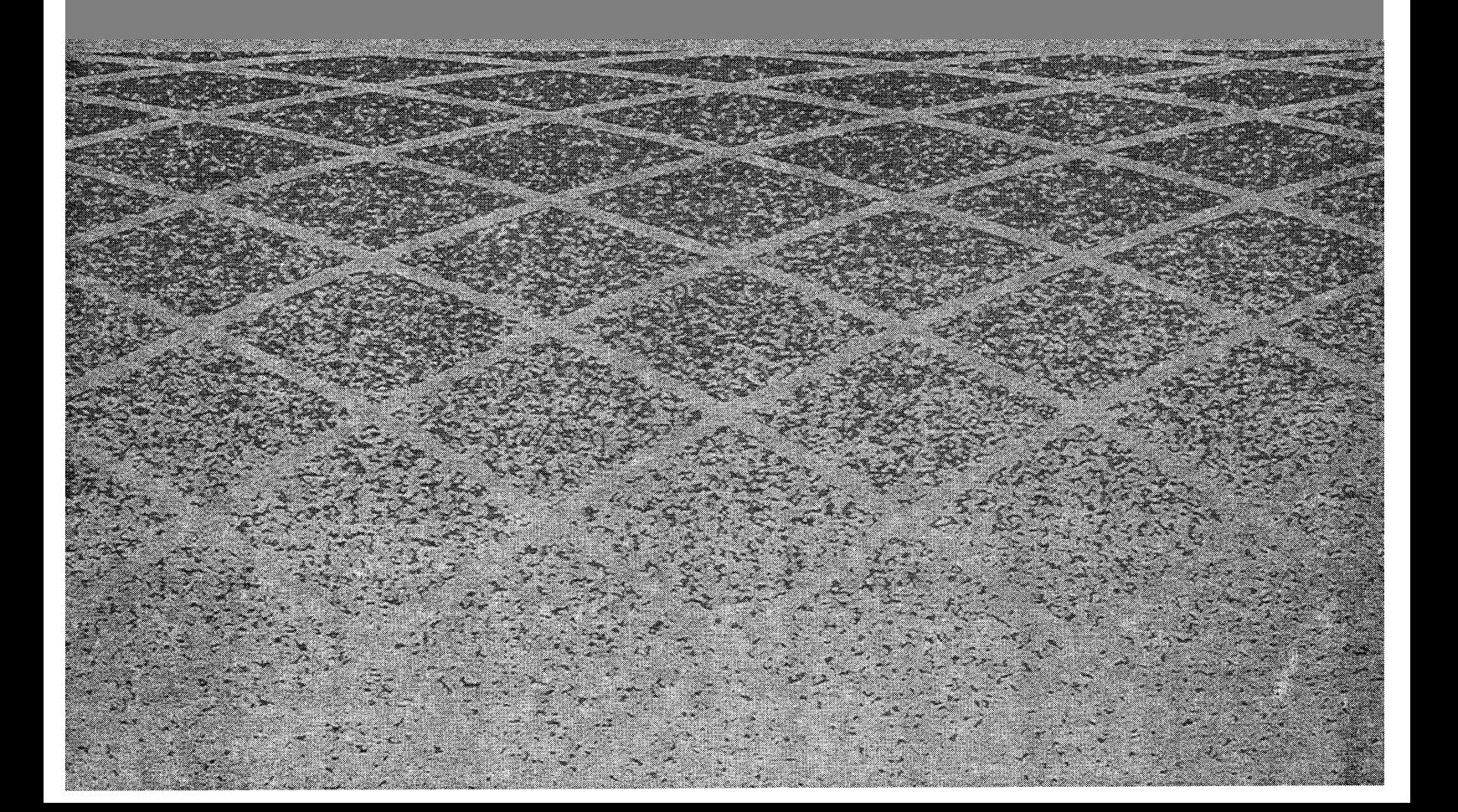

#### **Notice**

Every effort was made to ensure that the information in this guide was complete and accurate at the time of printing. However, information is subject to change.

Federal Communications Commission (FCC) Interference Notice

This equipment has been tested and found to comply with the limits for a Class A digital digital device, pursuant to Part 15 of the FCC rules. these limits are designed to provide reasonable protection against harmful interference when the equipment is operated in a commercial environment. This equipment generates, uses, and can radiate radio frequency energy and, if not installed and used in accordance with the insruction guide, may cause harmful nterference to radio communications. Operation of this equipment in a residential area is likely to cause harmful interference, in which case the user will have to correct the interference at his or her own expense. For additional FCC interference, registration, and repair information, see the *Installation Guide.*

#### **Trademarks**

PAGEPAC PLUS and AMPLICENTER are trademarks of Harris-Draccon. Centrex is a registered trademark of AT&T.

#### **Warranty**

AT&T provides a limited warranty for this product. Refer to "AT&T Limited Warranty and Limitation of Liability" in the *Installation Guide.*

#### **Ordering Information**

The order number for this book is 463-248-204. To order copies of this book, call 1-800-432-6600 in the U.S. and 1-800-255-1242 in Canada. For more information on how to order this and other system reference materials, see ["Reference Materials,"](#page-5-0) in "About this Guide." For information on ordering replacement parts, accessories, and other compatible equipment, refer to ["Product Ordering information,"](#page-5-0) under "About This Guide".

#### **Support Telephone Numbers**

AT&T provides a toll-free customer helpline 24 hours a day.

In the U.S., call the AT&T NTSC Group at 1-800-552-3293 or the AT&T Helpline at 1-800-628-2888 if you need assistance when installing, programming, or using your system. For service or technical assistance in Canada, call one of the following Technical Assistance Centers:

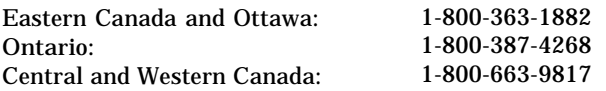

#### Contents

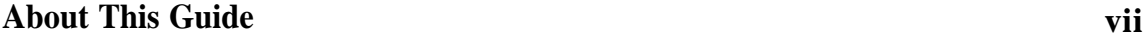

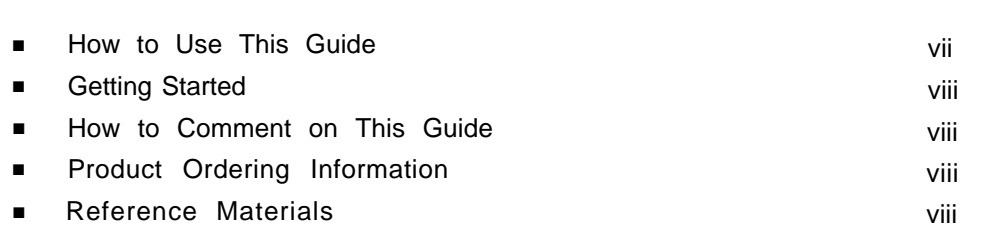

### **1. [Overview](#page-6-0) 1-1**

 $\blacksquare$ 

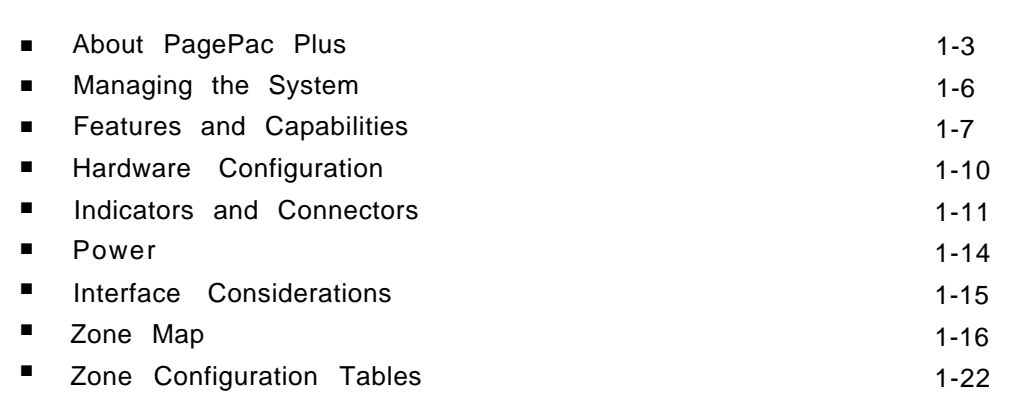

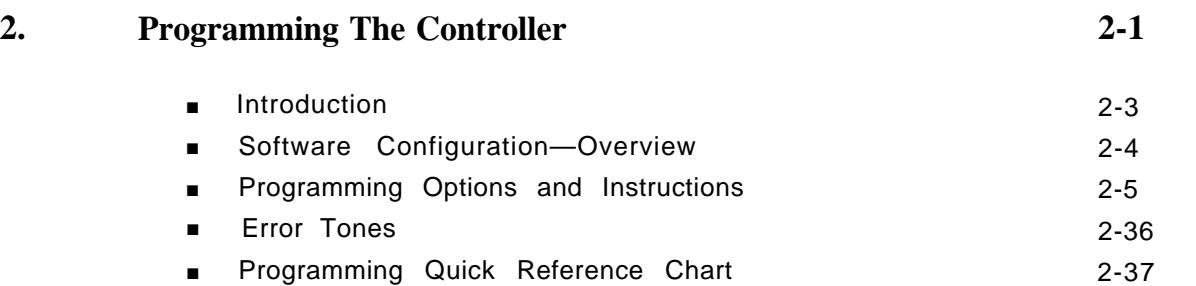

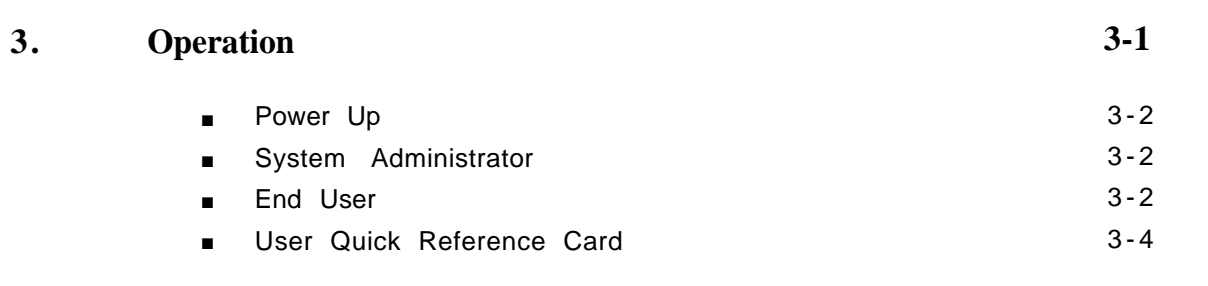

#### **A. [Application Notes](#page-74-0) A-1**

**IN. [Index](#page-88-0) IN-1**

<span id="page-4-0"></span>READ THIS GUIDE FIRST, before using the Installation Guide to install PagePac Pius equipment. You will need to complete the Zone Map [\(table](#page-23-0) [1-2\)](#page-23-0) and Zone Configuration Tables (tables [1-3](#page-27-1) and [1-4\)](#page-28-0) to lay out your paging system zones before setting switches on the equipment and before programming the controller unit.

After programming the unit, fill out the [User Quick Reference Card,](#page-72-0) at the end of section 3, and distribute to all system users.

NOTE TO INSTALLER

Leave this guide with the System Administrator or other person responsible for managing/modifying the PagePac Plus system.

This guide explains features, and their application, to program the PagePac Plus Control Unit to provide the paging functions that your facility requires.

It also gives complete instructions for operating the PagePac Plus system from your phone, once it's installed and configured.

The pronoun "he," as used herein to refer to the user, is intended to encompass users of either gender.

#### How to Use This Guide

- **Overview and Features.** For a thorough description of PagePac Pius capabilities and features, refer to [section 1.](#page-12-0)
- **Programming Instructions.** [Section 2](#page-33-0) provides step-by-step instructions for programming the configuration of your PagePac Plus paging system, using a Touchtone telephone keypad. For programming instructions using a PC computer, see the separate instructions accompanying the software diskette. [Section 2](#page-29-0) describes in detail the various configuration options that are to be selected. You can change your system's settings easily to accommodate new or expanding needs.
- **Operations Instructions.** [Section 3](#page-69-0) gives step-by-step instructions for using your PagePac Plus-controlled paging system, once its configuration has been set. A [User Quick Reference Card](#page-72-0) is included at the end of section 3.
- **Equipment Installation.** For detailed instructions about installing the PagePac Plus Control Unit, Zone Expansion Unit(s), Amplicenter(s), and interconnect cabling, refer to the Installation Guide.]

**Solving Problems.** Should any problem arise that requires technical assistance beyond the information provided in this guide, call:

AT&T Technical Support, 1-800-552-3293. AT&T National Technical Marketing, 1-800-222-1313. AT&T National Service Assistance Center, 1-800-628-2888.

#### <span id="page-5-0"></span>Getting Started

- 1. Fill out the Zone Map [\(table 1-2\)](#page-23-1) and Zone Configuration Tables [\(1-3](#page-27-2) and [1-4\)](#page-28-1) at the end of section 1.
- 2. Go to the [Programming Quick Reference Chart](#page-65-0) at the end of section 2 and program the system.
- 3. Fill out the [User Quick Reference Card,](#page-72-0) at the end of section 3, to distribute to all system users.

#### How to Comment on This Guide

A feedback form is located at the end of this guide. If the feedback form is missing, send your comments and recommendations for changes to:

J. Dean AT&T 99 Jefferson Road (Room 2A-25) Parsippany, NJ 07054 FAX: (201) 887-6898

#### Product Ordering Information

Refer to PagePac Plus Controller Installation and Use Guide for product ordering information.

#### Reference Materials

- PagePac Plus Controller Installation and Use 463-248-201
- PagePac Plus Amplicenter Service Manual 463-248-202
- PagePac Plus Zone Expansion Unit Service Manual 463-248-203

# <span id="page-6-0"></span>**Overview**

# **1**

#### Contents

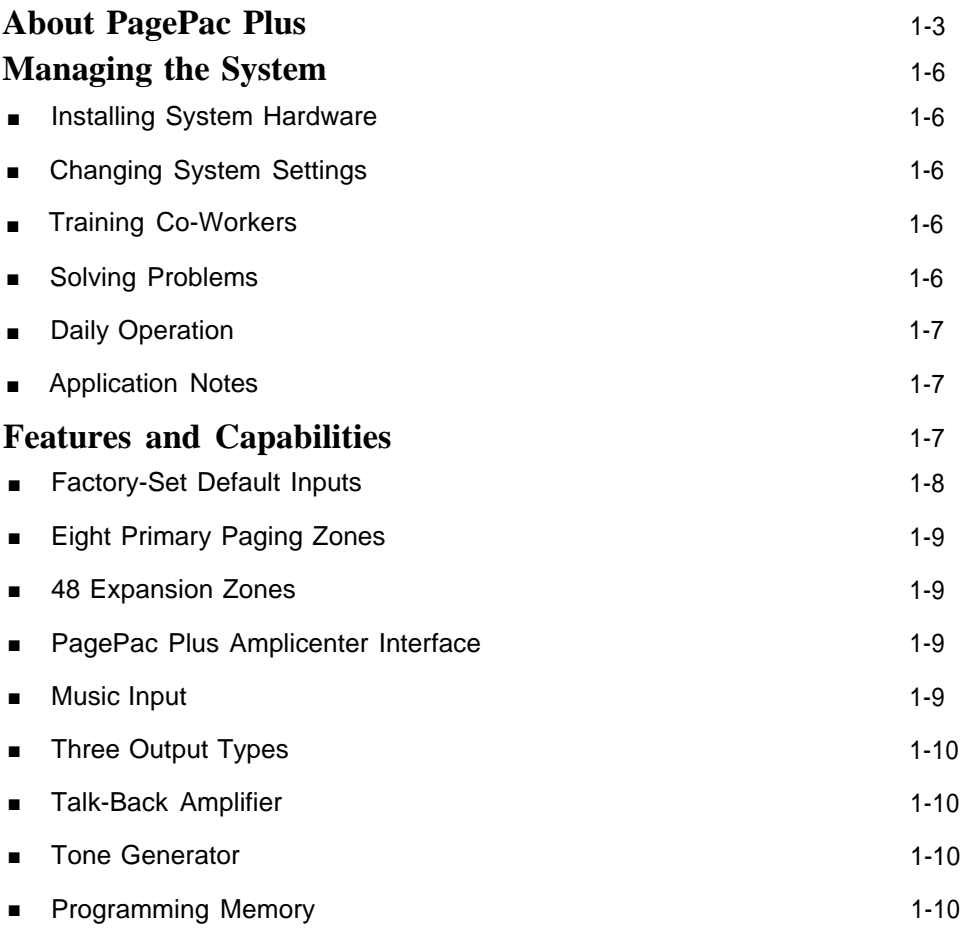

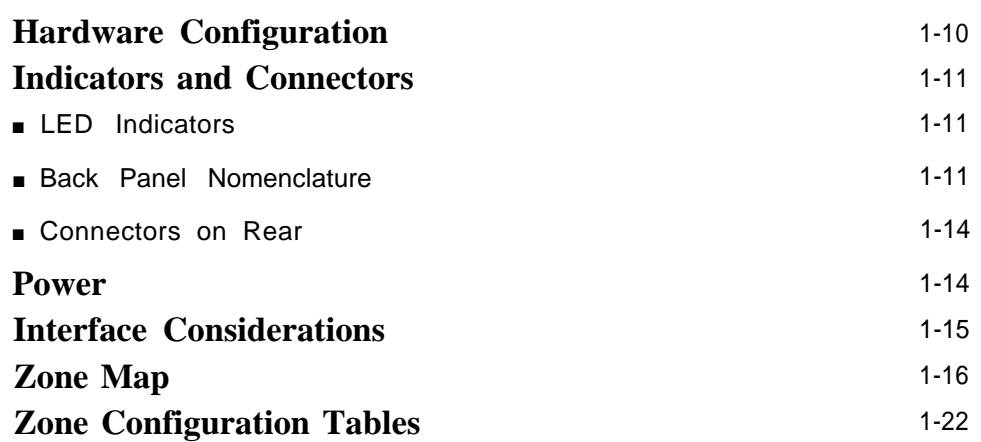

<span id="page-8-1"></span><span id="page-8-0"></span>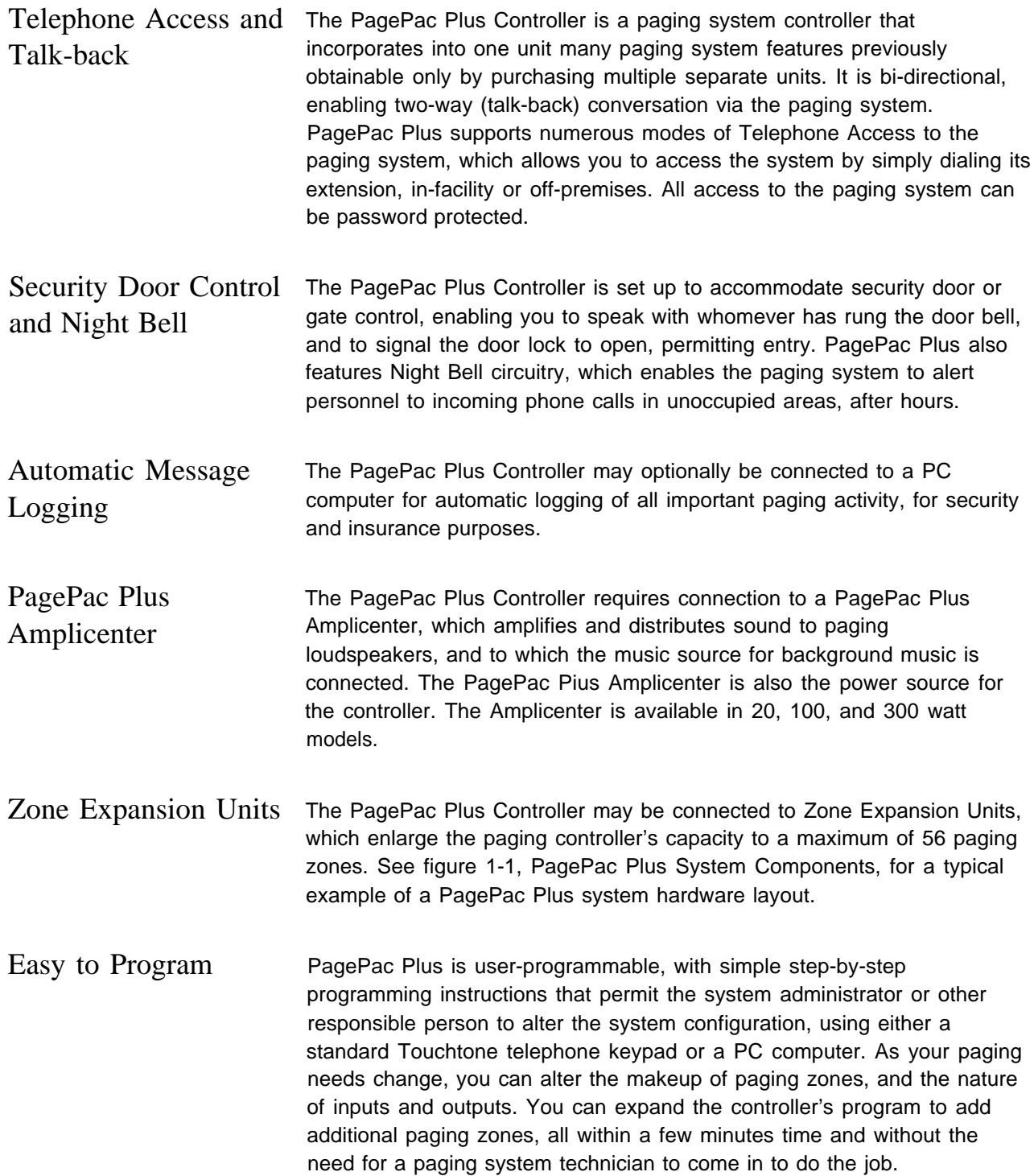

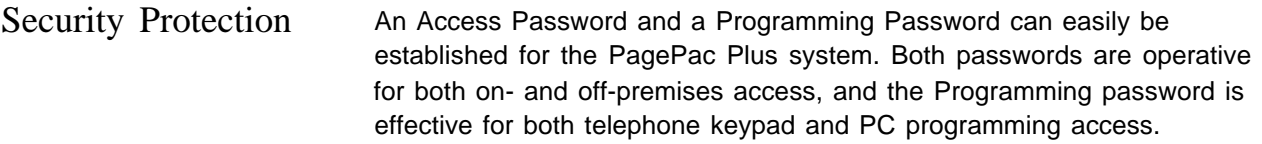

<span id="page-10-0"></span>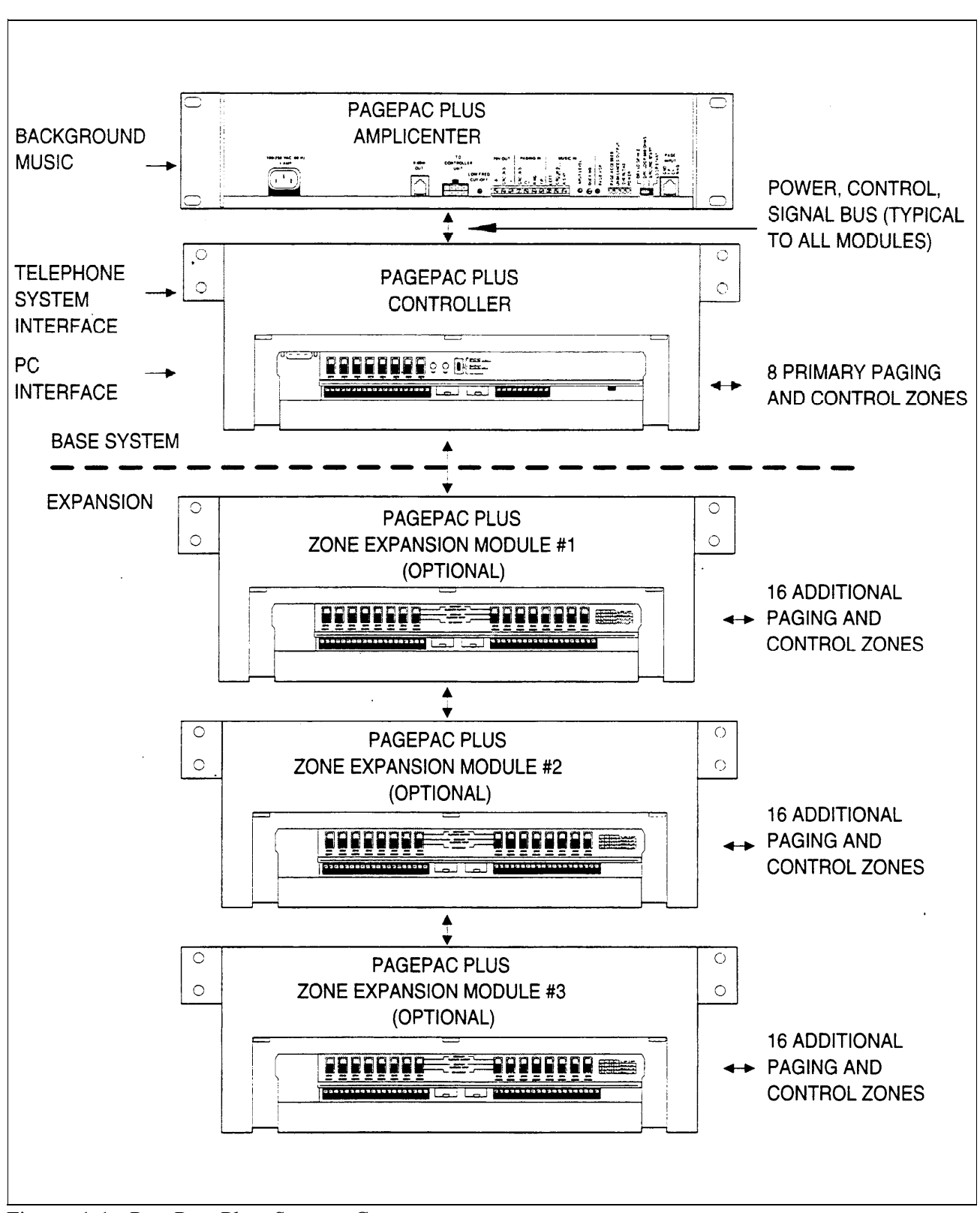

Figure 1-1. PagePac Plus System Components

#### <span id="page-11-2"></span><span id="page-11-1"></span><span id="page-11-0"></span>Installing System Hardware

Please refer to the *Installation Guide* for complete instructions for installing the PagePac Plus Unit, Amplicenter, and Zone Expansion Units, to form a fully integrated functional paging controller system in your facility.

#### <span id="page-11-3"></span>Changing System Settings

You can change the Control Unit's settings easily to accommodate new or changing needs. [Section 2](#page-29-0) gives instructions for making whatever changes are needed – by using your telephone keypad or a PC computer to re-configure parameters stored in the PagePac Plus's memory. You can change the manner in which paging zones are laid out, or you can re-define the nature of the inputs and outputs of the system.

#### <span id="page-11-4"></span>Training Co-Workers

Section 3, "Using the PagePac Plus Paging System," explains how to use your telephone set to access the paging system, how to select paging zones, how to answer a door bell and unlock the door, and other features. To help with this task, give each telephone user a copy of the [User Quick](#page-72-0) [Reference Card,](#page-72-0) found at the end of section 3.

#### <span id="page-11-5"></span>Solving Problems

The Installation Guide gives information on solving installation problems and ordering additional accessories and equipment. If your system malfunctions, you may be able to solve the problem by following the steps provided in the "Maintenance and Troubleshooting" section of the Installation Guide. If you receive error tones or error messages from the system, refer to ["Error Tones"](#page-64-0) at the end of section 2. If you still need help, call the 24-hour AT&T National Service Assistance Center:

1-800-628-2888.

#### <span id="page-12-1"></span><span id="page-12-0"></span>Daily Operation

Depending on how your system is set up, you may need to oversee some of the system's daily operation. For example, if your system is programmed to use the Night Bell feature, you will need to activate Night Bell service at the end of each day before leaving the office.

### <span id="page-12-2"></span>Application Notes

[Application Notes](#page-74-0) are located at the end of this guide, after section 3. They provide technical tips and graphic examples of some common applications.

#### <span id="page-12-3"></span>Features and Capabilities

The following list provides an overview of the basic features of the PagePac Plus system, along with the additional capabilities that you can get by customizing the system:

- Connects up to 8 paging zones, or up to 56 if Zone Expansion Unit(s) are attached.
- Enables access to the paging system via any telephone.
- Combines simplicity of use with a wide range of paging system features, including:

Attendant (microphone) Access

Night Bell

Talk-back (2-way paging)

Door Phone / Door Control

Remote Amplifier Control

Alarm System Interface

Contact closure outputs to turn on (for example) the exterior lighting

Background Music

Automatic logging of paging activity

Can be re-programmed easily from any telephone in the system, or by using a PC with the software program provided. A Programming password (if optioned) protects the system from unauthorized programming access.

<span id="page-13-0"></span>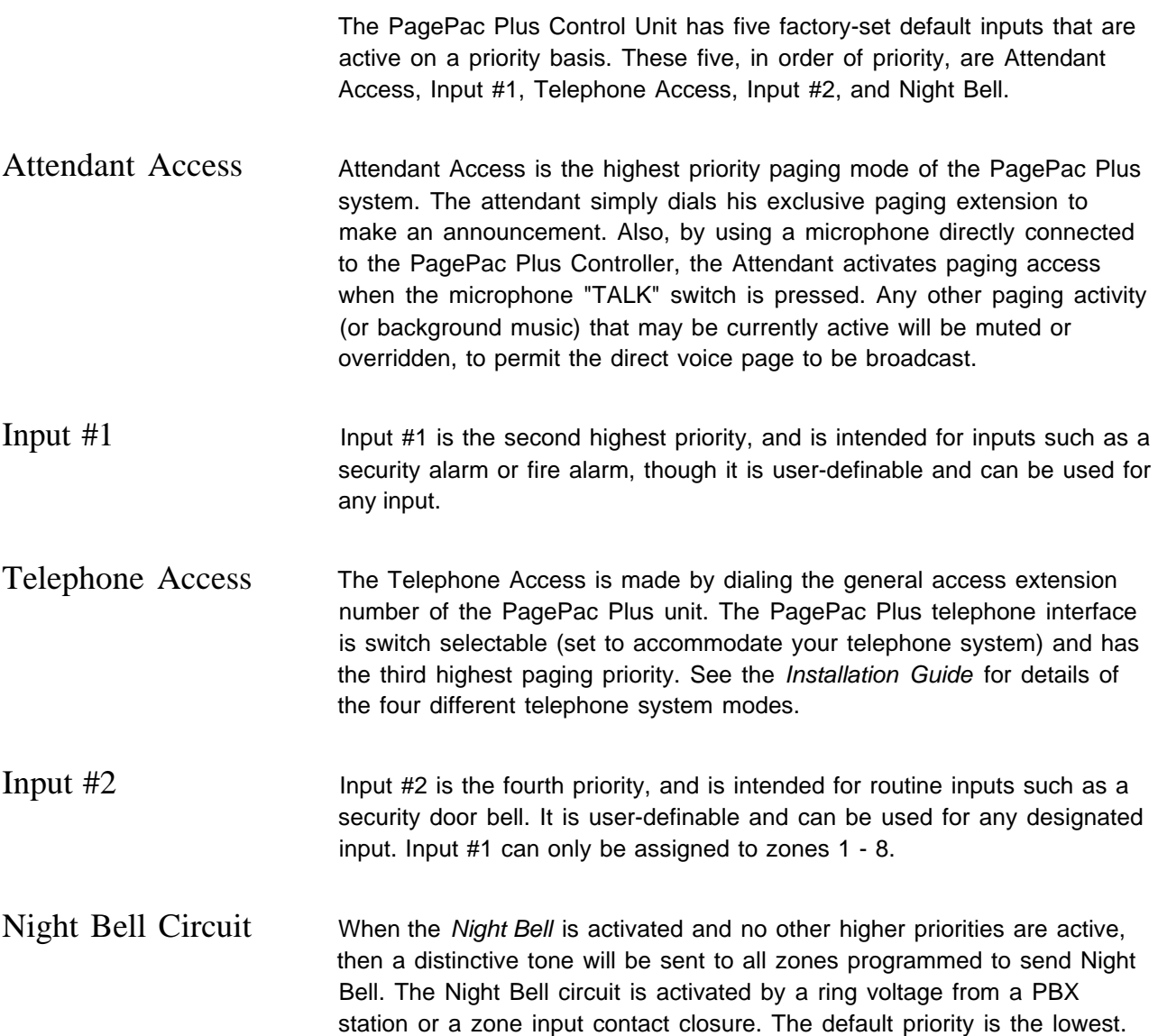

# <span id="page-14-0"></span>Eight Primary Paging Zones

**commences.**

**NOTE: The Zone Option** The PagePac Plus Control Unit has eight onboard zones. All eight zones **switches, both on the PagePac** can be optioned via zone option switches (on the rear of the controller) to **Plus Controller and on any** be either 70V audio output zones, input contact-closure zones, or **attached Zone Expansion Units, MUST be set before the** contact-closure output zones to drive additional remote amplifiers or other **PagePac Plus system is** devices such as security door locks, Each zone may be configured **powered up, and therefore** individually. If a zone is optioned as an input, its priority will be set by **before programming beading** it as an Input #1 or Input #2 zone.

### <span id="page-14-1"></span>48 Expansion Zones

be set (addressed) properly power up of the system. See Installation Guide.

NOTE: Each Zone Expansion The PagePac Plus Control Unit has the ability via Zone Expansion Units to Unit has a dip switch that must access up to 48 external paging zones. it communicates with these be set (addressed) properly<br>during installation, and before expansion zones by using up to three optional Zone Expansion Units (16<br>nower up of the system See zones per module).

### <span id="page-14-2"></span>PagePac Plus Amplicenter Interface

The PagePac Plus Controller connects to and controls a PagePac Plus Amplicenter. The controller draws its internal power from the amplifier and routes the amplifier's audio power to the proper zone(s).

<span id="page-14-3"></span>Music Input The background music source is connected to the PagePac Plus Amplicenter, then its audio signal is passed on to the PagePac Plus Controller for distribution to zones. The music input will always have the lowest paging priority. Since the amplifier has a music input volume adjustment, it can accommodate various input signal levels, such as tape, CD, or radio.

#### <span id="page-15-1"></span><span id="page-15-0"></span>Three Output Types

The PagePac Plus Control Unit has three audio outputs, with the level controlled by an automatic gain control (AGC) to ensure excellent voice clarity. The first is the audio output signal to the PagePac Plus Amplicenter, in a Constant-Voltage Distribution System (see "Hardware Configuration," below.)

The second audio output is intended to drive (for example) an additional PagePac Plus Control Unit. Only one external device may be connected to this output if talk-back is required.

The third output is intended to drive up to 56 remote amplifiers, via Zone Expansion Units.

See the Installation Guide for details of connections.

#### <span id="page-15-2"></span>Talk-Back Amplifier

The talk-back amplifier has automatic gain control to ensure excellent voice clarity from audio received from paging zone speakers.

#### <span id="page-15-3"></span>Tone Generator

The PagePac Plus Controller has the ability to generate several distinctive tones such as siren, chime, dial tone, beeps, and night bell. These tones may be sent to either the paging amplifier or to the telephone interface, depending on the situation. For a description of the tones, see ["Tone](#page-59-0) [Selection"](#page-59-0) in section 2, under Telephone Keypad Programming.

#### <span id="page-15-5"></span><span id="page-15-4"></span>Programming Memory

The PagePac Plus Control Unit has the ability to retain all programming options in non-volatile (EEPROM) memory.

#### Hardware Configuration

The PagePac Plus system can be configured to operate in several different ways, as a constant-voltage distribution system, a controller system, or a hybrid system. In any of the configurations, a PagePac Plus Amplicenter is required and the interconnection between the Control Unit and the Amplicenter must be made.

<span id="page-16-0"></span>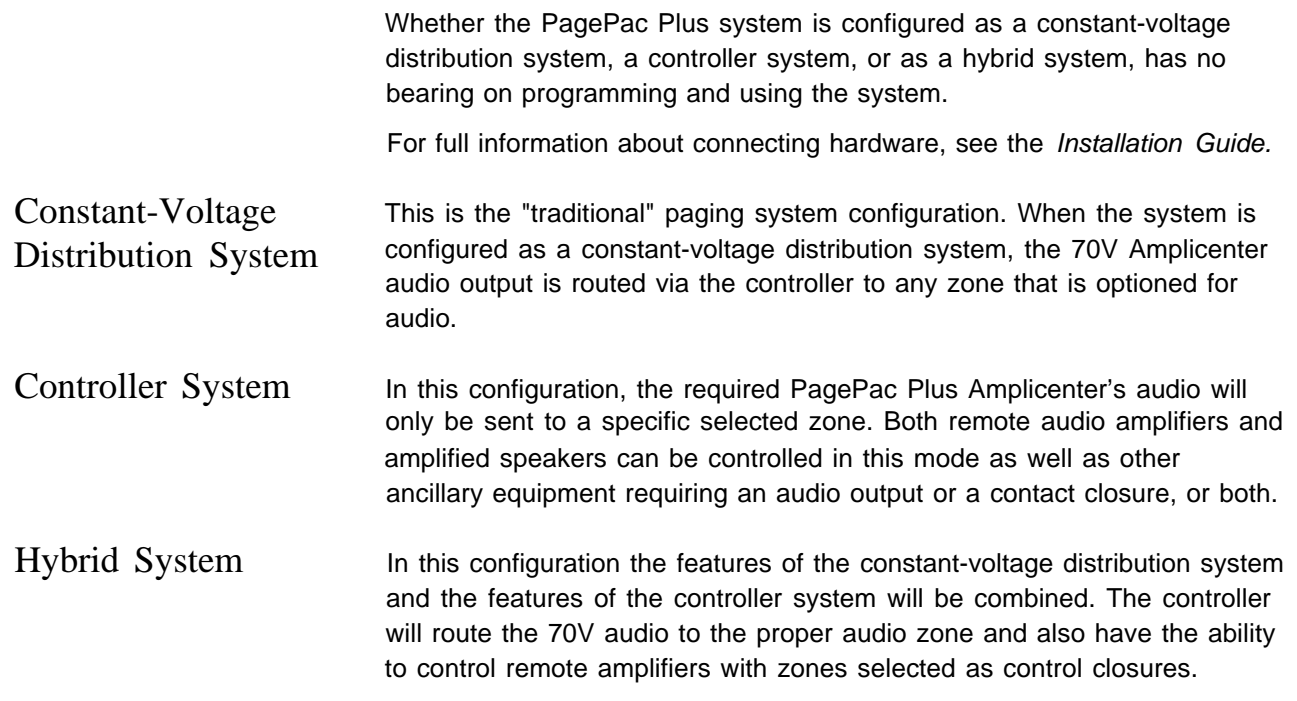

# <span id="page-16-1"></span>Indicators and Connectors

### <span id="page-16-2"></span>LED Indicators

<span id="page-16-3"></span>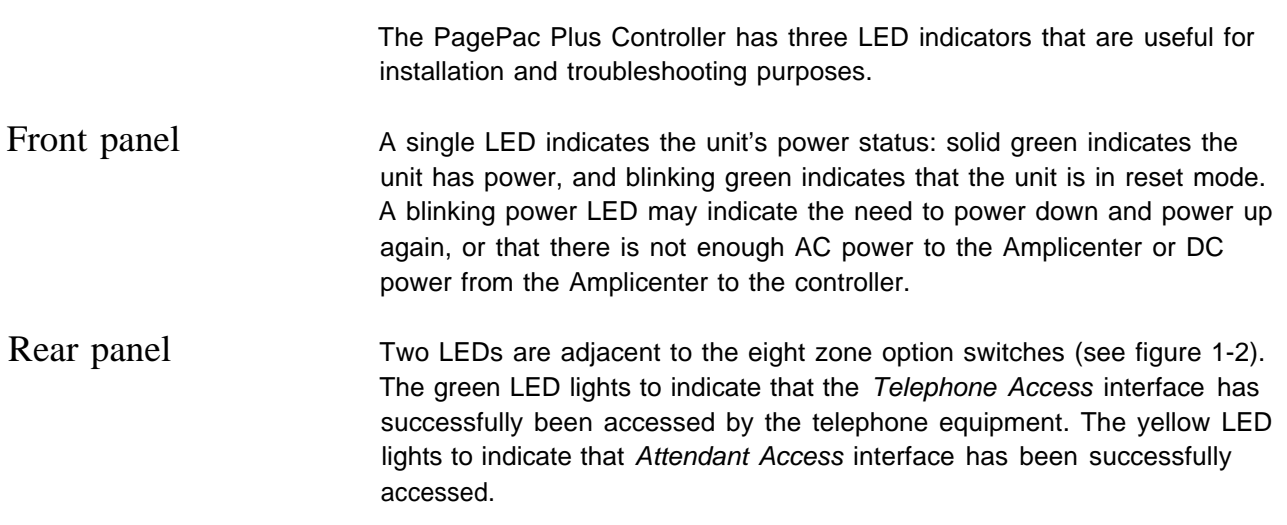

# Back Panel Nomenclature

The following items describe all back panel functions illustrated in [figure 1-2:](#page-18-0)

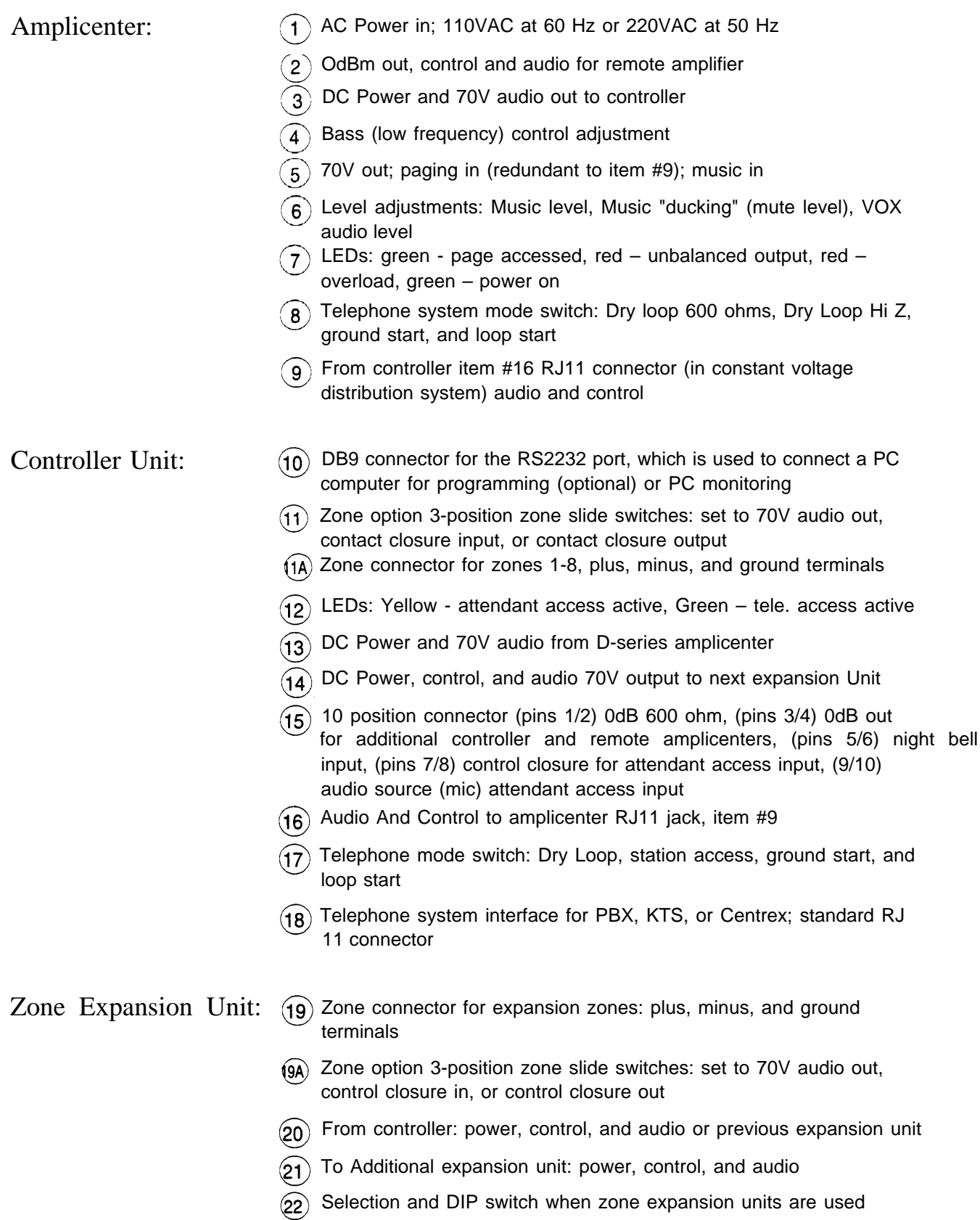

<span id="page-18-0"></span>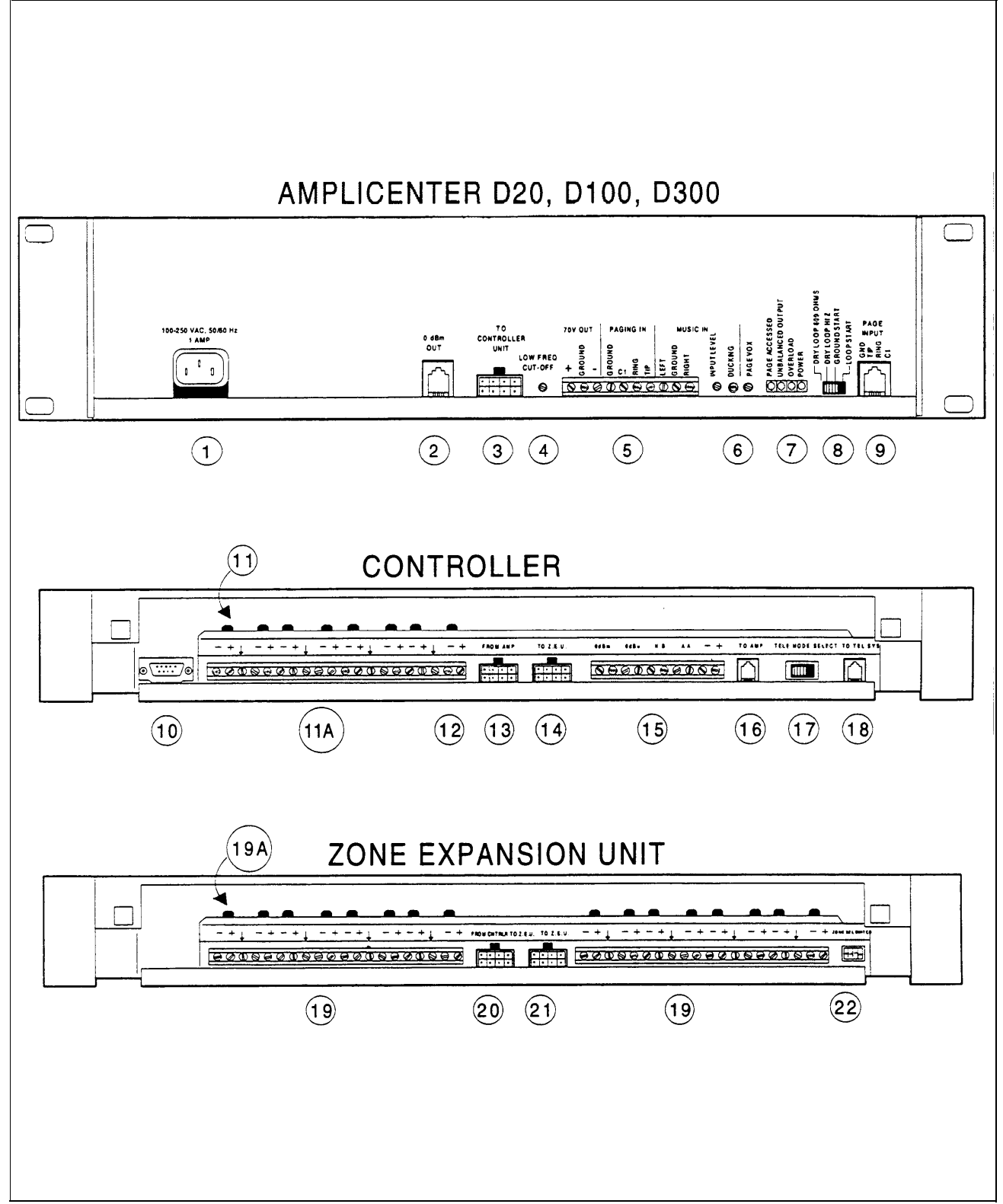

Figure 1-2. Amplicenter, Controller, and Zone Expansion Unit Back Panels

#### <span id="page-19-1"></span><span id="page-19-0"></span>Connectors on Rear

You have access to controls and connections on the back panel, which is covered with a removable lid (see [figure 1-2\).](#page-18-0) For instructions on installing the PagePac Plus system and making correct interconnects, see the Installation Guide.

- The rear panel of the PagePac Plus Control Unit contains:
- Two RJ11 telephone-type jacks, one for your PBX telephone system to connect to the PagePac Plus (Telephone Access) and one for the interconnect from the PagePac Plus to the PagePac Plus Amplicenter.
- A telephone interface mode selection switch (set during installation) to match your telephone system.
- A connector for the RS-232 port, which is used to connect a PC computer.
- A 10 position connector for Attendant Access inputs (from microphone or master telephone console), the Night Bell ringer input, and two audio outputs.
- A 20 position connector for zone connections and shields.
- Two 8-position connectors, one for the interconnect to the PagePac Plus Amplicenter, which supplies power and 70V audio to the controller, and one for an interconnect to Zone Expansion Units (if used).
- Eight 3-position zone switches, to manually configure a zone to be contact closure (switch), input, or audio output.

#### <span id="page-19-2"></span>Power

Two DC voltages derived from the PagePac Plus Amplicenter (D-20, D-100, or D-300) via the interconnect cable are the source for all power required by the PagePac Plus Control Unit and any attached Zone Expansion Units.

See discussion of the [front panel](#page-16-0) Power On LED, above under "LED Indicators."

<span id="page-20-1"></span><span id="page-20-0"></span>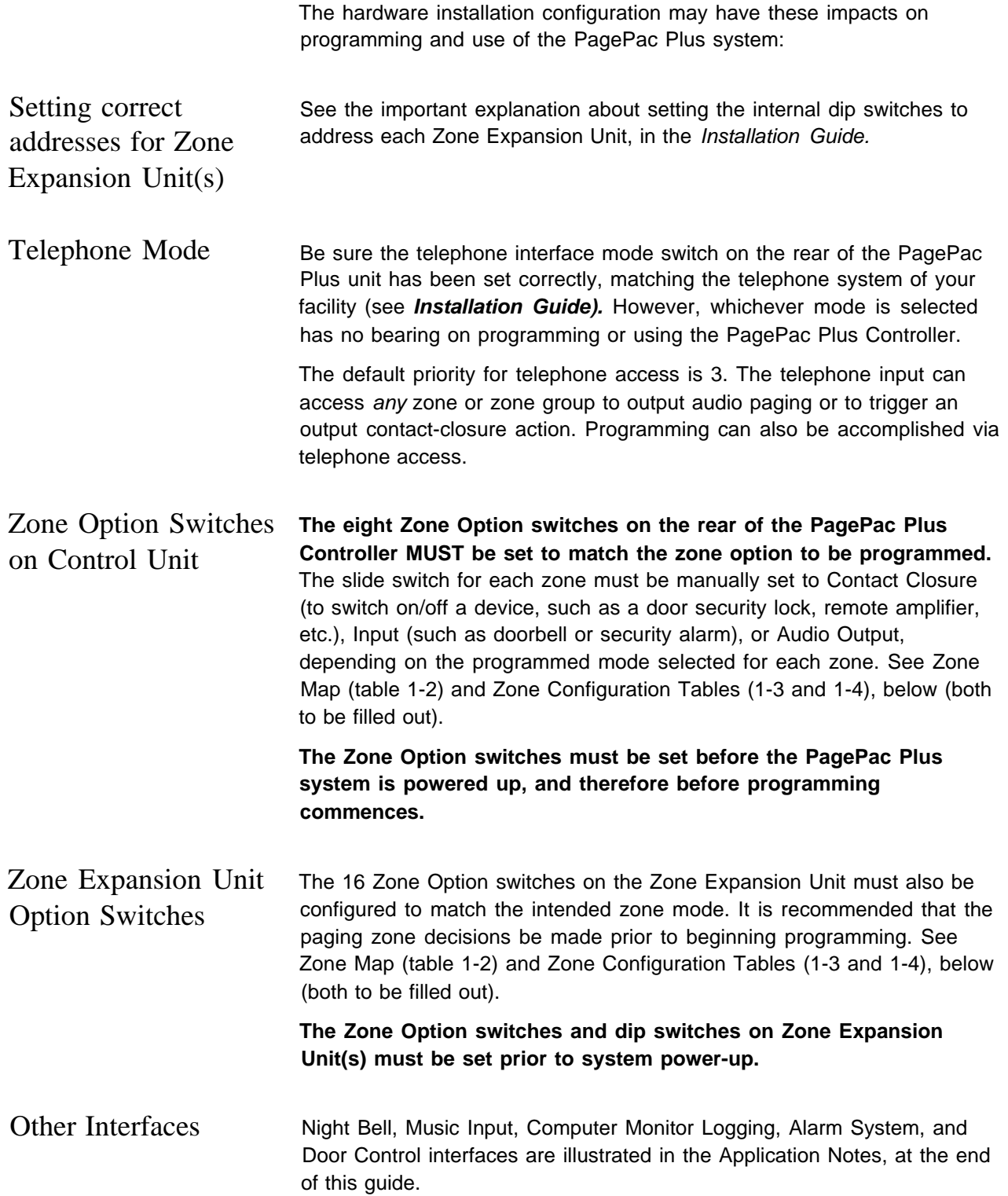

<span id="page-21-1"></span><span id="page-21-0"></span>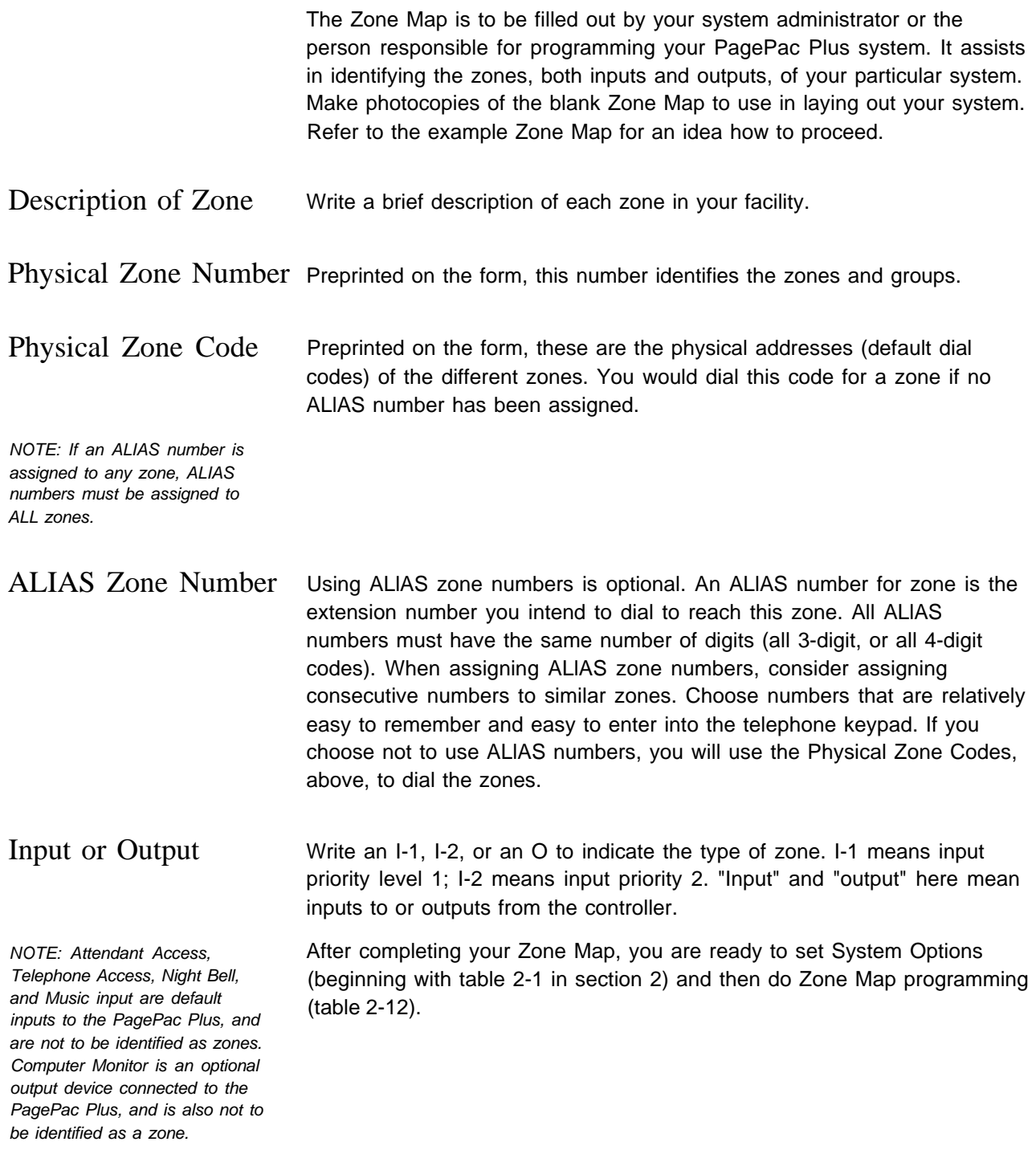

#### <span id="page-22-0"></span>Table 1-1. Zone Map Example

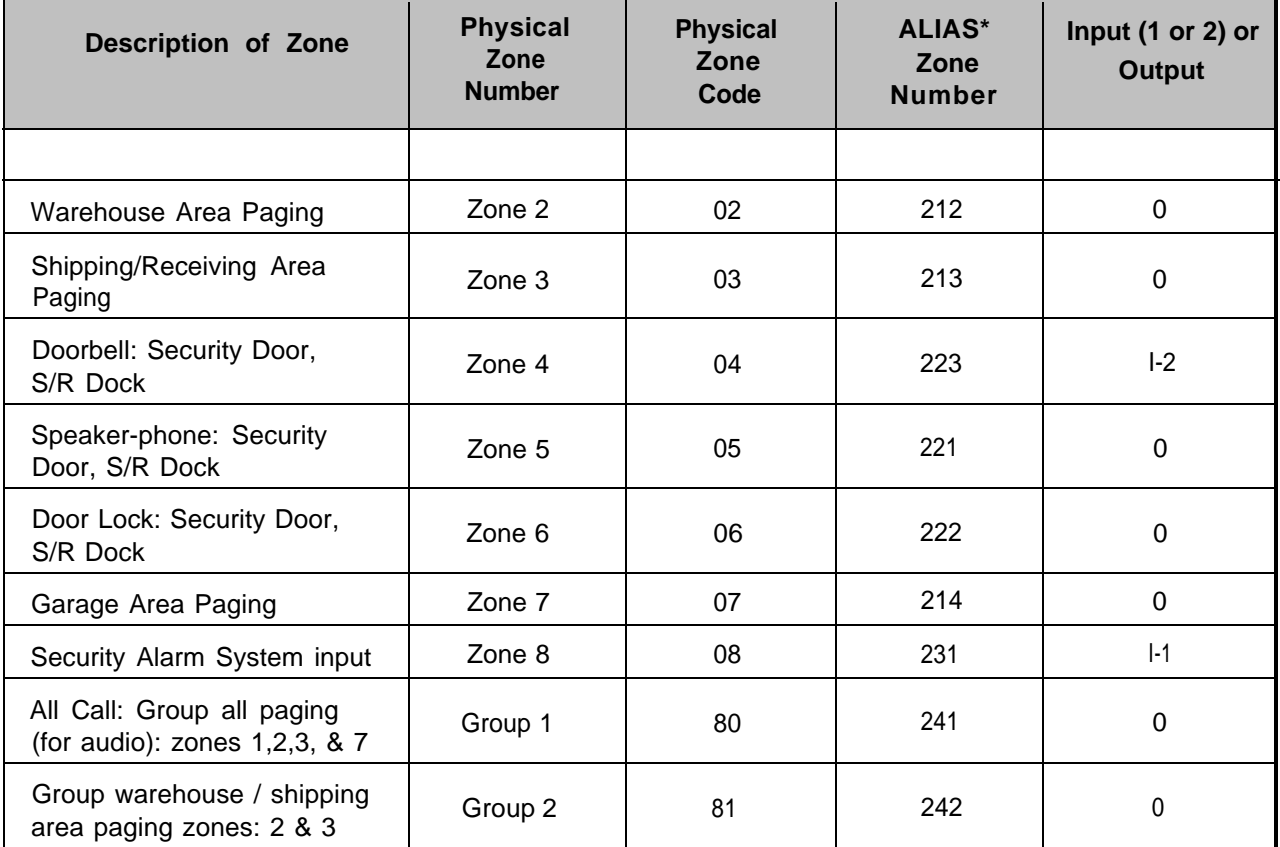

т

#### <span id="page-23-1"></span><span id="page-23-0"></span>Table 1-2. Zone Map

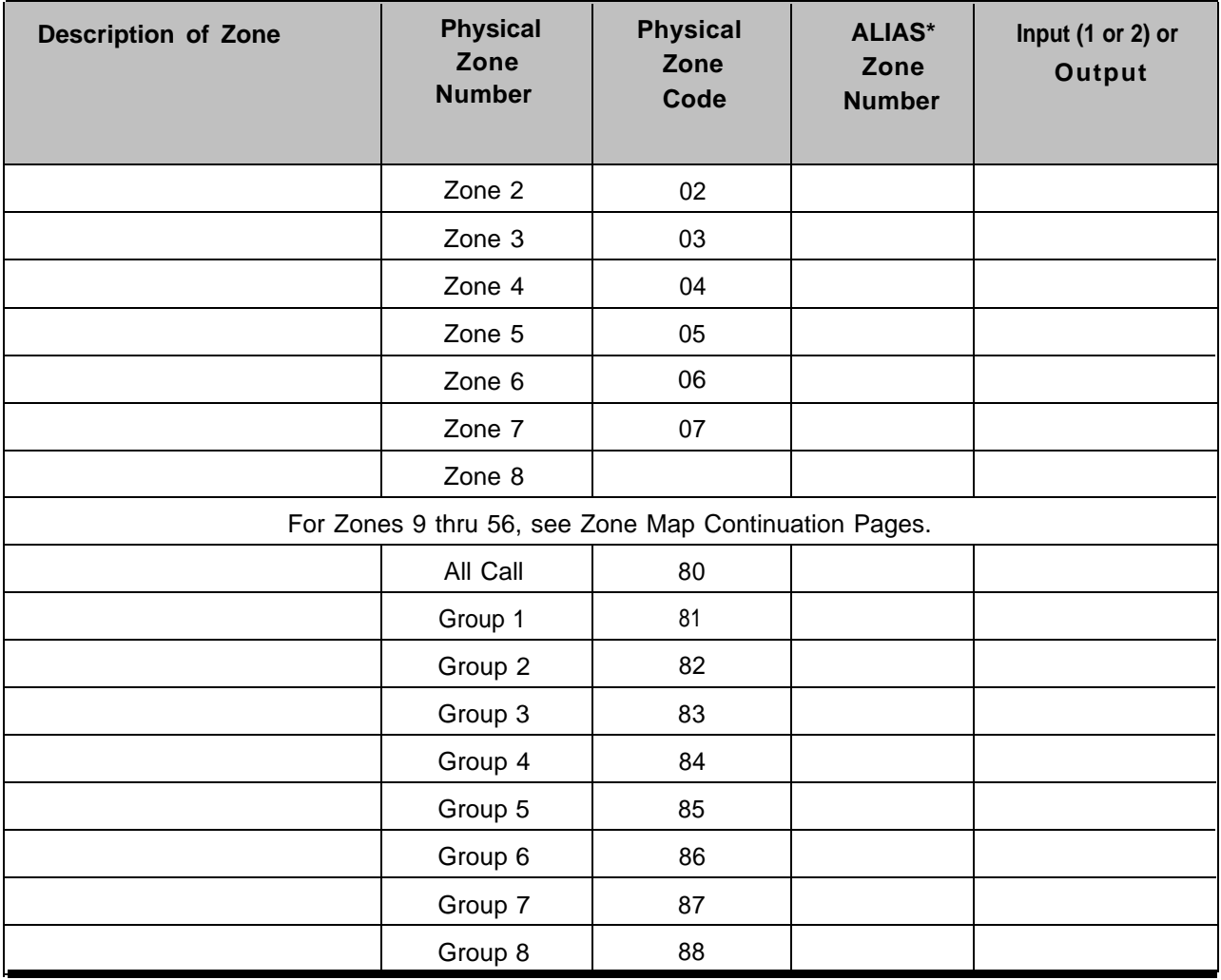

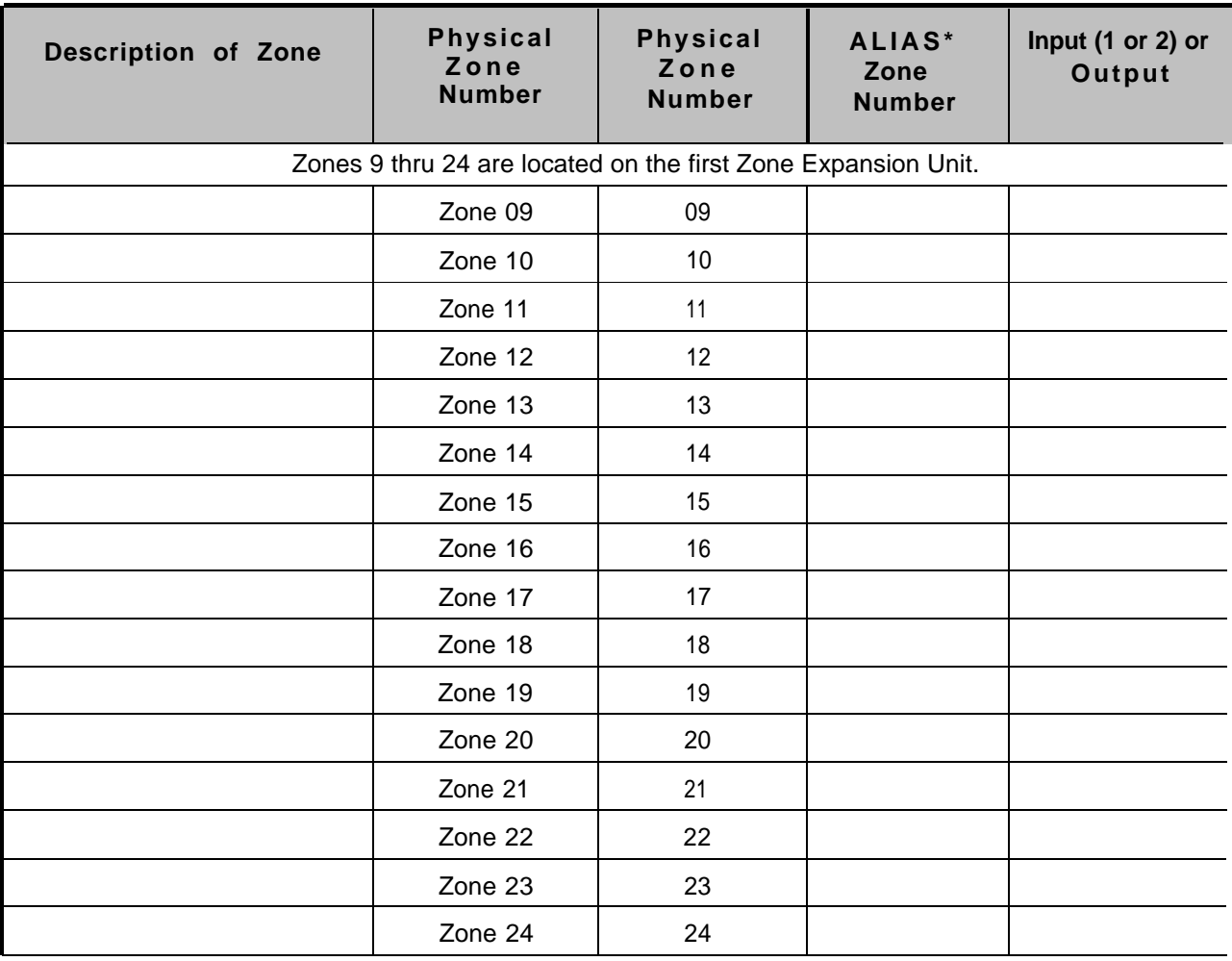

<span id="page-24-0"></span>Table 1-2. Zone Map (Continuation Page 1)

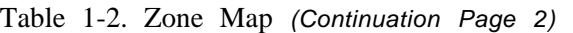

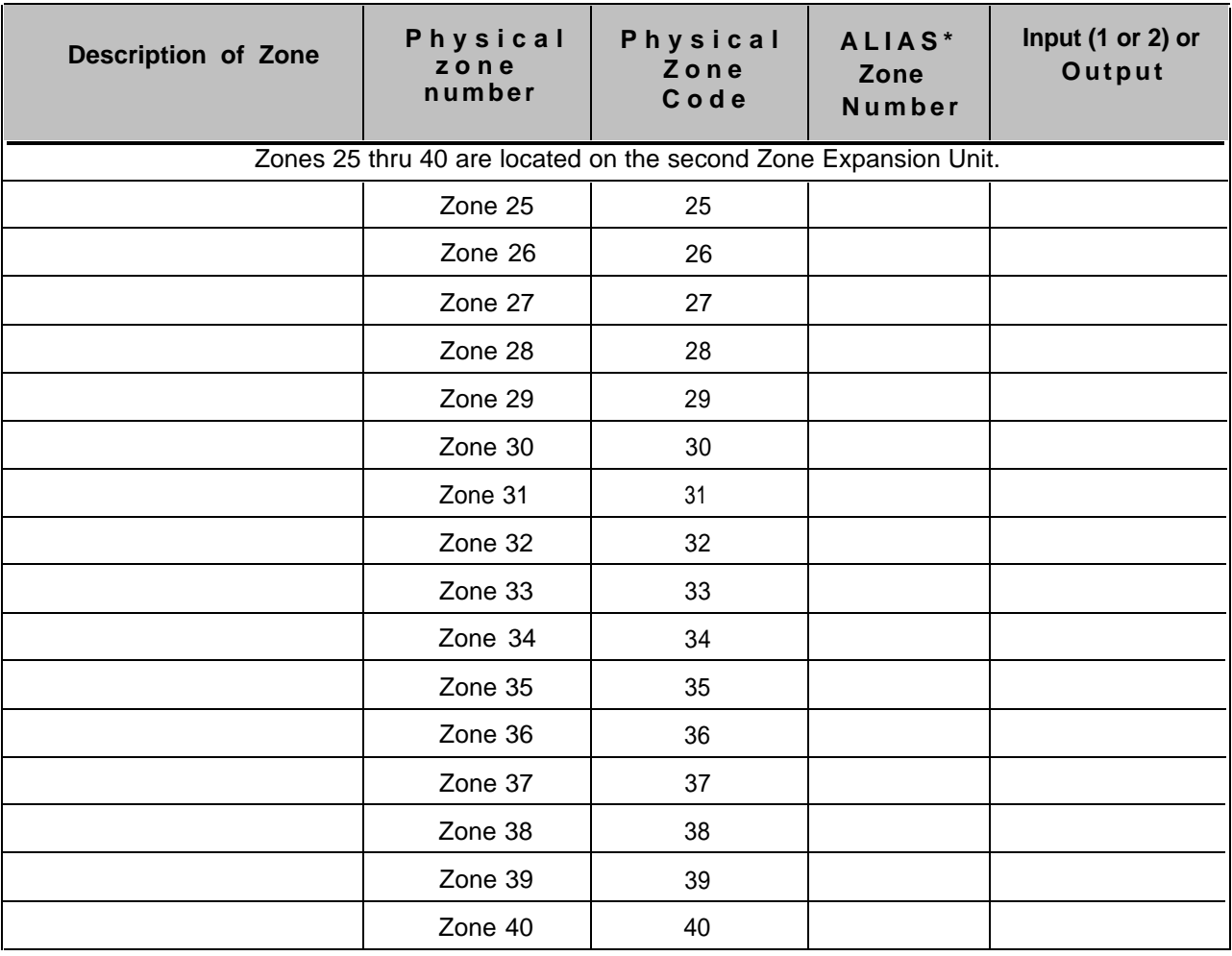

Ξ

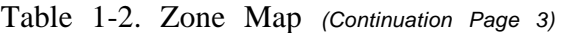

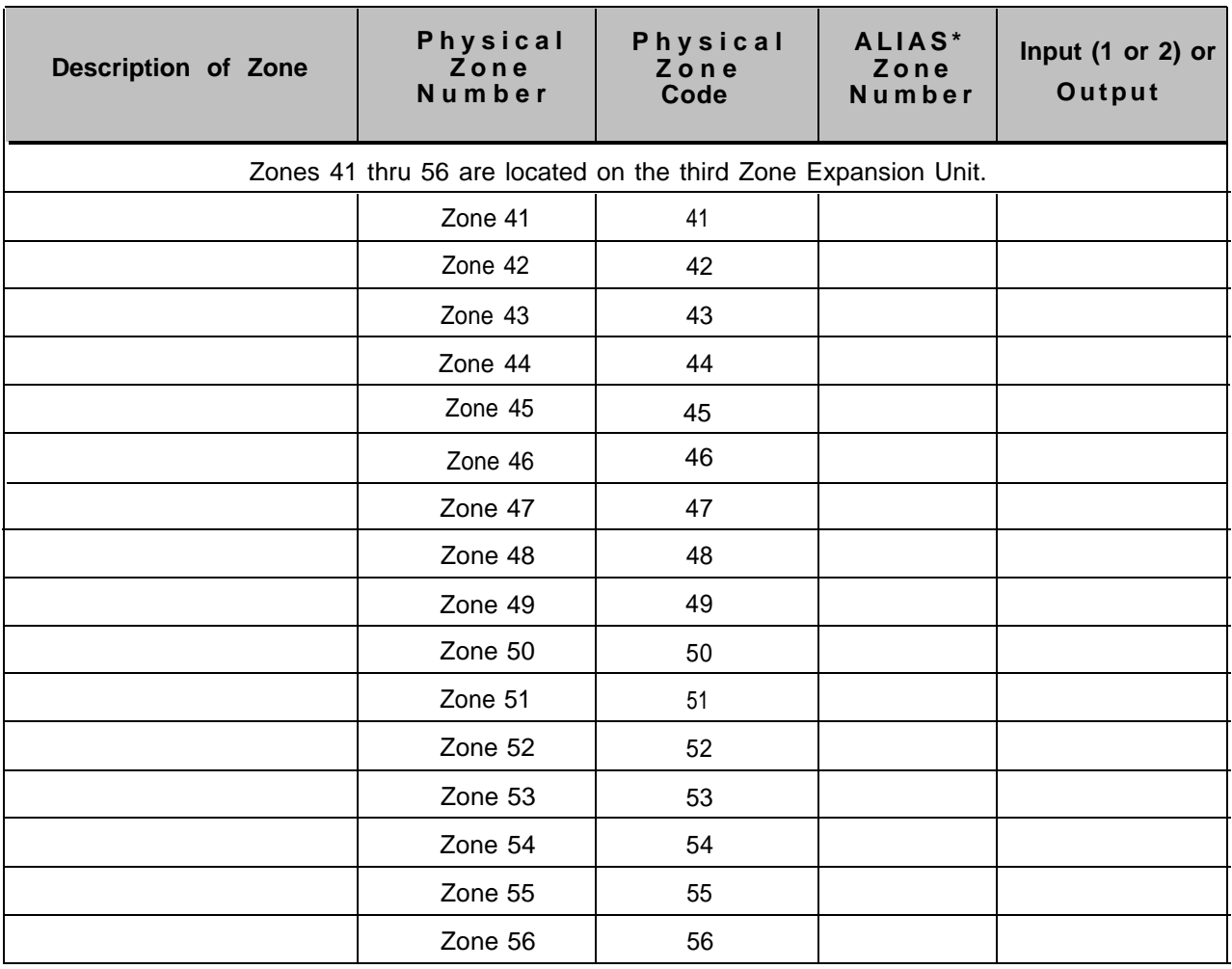

 $\blacksquare$ 

The Zone Configuration Table consists of two parts, one for input zones and another for output zones. The table is to be filled out by your system administrator, or the person responsible for programming your PagePac Plus system.

The top two lines of each table have been filled as an example. The items in the examples are taken from the Example Zone Map.

<span id="page-27-5"></span><span id="page-27-4"></span><span id="page-27-3"></span><span id="page-27-2"></span><span id="page-27-1"></span><span id="page-27-0"></span>Table 1-3. Zone Configuration Table

| <b>Description of Output</b><br>Zone | Phys.<br>Zone<br>Code | Type of<br><b>Output</b> | Page<br>Enable<br>Y/N | <b>Music</b><br><b>Enable</b><br>Y/N | <b>Talk-back</b><br><b>Enable</b><br>$\overline{Y/N}$ | Night<br>Bell<br>Enable<br>Y/N | <b>DTMF</b><br><b>Pass</b><br>thru Y/N |  |
|--------------------------------------|-----------------------|--------------------------|-----------------------|--------------------------------------|-------------------------------------------------------|--------------------------------|----------------------------------------|--|
| <b>Examples</b>                      |                       |                          |                       |                                      |                                                       |                                |                                        |  |
| Office Loudspeakers                  | 01                    | Audio                    | Y                     | Y                                    | ${\sf N}$                                             | $\mathsf Y$                    | ${\sf N}$                              |  |
| Security Door<br>Speaker-Phone       | 05                    | Audio                    | $\sf Y$               | $\mathsf{N}$                         | Y                                                     | ${\sf N}$                      | $\mathsf{N}$                           |  |
| Security Door Lock                   | 06                    | M.O.                     | ${\sf N}$             | ${\sf N}$                            | ${\sf N}$                                             | ${\sf N}$                      | $\overline{\mathsf{N}}$                |  |
|                                      |                       |                          |                       |                                      |                                                       |                                |                                        |  |
|                                      |                       |                          |                       |                                      |                                                       |                                |                                        |  |
|                                      |                       |                          |                       |                                      |                                                       |                                |                                        |  |
|                                      |                       |                          |                       |                                      |                                                       |                                |                                        |  |
|                                      |                       |                          |                       |                                      |                                                       |                                |                                        |  |
|                                      |                       |                          |                       |                                      |                                                       |                                |                                        |  |
|                                      |                       |                          |                       |                                      |                                                       |                                |                                        |  |
|                                      |                       |                          |                       |                                      |                                                       |                                |                                        |  |
|                                      |                       |                          |                       |                                      |                                                       |                                |                                        |  |
|                                      |                       |                          |                       |                                      |                                                       |                                |                                        |  |
|                                      |                       |                          |                       |                                      |                                                       |                                |                                        |  |
|                                      |                       |                          |                       |                                      |                                                       |                                |                                        |  |
|                                      |                       |                          |                       |                                      |                                                       |                                |                                        |  |
|                                      |                       |                          |                       |                                      |                                                       |                                |                                        |  |
|                                      |                       |                          |                       |                                      |                                                       |                                |                                        |  |
|                                      |                       |                          |                       |                                      |                                                       |                                |                                        |  |

Output Zones

<span id="page-28-3"></span><span id="page-28-2"></span><span id="page-28-1"></span><span id="page-28-0"></span>Table 1-4. Zone Configuration Table Input Zones

| <b>Description of Input</b><br>Zone | Priority<br>Level 1<br>or $2$ | <b>Physical</b><br>Zone<br>Code | <b>Select</b><br><b>Tone 1-7</b> | Route<br>Tone to<br>Zone | Audio<br>Enable<br>$0 - 2$ | Audio<br>Route to<br>Zone |  |
|-------------------------------------|-------------------------------|---------------------------------|----------------------------------|--------------------------|----------------------------|---------------------------|--|
| Examples                            |                               |                                 |                                  |                          |                            |                           |  |
| <b>Security Doorbell</b>            | $\sqrt{2}$                    | 04                              | $\overline{1}$                   | 81                       | 2                          | 05                        |  |
| Alarm System                        | $\mathbf{1}$                  | 08                              | $5\phantom{.}$                   | 80                       | $\pmb{0}$                  | $\overline{\phantom{0}}$  |  |
|                                     |                               |                                 |                                  |                          |                            |                           |  |
|                                     |                               |                                 |                                  |                          |                            |                           |  |
|                                     |                               |                                 |                                  |                          |                            |                           |  |
|                                     |                               |                                 |                                  |                          |                            |                           |  |
|                                     |                               |                                 |                                  |                          |                            |                           |  |
|                                     |                               |                                 |                                  |                          |                            |                           |  |
|                                     |                               |                                 |                                  |                          |                            |                           |  |
|                                     |                               |                                 |                                  |                          |                            |                           |  |
|                                     |                               |                                 |                                  |                          |                            |                           |  |
|                                     |                               |                                 |                                  |                          |                            |                           |  |
|                                     |                               |                                 |                                  |                          |                            |                           |  |
|                                     |                               |                                 |                                  |                          |                            |                           |  |
|                                     |                               |                                 |                                  |                          |                            |                           |  |
|                                     |                               |                                 |                                  |                          |                            |                           |  |
|                                     |                               |                                 |                                  |                          |                            |                           |  |
|                                     |                               |                                 |                                  |                          |                            |                           |  |
|                                     |                               |                                 |                                  |                          |                            |                           |  |
|                                     |                               |                                 |                                  |                          |                            |                           |  |

# <span id="page-29-0"></span>Programming The Controller

# **2**

#### Contents

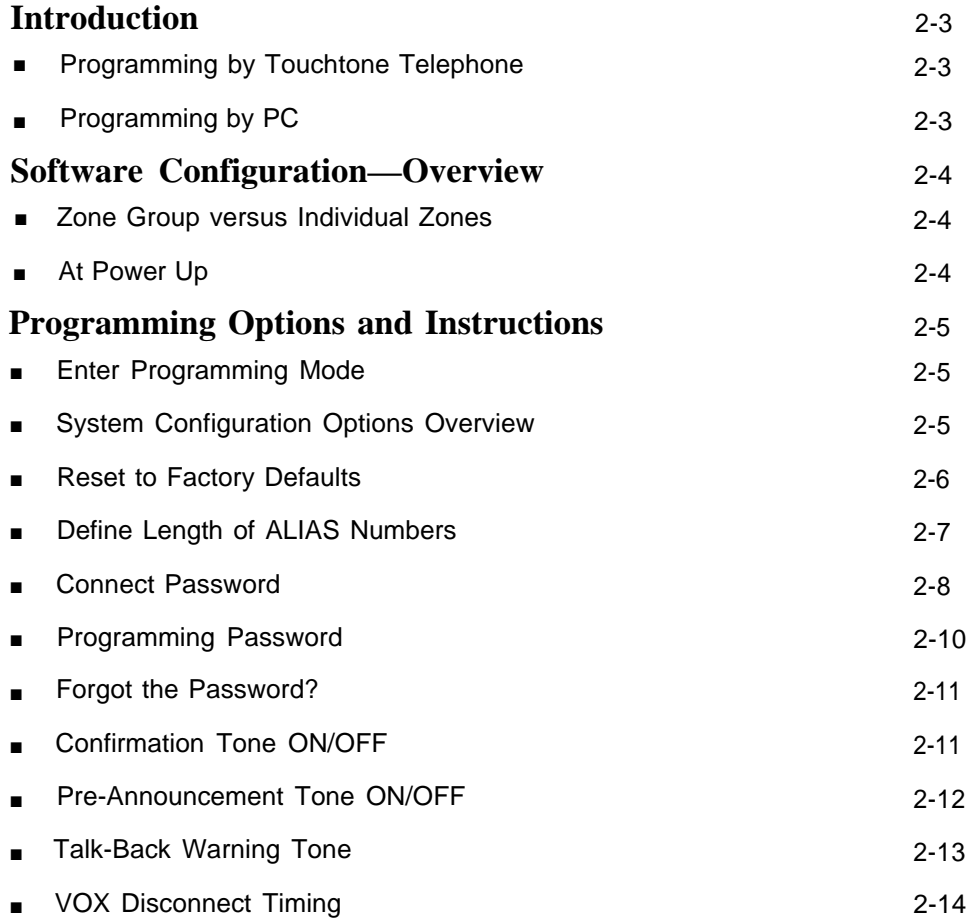

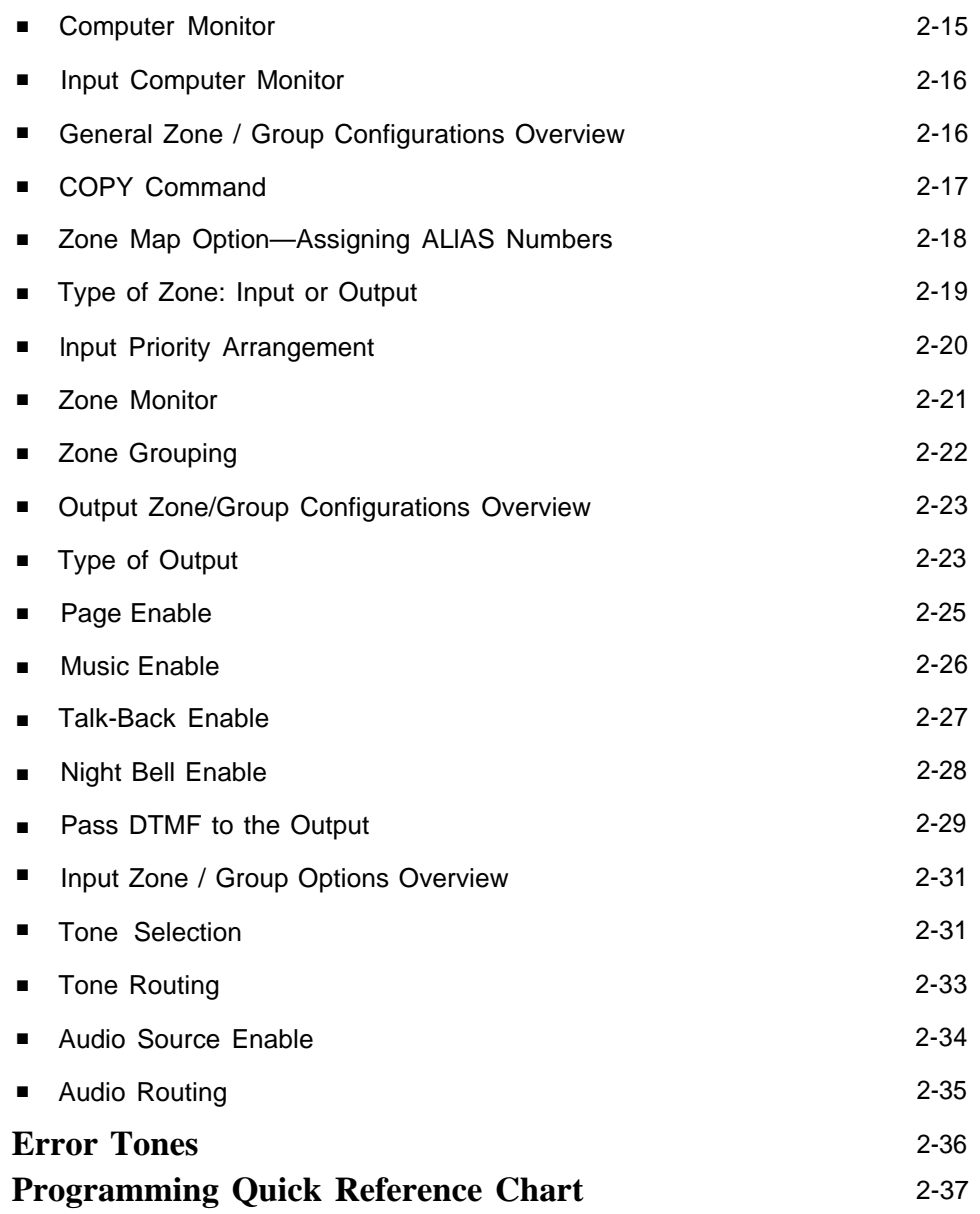

<span id="page-31-1"></span>The operation of the PagePac Plus Controller can be customized to meet the requirements of your business. It can be programmed in either of two ways, using a telephone keypad or a PC, and nearly all features<sup>1</sup>can be programmed by either method.

**The zone option switches on the controller and on any attached Zone Expansion Unit(s) MUST be set before the PagePac system is powered up.**

#### <span id="page-31-2"></span><span id="page-31-0"></span>Programming by Touchtone Telephone

This section details the programming the PagePac Plus Controller by using the telephone keypad to enter your selections. This programming method works via the Telephone Access port, which accepts only Touchtone telephone keypad inputs (DTMF). The PagePac Plus Controller itself has the ability to retain the programming options indefinitely, in its onboard memory.

See the [Programming Quick Reference Chart](#page-65-0) at the end of this section for a summary of programming steps.

#### <span id="page-31-3"></span>Programming by PC

controller by means of a crossover cable (also called a null-modem cable). NOTE: The PagePac Plus unit An advantage of using a PC to configure the PagePac Plus unit is that can be configured remotely via screens can be viewed on the monitor to aid in selecting the zones for the RS-232 port using a modem. various options. Using a PC to program the PagePac Plus Controller, you can view the system as a diagram, see your options, and observe the

(personal computer), which connects to an RS-232 port on the back of the

The second means of programming is using an lBM-compatible PC

on a diskette and recalled in the future. In either case, the controller itself has the ability to retain the programming options indefinitely.

changes being made. Your programming can be saved to a computer file

<sup>1</sup>Only the International Timing option requires programming via the PC. The default setting for this option is USA/Canada.

<span id="page-32-1"></span><span id="page-32-0"></span>The PagePac Plus Controller is pre-programmed with certain default values when shipped, However, not all paging systems will have the same requirements, and therefore you (or the installation technician) may want or need to change the options on the system.

Some of the various programming configurations, which are presented in detail later in this section, include:

- The ability to option a zone as an audio output zone, as either of two levels of input zone, or as an output contact-closure zone.
- If a zone is optioned as a paging zone or a switch-closure zone, then other options are available, such as zone grouping.
- Zone groups and individual zones can be configured to perform a variety of functions such as page enabled/ disabled or talk-back enabled/disabled.
- If a zone is selected to be input, then options may be selected such as energizing an output switch-closure zone(s), whenever the input is active, or a selected tone can be sent out to selected zones whenever the input is active.
- If multiple zones are configured as inputs with the same priority (for example, two zones coded l-l ), access will be granted on a first-come, first-sewed basis.
- Zone mapping is also permitted.

#### <span id="page-32-2"></span>Zone Group versus Individual Zones

The PagePac Plus Controller can be optioned at two different levels, Zone Group and Individual Zone programming. Zone group configurations will override individual zone configurations whenever a zone group is selected.

#### <span id="page-32-3"></span>At Power Up

When the PagePac Plus Controller is first powered up, it polls the zones to determine how many (if any) zone expansion units are present. The PagePac Pius has the capacity to serially access up to 48 external zones.

The Zone Option switches, both on the controller and on any attached Zone Expansion Units, must be set before the PagePac Plus system is powered up, and therefore before programming commences.

#### <span id="page-33-1"></span><span id="page-33-0"></span>**ACAUTION:**

The Zone Option switches must be set before the PagePac Plus system is powered up, and therefore before programming commences.

The 8 Zone Option switches on the rear of the PagePac Plus unit MUST be set to match the zone option selected via programming. The slide switch for each zone must be manually set to Contact Closure (to switch on/off a device, such as a door security lock, remote amplifier, etc.), Input, or Audio Output, depending on the mode selected for each zone.

The 16 Zone Option switches on the Zone Expansion Unit MUST also be configured to match the zone modes you intend to program.

It is recommended that the paging zone decisions be made and diagramed prior setting these switches. See Zone Configuration Tables [\(1-3](#page-27-5) and [1-4](#page-28-3) in section 1, to be filled out) and programming instructions, below.

#### <span id="page-33-2"></span>Enter Programming Mode

To enter the programming mode:

- 1. Access the PagePac Plus system via the telephone interface (dial the paging access extension).
- 2. Dial the Connect password (if optioned). (See [Connect Password,](#page-36-1) below.)

Hear the PagePac Plus dial tone.

- 3. Dial  $\left[\frac{1}{2}\right]$  |  $\left[\frac{1}{2}\right]$ . Hear confirmation tone and then dial tone again.
- 4. Dial the Programming password (if optioned). (See [Programming](#page-38-1) [Password,](#page-38-1) below.)
- 5. Program the system options (go on to the next paragraphs). You may exit the programming mode by dialing  $\lceil \frac{1}{2} \rceil$ .

#### <span id="page-33-3"></span>System Configuration Options Overview

System Configuration Options are options that effect the entire system, and are not specific or unique to any one zone or zone group. See the [Programming Quick Reference Chart](#page-65-0) at the end of this section for a listing of these. The paragraphs below provide instructions for programming these system options (from a telephone keypad), if you wish to change them.

<span id="page-34-1"></span>This system option allows you to "undo" all system changes you have made, in order to "start over." This Reset option takes all programmed options and restores them to their factory default settings.

First access the PagePac Plus system and enter the programming mode You may exit the programming mode by dialing  $[$   $\#$  ]. by pressing  $\left[\begin{array}{c} x \\ y \end{array}\right]$  and entering your Programming password (if optioned).

1. Dial [ **1** ] [ **0** ] to select this option.

Hear a DOUBLE beep.

2. Enter [ **2** ] [ **5** ] [ **3** ] [ **2** ] [ **7** ] to reset. (Enter any invalid number string to escape.)

Hear TRIPLE beeps.

Note that the factory default condition for Connect password is NO password, and for Programming password the default is  $\lceil \frac{x}{n} \rceil$ .

These actions are summarized in table 2-1.

<span id="page-34-0"></span>Table 2-1. Reset to Factory Defaults

| <b>Feature</b>                             | Mode Option/ Dial<br><b>Verify</b> |    | <b>Listen</b><br>For | <b>Choose Option</b>                                                   | Listen<br>For          | <b>Default</b>   |
|--------------------------------------------|------------------------------------|----|----------------------|------------------------------------------------------------------------|------------------------|------------------|
| <b>Reset to Factory</b><br><b>Defaults</b> | To Select                          | 10 | Double<br>Beep       | Enter 25327 to reset.<br>Enter any invalid number<br>string to escape. | Triple<br><b>Beeps</b> | 25327<br>(CLEAR) |

## <span id="page-35-0"></span>Define Length of ALIAS Numbers

This system option allows you to set the length (2, 3, or 4 digits) of the ALlAS number field. The default is 2 digits. If you wish to assign ALlAS numbers to the paging zones, you must set the length parameter. The ALIAS number is the dialing extension for the zone. If no ALlAS numbers are used, the Physical Zone Code is the dialing extension for a zone.

**This MUST be done before "Zone Map Option – Assigning ALlAS Numbers", later in this section. (see [table 2-12\)](#page-46-2)**

Programming Steps First access the PagePac Plus system and enter the programming mode by pressing  $\lceil \frac{x}{i} \rceil \lceil \frac{x}{i} \rceil$  and then entering your Programming password (if optioned). You may exit the programming mode by dialing  $[$   $\#$  ].

1. Dial [ **2** ] [ **0** ] to select this option.

Hear a DOUBLE beep.

2. Enter [ **2** ] [ **3** ] or [ **4** ], to set length of ALlAS number filed (number of digits).

Hear TRIPLE beeps.

To verify the setting, dial [ **2** ] [ **1** ] and repeat step 2 above.

These actions are summarized in table 2-2.

#### Table 2-2. Defining Length of ALIAS Numbers

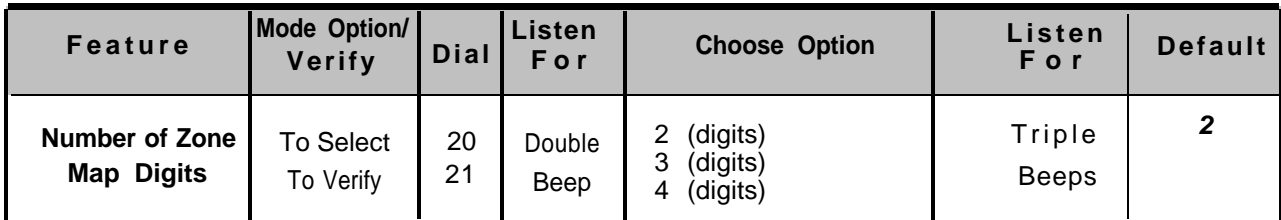
#### <span id="page-36-0"></span>Connect Password

This feature will not become active until the first time you enter a password, via the programming mode. The factory default is NO password.

The Connect password operates as a security block into the paging system, restricting paging access to authorized users.

You may want to use a short Connect password (2 or 3 digits only) for ease of use.

When a user accesses the PagePac Plus unit via Telephone Access, a dial tone will be returned to the user. At this time the user will have unlimited chances to enter the correct password. If the correct password is entered, the user will receive the confirmation tone, then a new dial tone from the PagePac Plus unit, and then can either select a zone, zone group, or enter the programming mode.

If the wrong password is entered, the user will not receive any confirmation tone or new dial tone. He can continue to enter digit strings (without hanging up) until the correct password is entered, or he can hang up and try again by re-accessing the paging system.

In the event that the user forgets the password, see ["Forgot the](#page-39-0) [Password?"](#page-39-0)

| Programming Steps | First access the PagePac Plus system and enter the programming mode<br>by pressing $\left[\begin{array}{c} x \\ y \end{array}\right]$ and entering your Programming password (if optioned).<br>You may exit the programming mode by dialing $[$ $\#$ ].<br>1. Dial $\lceil 3 \rceil$ $\lceil 0 \rceil$ select this option.<br>Hear a DOUBLE beep. |
|-------------------|----------------------------------------------------------------------------------------------------|
|                   | <sup>2.</sup> Enter the Password you wish to use (up to 6 digits). If the password<br>has fewer than 6 digits, enter the $[$ $\#$ ] to terminate the string.                                                                                                    |
|                   | For example, $[1][2][3][4][5][6]$ is a valid password entry. $[1][2]$<br>$\lceil 3 \rceil$ $\lfloor \frac{n}{2} \rfloor$ is also a valid password entry, resulting in the password<br>[1][2][3]<br>If you already have entered a password and want to remove it (to<br>have NO password), just enter the $\lceil \frac{n}{2} \rceil$ alone.       |
|                   | Hear TRIPLE beeps.                                                                                                    |
|                   | To verify that the new Connect password has been established, dial<br>$\lceil 3 \rceil$ [1] and repeat step 2 above.                                                                                                    |
|                   | These actions are summarized in table 2-3.                                                                                                    |

Table 2-3. Selecting a Connect Password

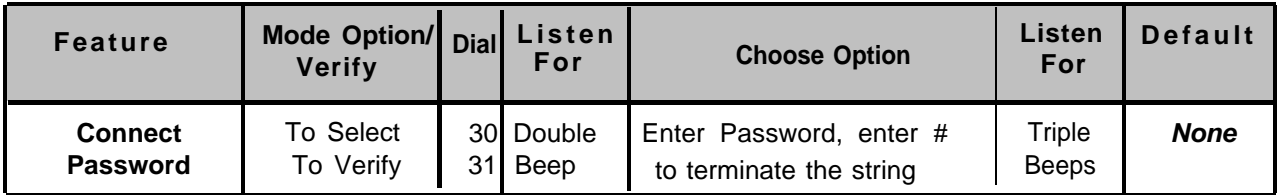

<span id="page-38-0"></span>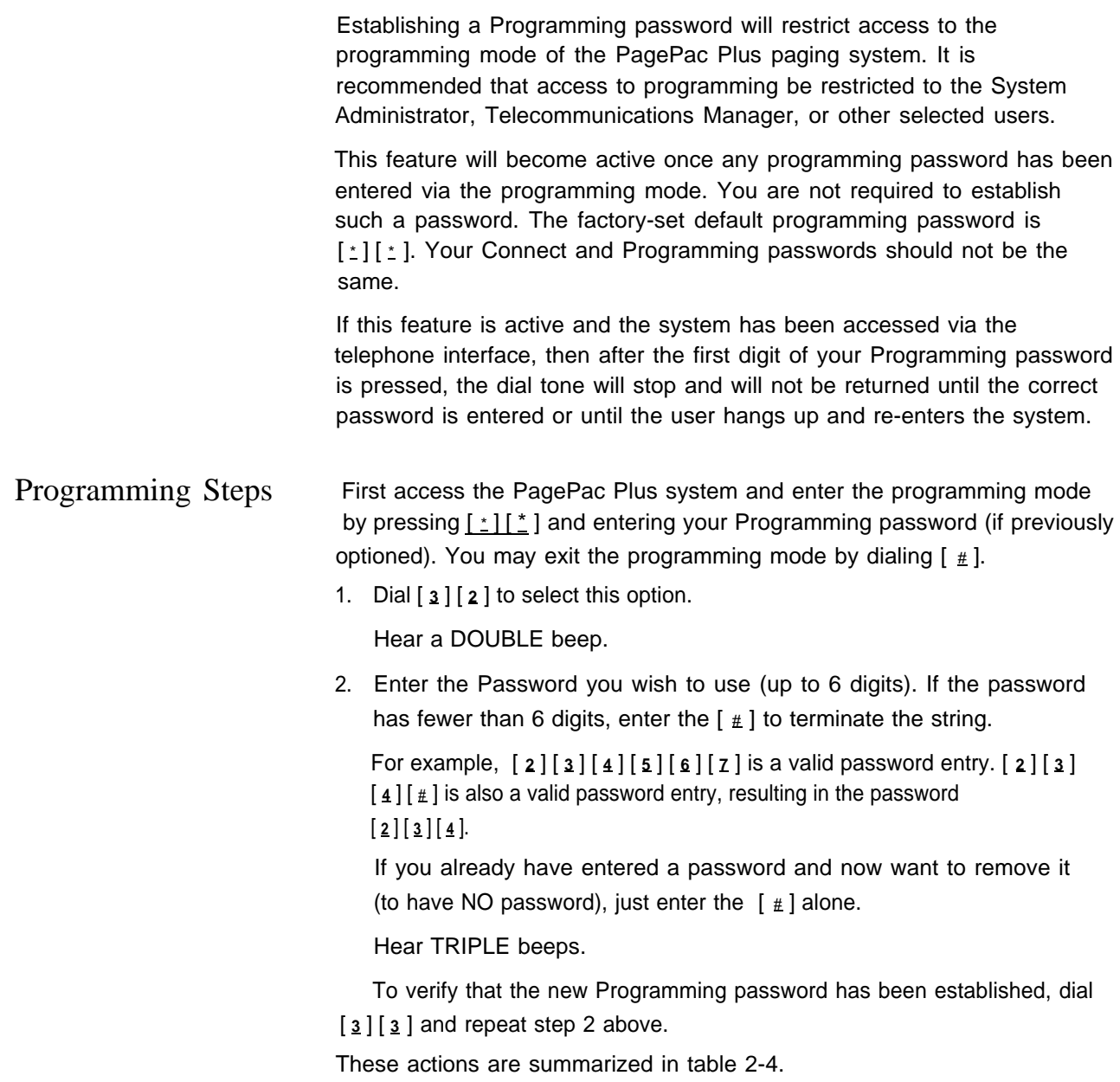

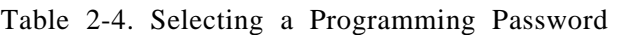

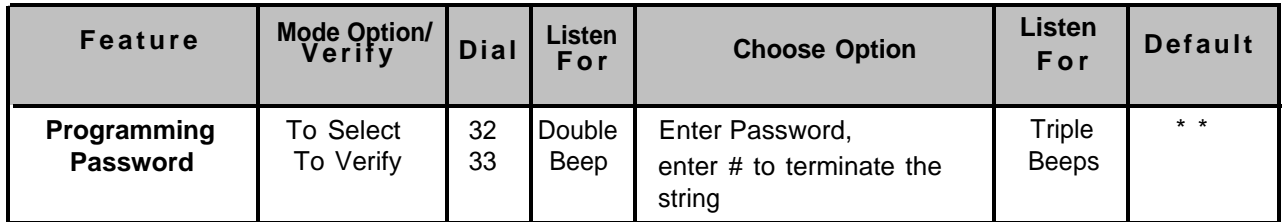

#### <span id="page-39-0"></span>Forgot the Password?

In the event that either or both the connect password and programming password are forgotten, it will be necessary to call the Harris-Dracon Technical Help line (1-800-437-2266) for instructions how to erase the two passwords and be able to enter new ones.

## Confirmation Tone ON/OFF

Your choice for this selection is ON or OFF, with the default setting as ON. When the option is ON, a tone will be sent to the telephone interface after a zone has been selected and before a page can be made.

Programming Steps First access the PagePac Plus system and enter the programming mode by pressing  $\lceil \frac{*}{2} \rceil \lceil \frac{*}{2} \rceil$  and entering your Programming password (if optioned). You may exit the programming mode by dialing  $[$   $\#$  ].

1. Dial [ **4** ] [ **0** ] to select this option.

Hear a DOUBLE beep.

2. Dial  $[0]$  to turn OFF. Dial  $[1]$  to turn ON.

Hear TRIPLE beeps.

To verify the condition (OFF or ON) of the Confirmation tone, dial [ **4** ] [ **1** ] and repeat step 2 above.

These actions are summarized in table 2-5.

Table 2-5. Confirmation Tone ON/OFF

| <b>Feature</b>      | Mode Option/ Dial Listen<br>Verify |    | For    | <b>Choose Option</b> | Listen<br>For | <b>Default</b> |
|---------------------|------------------------------------|----|--------|----------------------|---------------|----------------|
| <b>Confirmation</b> | <b>To Select</b>                   | 40 | Double | $\Box$ 0 $-$ Off     | Triple        | Оn             |
| <b>Tone</b>         | To Verifv                          | 41 | Beep   | $-On$                | <b>Beeps</b>  |                |

#### Pre-Announcement Tone ON/OFF

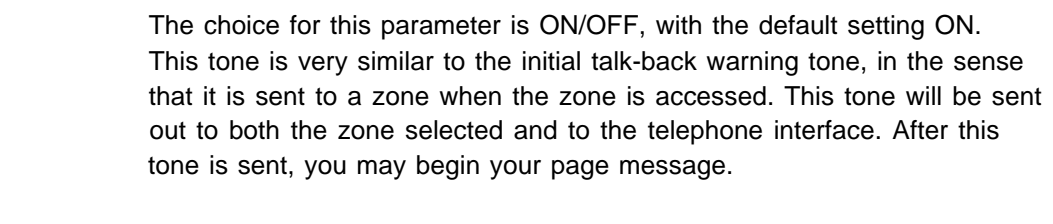

#### Programming Steps First access the PagePac Plus system and enter the programming mode by pressing  $\lfloor \frac{x}{n} \rfloor$  and entering your Programming password (if optioned). You may exit the programming mode by dialing  $[$   $#$   $]$ .

1. Dial [ **4** ] [ **2** ] to select this option.

Hear a DOUBLE beep.

2. Dial [ **0** ] to turn OFF. Dial [ **1** ] to turn ON.

Hear TRIPLE beeps.

To verify the condition (OFF or ON) of the Pre-Announcement tone, dial  $[4] [3]$  and repeat step 2 above.

These actions are summarized in table 2-6.

Table 2-6. Pre-Announcement Tone ON/OFF

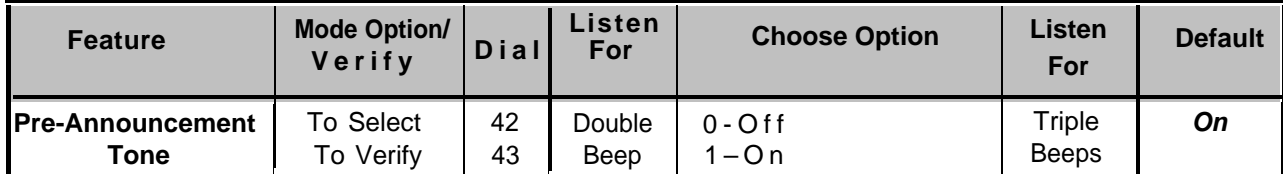

## Talk-Back Warning Tone

This tone is intended to alert a person that their conversation is being monitored through the paging system loudspeaker. If Talk-back is optioned for YES, then the choices will be INITIAL, 30 SECOND REPETITION, or OFF. The default setting for this parameter is INITIAL and 30 SECOND REPETITION.

- Programming Steps First access the PagePac Plus system and enter the programming mode by pressing  $\lceil \frac{x}{i} \rceil$  and entering your Programming password (if optioned). You may exit the programming mode by dialing  $[$   $\#$   $]$ .
	- 1. Dial  $\left[\frac{4}{1}\right]$   $\left[\frac{4}{1}\right]$  to select this option.

Hear a DOUBLE beep.

2. Dial [ **0** ] to turn OFF. Dial [ **1** ] to select INITIAL tone only. Dial [ **2** ] to select INITIAL and 30 SECOND repeat.

Hear TRIPLE beeps.

To verify the condition of the Talk-Back Warning tone, dial [ **4** ] [ **5** ] and repeat step 2 above.

These actions are summarized in table 2-7.

Table 2-7. Talk-Back Warning Tone

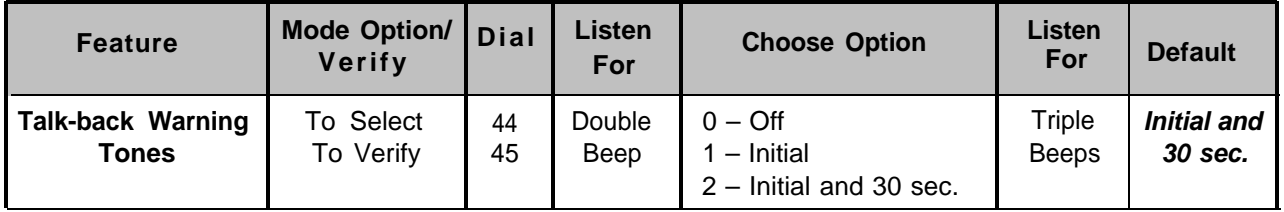

## VOX Disconnect Timing

This is a loop supervision parameter for the station mode of the Telephone Interface. The PagePac Plus unit will return to an ON HOOK condition after no audio is detected in the page mode for the programmed amount of time. The default time is 30 seconds, but can be varied from 10 seconds to 60 seconds, in 10 second increments, or can be disabled completely.

#### Programming Steps To alter the duration of the VOX Disconnect Timing, first access the PagePac Plus system and enter the programming mode by pressing  $\left[\begin{array}{c} x \\ y \end{array}\right]$ and entering your Programming password (if optioned). You may exit the programming mode by dialing  $[\,\,\underline{\ast}\,]$ .

1. Dial [ **5** ] [ **0** ] to select this option.

Hear a DOUBLE beep.

- 2. Dial the code to select a duration for the VOX Disconnect Timing:
	- [ **0** ] to turn OFF [1] to select 10 seconds [ **2** ] to select 20 seconds [3<sup>]</sup> to select 30 seconds [ $\frac{4}{1}$ ] to select 40 seconds [5<sup>1</sup> ] to select 50 seconds [ **6** ] to select 60 seconds Hear TRIPLE beeps.

To verify the duration of the VOX Disconnect Timing, dial [ **5** ] [ **1** ] and repeat step 2 above.

These actions are summarized in table 2-8.

Table 2-8. VOX Disconnect Timing

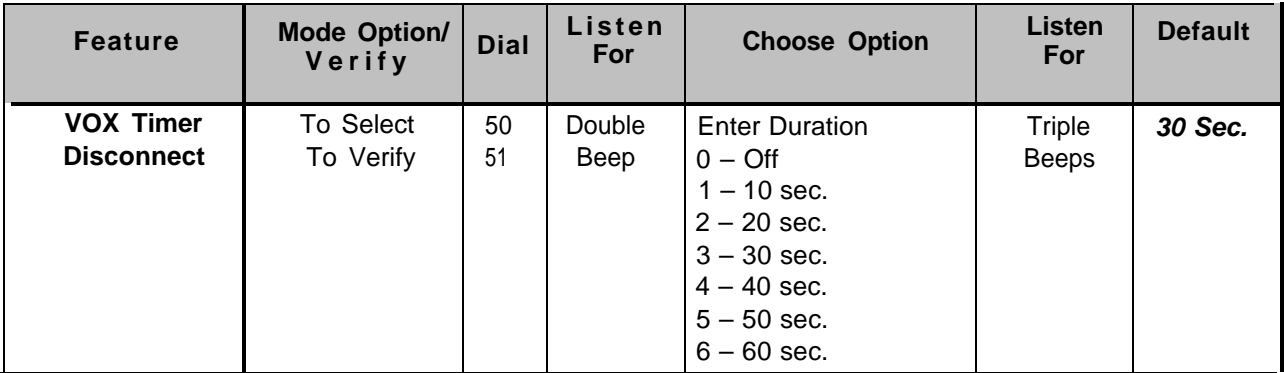

#### Computer Monitor

This option selects a device to be connected to the RS-232 port, a computer monitor for logging of all paging activity. The default setting is Computer Monitor.

Computer Monitor Mode NOTE: Since the default option is the ONLY option, there is no need to program this. By selecting Computer Monitor (the default option), the PagePac Plus is enabled to monitor activity on Attendant Access, Telephone Interface, and Night Bell inputs. This feature requires that a PC computer be connected to the RS-232 port of the PagePac Plus Controller. Whenever the input becomes active, ASCII characters will be sent out the RS-232 port (DB9 pin connector) to the computer. The ASCII characters will be intercepted by a special software package in the computer that logs the time, date, input zone, type of activity, zone that was paged, and duration of the activity. All such input activity to the paging system can then be viewed (and recorded) on the computer.

Programming Steps

NOTE: For Zone or group zone level monitoring see the [Zone](#page-49-0)

[Monitor](#page-49-0) section.

First access the PagePac Plus system and enter the programming mode by pressing  $\lceil \frac{*}{2} \rceil \lceil \frac{*}{2} \rceil$  and entering your Programming password (if optioned). You may exit the programming mode by dialing  $\lceil \frac{1}{k} \rceil$ . The default setting for this option is Computer Monitor.

1. Dial [ **5** ] [ **2** ] to select this option.

Hear a DOUBLE beep.

2. Dial the code to activate this option:

[ **0** ] to select Computer Monitor

Hear TRIPLE beeps.

To verify the status of this option, dial [ **5** ] [ **3** ] and repeat step 2 above.

These actions are summarized in table 2-9.

NOTE: If Computer Monitor has been connected and PagePac Plus software loaded, you will need to select the types of paging inputs to be displayed or recorded. See next programming option ["Input](#page-44-0) [Computer Monitor."](#page-44-0)

Table 2-9. Computer Monitor Option

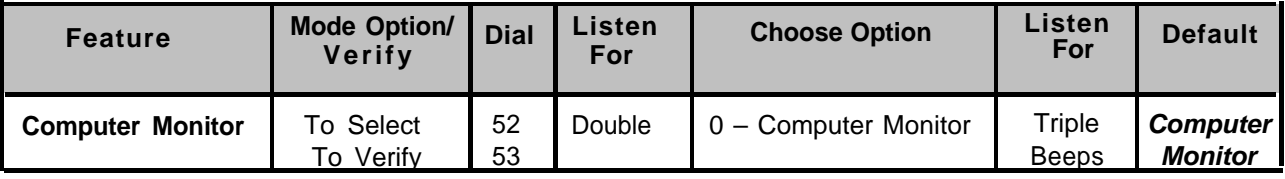

#### <span id="page-44-0"></span>Input Computer Monitor

This option turns ON or OFF the inputs of Attendant Access, Telephone Access, and Night Bell to be recorded and displayed by the Computer Monitor if you have activated it in the preceding programming option.

The factory default is OFF for all three.

Programming Steps First access the PagePac Plus system and enter the programming mode by pressing  $\lceil \frac{x}{n} \rceil \lceil \frac{x}{n} \rceil$  and entering your Programming password (if optioned). You may exit the programming mode by dialing  $\lceil \frac{1}{2} \rceil$ .

You will repeat this procedure 3 times in order to reset all three inputs.

1. Dial [ **5** ] [ **4** ] to select this option.

Hear a DOUBLE beep.

- 2. Dial the code to select an option for one of the three inputs:
	- [ **0** ] to turn OFF the Attendant Access [1] to turn ON the Attendant Access [2<sup>]</sup> to turn OFF the Telephone Access [3<sup>]</sup> to turn ON the Telephone Access [ **4** ] to turn OFF the Night Bell [5] to turn ON the Night Bell Hear TRIPLE beeps.

To verify the status of this option, dial [ **5** ] [ **5** ] and repeat step 2 above.

These actions are summarized in table 2-10.

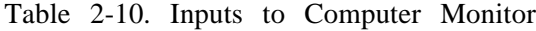

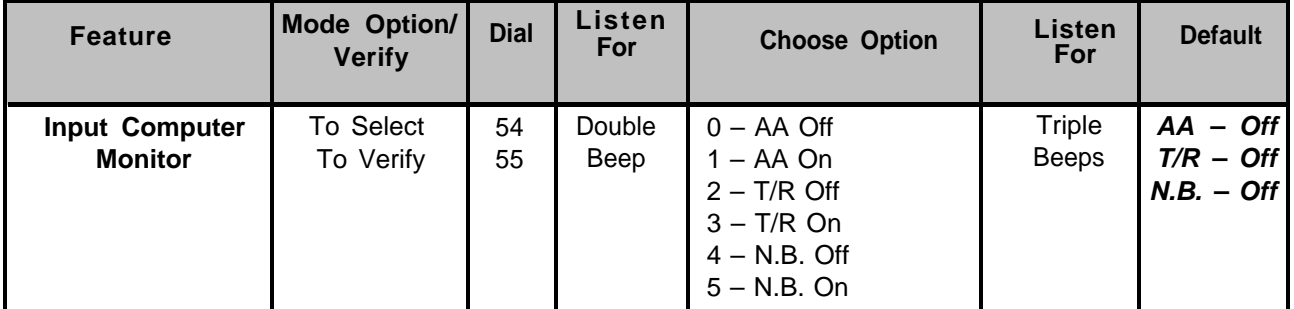

## General Zone Group Configurations Overview

General Zone and Zone Group Configurations are options that apply to selected zones or groups, not to the entire system. Refer to the [Programming Quick Reference Chart](#page-65-0) for a summary of these options. The paragraphs following ["Copy Command,"](#page-46-0) describe each option and give programming instructions.

#### COPY Command

The COPY command can be used to copy the configuration of a zone that has already been optioned, to one or more additional zones. This saves recentering the same parameters over again, to duplicate the parameters of an existing zone. The digits [ **1** ] [ **2** ] are used as the COPY command.

First access the PagePac Plus system and enter the programming mode by pressing [ **\*** ] [ **\*** ] and entering your Programming password (if optioned). You may exit the programming mode by dialing [ **#** ].

1. Dial [ **1** ] [ **2** ] to activate COPY command.

Hear a DOUBLE beep tone.

2. Enter the zone number that you wish to copy (for example, 01).

Hear DOUBLE beep tone.

3. Enter the zone number of the beginning of the range of zones you wish to copy **to.** To copy the parameters of zone 01 to ALL other zones, the range zone 02 to 56 would be entered in this step and the next. To copy to a single zone (for example, 02) enter that zone

number as both the beginning and the end of the range (02 to 02). in this step, enter only the beginning zone of the zone range.

Hear a DOUBLE beep tone.

4. Enter the zone number of the END of the zone range to be copied **to.** (See explanation in step 3.)

Hear a TRIPLE beep tone.

See table 2-11 for a summary of these actions.

Table 2-11. Copy Command

| Copv<br>Command | Dial $121$ | <b>Beeps</b> | Double   Enter zone<br>number that is<br>to be copied. | Double<br><b>Beeps</b> | Enter the<br>beginning of<br>the range. | Double  <br><b>Beeps</b> | Enter end of<br>the range. | $\tau$ riple<br><b>Beeps</b> |
|-----------------|------------|--------------|--------------------------------------------------------|------------------------|-----------------------------------------|--------------------------|----------------------------|------------------------------|
|                 |            |              |                                                        |                        |                                         |                          |                            |                              |

NOTES:

Program the PagePac Plus using the physical zone number Exit the programming mode by dialing #

## <span id="page-46-0"></span>Zone Map Option—Assigning ALIAS Numbers

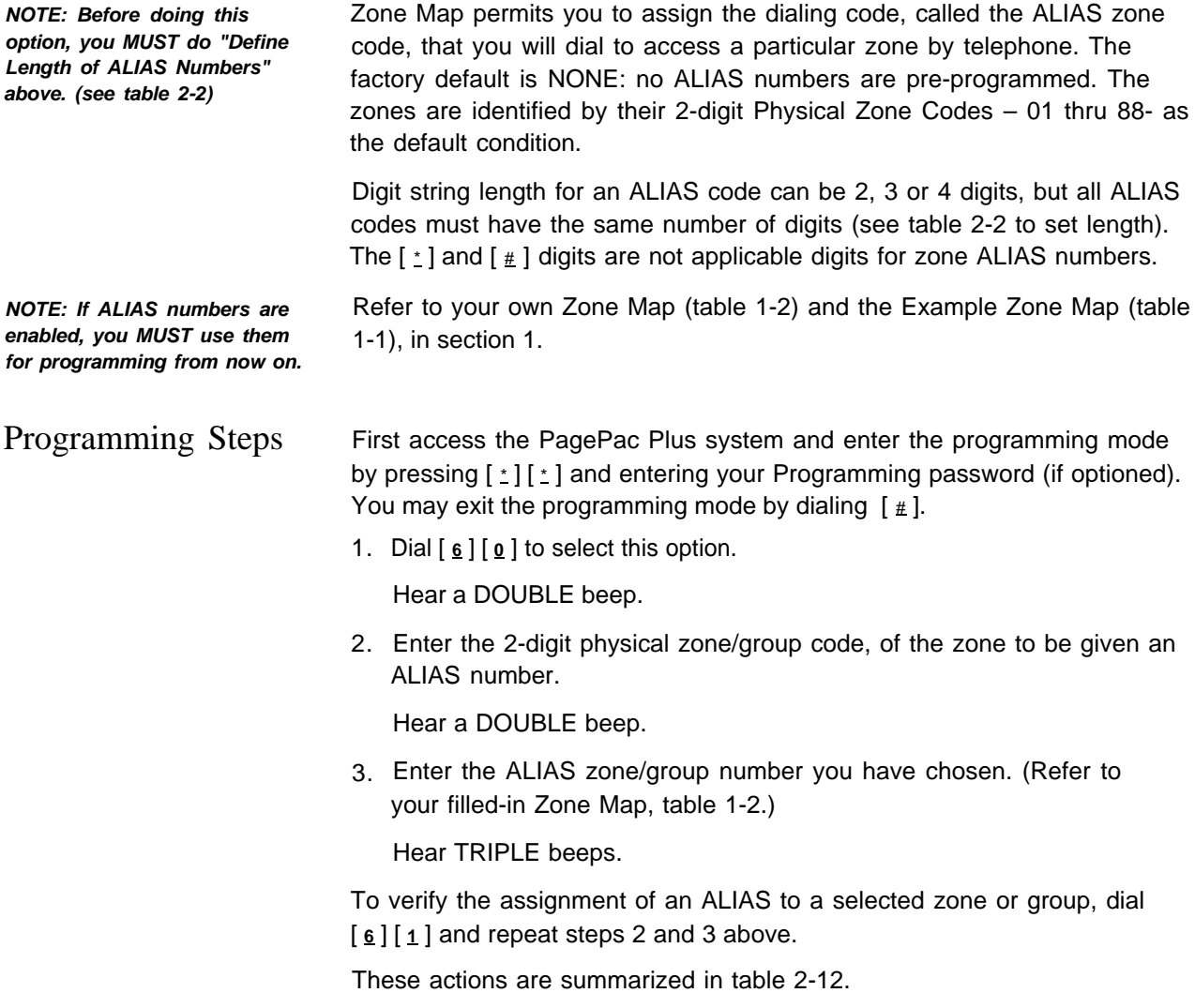

<span id="page-46-2"></span><span id="page-46-1"></span>Table 2-12. Zone Map Option: ALIAS Number Assignment

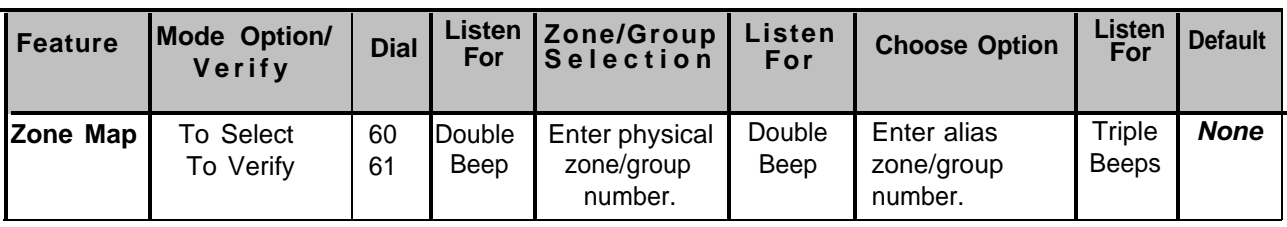

NOTES:

All zones/zone groups ALlAS codes must have the same number of digits. See [table 2-2](#page-35-0) to set length of ALIAS codes.

When an ALlAS number for a zone is changed, all the previous zone options for that zone will be transferred to the new zone number.

# <span id="page-47-0"></span>Type of Zone: Input or Output

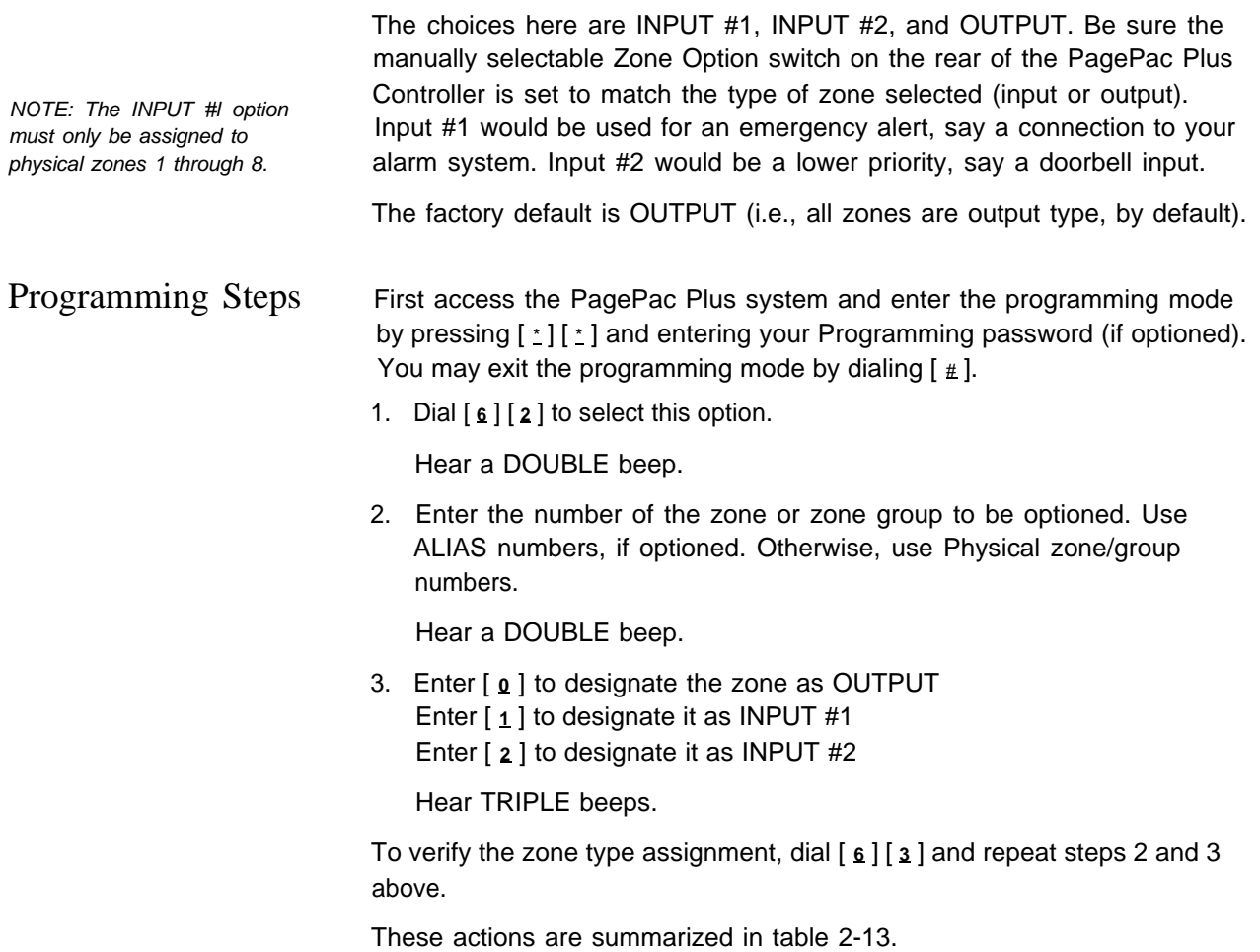

<span id="page-47-1"></span>Table 2-13. Type of Zone

| <b>Feature</b>  | <b>Mode Option/</b><br>Verify | Dial     | Listen<br>For  | Zone/Group<br><b>Selection</b> | Listen  <br>For | Choose<br><b>Option</b>                        | For                    | I Listen   Default |
|-----------------|-------------------------------|----------|----------------|--------------------------------|-----------------|------------------------------------------------|------------------------|--------------------|
| Type of<br>Zone | To Select<br>To Verify        | 62<br>63 | Double<br>Beep | Enter<br>zone/group<br>number. | Double<br>Beep  | $0 -$ Output<br>$1 -$ Input 1<br>$2 -$ Input 2 | Triple<br><b>Beeps</b> | Output             |

## Input Priority Arrangement

The input priorities are pre-set at the factory. You may only assign a priority level to inputs such as doorbell or security alarm, by assigning them to Input #1 or Input #2, which differ in priority.

#### NOTE: **These priorities cannot be rearranged.**

Also, if you select more than one zone to be inputs of the same level (Input 1, for example), such inputs will be handled on a first in, first served basis. See [Type](#page-47-0) [of Zone](#page-47-0) option, under General Zone / Group Configurations programming, later in this section.

#### The default setting is:

- 1 Attendant Access
- $2$  Input #1
- 3 Telephone Access
- 4 Input #2
- 5 Night Bell
- Music (always lowest priority)

## <span id="page-49-0"></span>Zone Monitor

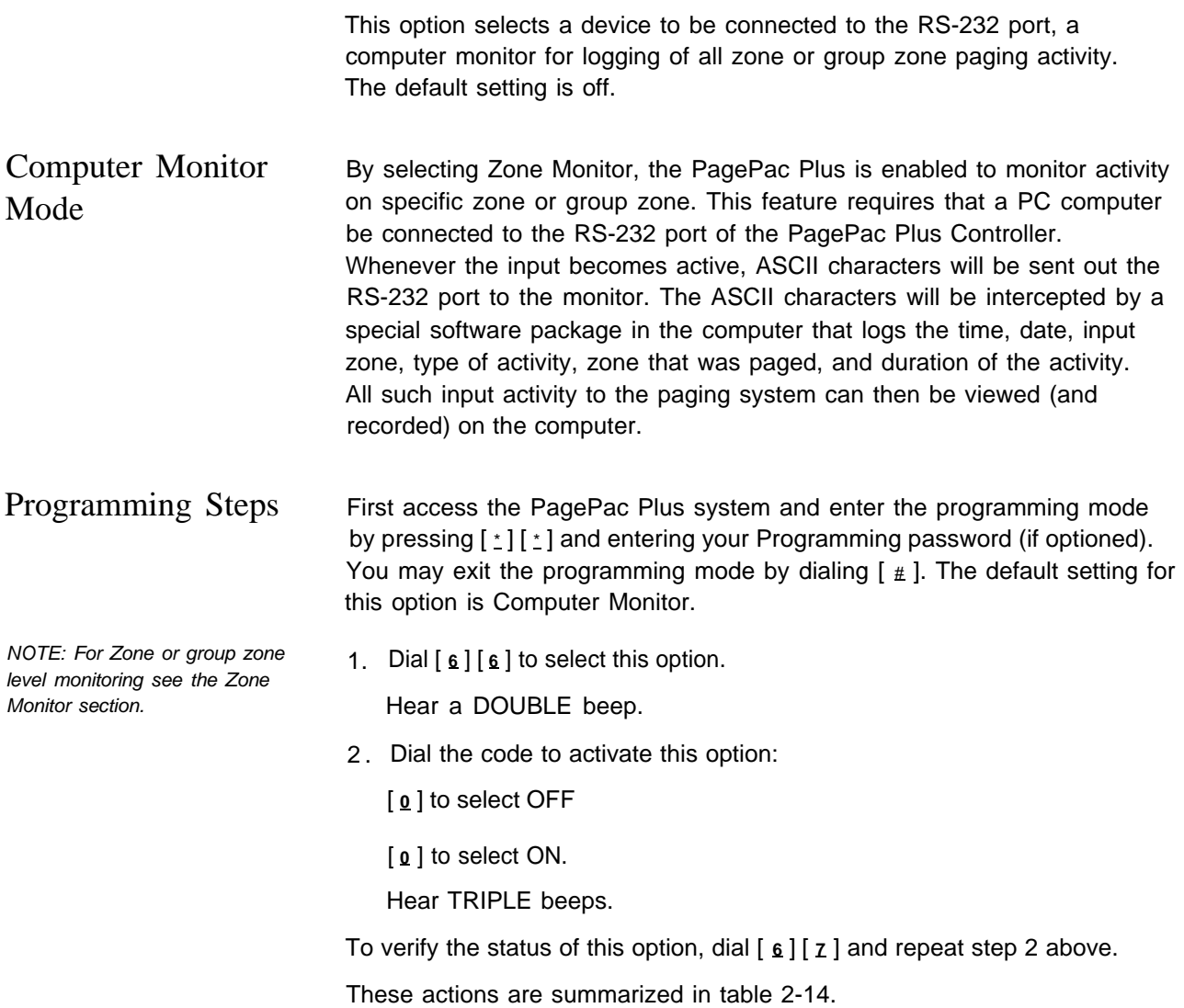

Table 2-14. Computer Monitor Option

| <b>Feature</b>                    | Mode Option/ Dial<br>Verify |          | Listen <sup>7</sup><br>For | Zone/Group<br><b>Selection</b>   | <b>Choose Option</b> | Listen<br>For          | <b>Default</b> |
|-----------------------------------|-----------------------------|----------|----------------------------|----------------------------------|----------------------|------------------------|----------------|
| <b>Computer</b><br><b>Monitor</b> | Γo Select<br>Verify<br>Го   | 66<br>67 | Double<br>Beep             | Enter zone or<br>number<br>aroup | - OFF<br>ON          | Triple<br><b>Beeps</b> | OFF            |

#### Zone Grouping

This option allows you to select a group of zones to be paged at the same time, The number of zone groups that can be formulated is eight; the maximum number of zones per group is 56 zones.

The factory default is NONE (there are no default zone groups).

Programming Steps First access the PagePac Plus system and enter the programming mode by pressing  $\lceil \frac{x}{i} \rceil$  and entering your Programming password (if optioned). You may exit the programming mode by dialing  $\lceil \frac{1}{2} \rceil$ .

> You will need to repeat this procedure for each zone group you wish to set up.

1. Dial  $\left[\frac{6}{4}\right]$  to select this option.

Hear a DOUBLE beep.

2. Enter the zone code, of the zone group to be defined. For example, [ **8** ] [ **0** ] for group 80. Use ALIAS numbers, if optioned. Otherwise use Physical zone/group numbers.

Hear a DOUBLE beep.

3. Enter zone codes of zones to be included in the group. A  $#$  will terminate the string. For example, [ **0** ] [ **1** ] [ **(tone)** ], [ **0** ] [ **2** ] [ **(tone)** ], [ **1** ] [ **3** ] [ **(tone)** ], [ **1** ] [ **4** ] [ **(tone)** ], [ **#** ] indicates zones 1, 2, 13, and 14 are included in this group. Enter the codes consecutively, with no digit or character between them. Use ALlAS numbers, if optioned. Othervise, use Physical zone/group numbers.

After entering a valid zone code, you will hear a confirmation tone, then a dial tone, and then you enter the next valid zone code or  $\lceil \frac{1}{2} \rceil$ to end the string.

Hear TRIPLE beeps.

To verify the zone group assignment, dial [ **6** ] [ **5** ] and repeat steps 2 and 3 above.

These actions are summarized in table 2-15.

Table 2-15. Zone Grouping

| <b>Feature</b>   | <b>Mode Option/</b><br><b>Verify</b> | <b>Dial</b> | For            | Listen Zone/Group Listen<br><b>Selection</b> | For            | <b>Choose Option</b>                                           | Listen<br>For          | <b>Default</b> |
|------------------|--------------------------------------|-------------|----------------|----------------------------------------------|----------------|----------------------------------------------------------------|------------------------|----------------|
| Zone<br>Grouping | To Select<br>To Verify               | 64<br>65    | Double<br>Beep | Enter<br>group<br>number.                    | Double<br>Beep | Enter<br>zone<br>numbers. $A \#$ will<br>terminate the string. | Triple<br><b>Beeps</b> | <b>NONE</b>    |

#### Output Zone/Group Confimations Overview

These options apply to zones or groups already configured as outputs (see ["Type of Zone,"](#page-47-0) above). All these parameters can be individually optioned per zone. For a summary of these options, see the [Programming Quick](#page-65-0) [Reference Chart](#page-65-0) at the end of this section.

## Type of Output

This option selects the type of output for an individual output zone. The choices here are AUDIO/NORMALLY OPEN, NORMALLY CLOSED, SYSTEM HANDSHAKE, MOMENTARY OPEN, and TOGGLE. The AUDIO/NORMALLY OPEN option is the default. The primary use for the NORMALLY CLOSED or SYSTEM HANDSHAKE is to determine how the switch closure is to function.

When the SYSTEM HANDSHAKE option is chosen, the closure will energize when a valid OFF HOOK condition has been detected. (System Handshake is a feature required by certain PBX systems: when they access the PagePac Plus, they require a return acknowledgment signal – the "handshake" – from the PagePac Plus.)

The MOMENTARY OPEN and TOGGLE options are intended to be used for controlling door striker plates, for instance, to permit a security door to be unlocked. The MOMENTARY OPEN will stay energized for as long as the zone is selected. The TOGGLE will stay energized until the zone is selected again. Neither of these modes will respond to an Attendant Access page or an All-Call page.

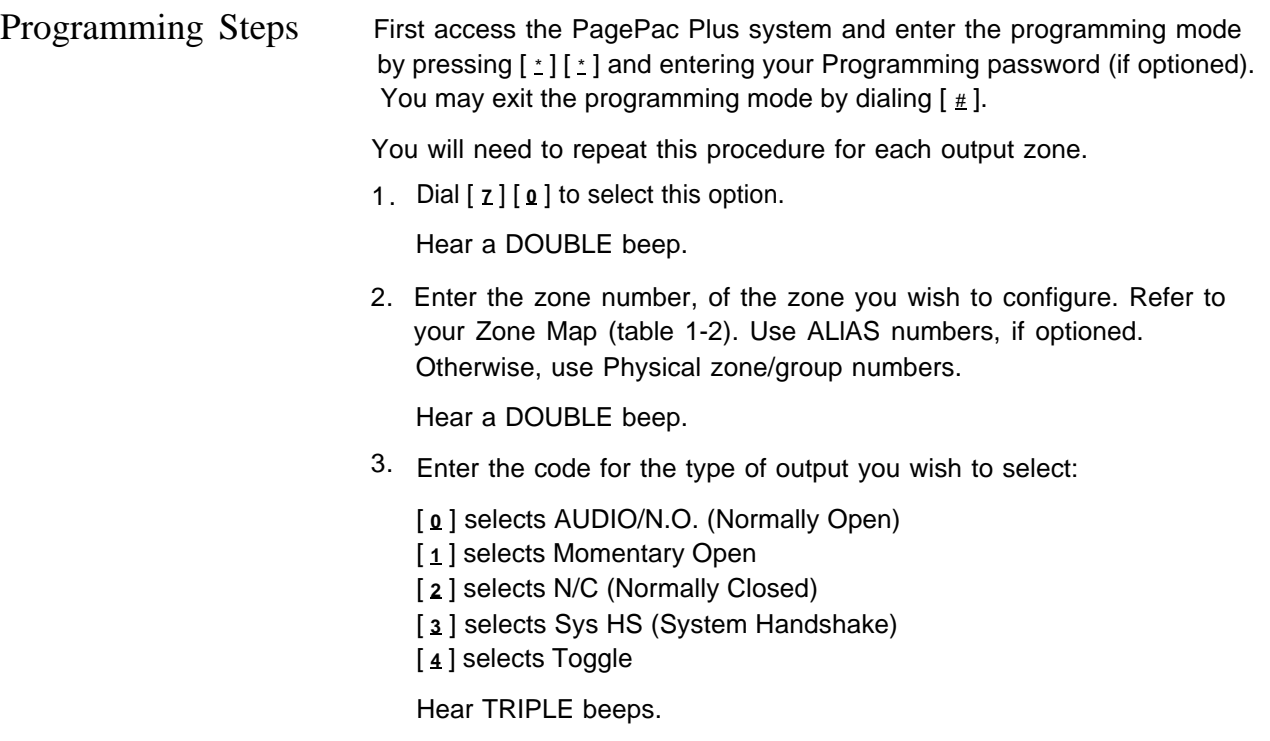

To verify the Type of Output assignment, dial [ **7** ] [ **1** ] and repeat steps 2 and 3 above.

These actions are summarized in table 2-16.

Table 2-16. Type of Output

| <b>Feature</b>    | <b>Mode Option/</b><br><b>Verify</b> |          | For            | Dial Listen Zone/Group Listen<br><b>Selection</b> | For  | <b>Choose Option</b>                                                                                       | Listen<br>For   | <b>Default</b> |
|-------------------|--------------------------------------|----------|----------------|---------------------------------------------------|------|----------------------------------------------------------------------------------------------------|-----------------|----------------|
| Type of<br>Output | <b>To Select</b><br>To Verify        | 70<br>71 | Double<br>Beep | (Z)                                               | Beep | Double $\vert 0 - \text{Audio/N.O.} \vert$<br>1 - Mom.Open<br>$2 - N-C$<br>- Sys HS<br>3<br>$4 - Together$ | Triple<br>beeps | Audio/<br>N.O. |

#### Page Enable

This output zone parameter enables paging for a selected output zone or zone group. The choice for this selection is YES/NO, with the default being YES. If you make an all-call page and this option is selected NO in either a Zone Group or Individual Zones, then an all-call page will be made to all other zones except the ones specified. If the decision is NO for the All-Call zone and an all-call page is made, then an error tone will be returned to you.

Programming Steps First access the PagePac Plus system and enter the programming mode by pressing  $\lceil \frac{x}{n} \rceil$  and entering your Programming password (if optioned). You may exit the programming mode by dialing  $\lceil \frac{1}{2} \rceil$ .

You will need to repeat this procedure for each output zone or zone group.

1. Dial [ **7** ] [ **4** ] to select this option.

Hear a DOUBLE beep.

2. Enter the zone number, of the zone or group you wish to configure. Use ALlAS numbers, if optioned. Otherwise, use Physical zone/group numbers.

Hear a DOUBLE beep.

3. Enter [ **0** ] for NO (Page Not Enabled) or enter [ **1** ] for YES (Page enabled)

Hear TRIPLE beeps.

To verify the status of Page Enable for a given zone, dial [ **7** ] [ **3** ] and repeat steps 2 and 3 above.

These actions are summarized in table 2-17.

Table 2-17. Page Enable

| <b>Feature</b>        | <b>Mode Option/</b><br><b>Verify</b> | <b>Dial</b> | <b>Listen</b><br>For | Zone/Group<br><b>Selection</b> | <b>Listen</b><br>For | <b>Choose Option</b> | <b>Listen</b><br>For         | <b>Default</b> |
|-----------------------|--------------------------------------|-------------|----------------------|--------------------------------|----------------------|----------------------|------------------------------|----------------|
| Page<br><b>Enable</b> | To Select<br>To Verify               | 72<br>73    | Double<br>Beep       | (Z,G)                          | Double<br>Beep       | $0-NO$<br>1 – Yes    | $\tau$ riple<br><b>Beeps</b> | Yes            |

#### Music Enable

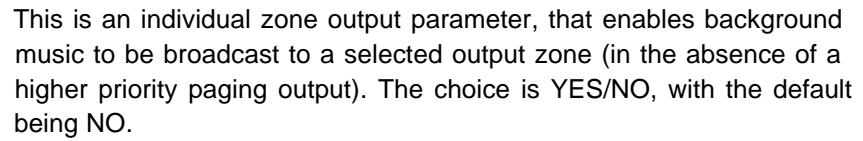

Programming Steps First access the PagePac Plus system and enter the programming mode by pressing  $\left[\begin{array}{c} \cdot \\ \cdot \end{array}\right]$  and entering your Programming password (if optioned). You may exit the programming mode by dialing  $[$   $\#$   $]$ .

> You will need to repeat this procedure for each output zone that you wish to have background music.

1. Dial [ **7** ] [ **4** ] to select this option.

Hear a DOUBLE beep.

2. Enter the zone number, of the zone you wish to configure. Use ALlAS numbers, if optioned. Otherwise, use Physical zone/group numbers.

Hear a DOUBLE beep.

3. Enter [ **0** ] for NO (Music Not Enabled) or enter [ **1** ] for YES (Music enabled)

Hear TRIPLE beeps.

To verify the status of Music Enable for a given zone, dial [ **7** ] [ **5** ] and repeat steps 2 and 3 above.

These actions are summarized in table 2-18.

Table 2-18. Music Enable

| <b>Feature</b>                | <b>Mode Option/</b><br><b>Verify</b> | <b>Dial</b> | For            | Listen Zone/Group<br><b>Selection</b> | lListen<br>For | <b>Choose Option</b>  | Listen Default<br>For  |    |
|-------------------------------|--------------------------------------|-------------|----------------|---------------------------------------|----------------|-----------------------|------------------------|----|
| <b>Music</b><br><b>Enable</b> | To Select<br>To Verify               | 74<br>75    | Double<br>Beep | (Z)                                   | Double<br>Beep | $0 - No$<br>$1 - Yes$ | Triple<br><b>Beeps</b> | No |

#### Talk-Back Enable

This is a zone output parameter that enables talk-back capability for a selected output zone or group. The choice is YES/NO, with the default being set to NO.

All speakers in a zone or group will be active 2-way speakers if talk-back has been enabled for a zone. See discussion of [talk-back](#page-82-0) in the Application Notes, at the end of this guide.

Programming Steps First access the PagePac Plus system and enter the programming mode by pressing [ \* ] [ **\*** ] and entering your Programming password (if optioned).

> You will need to repeat this procedure for each output zone or zone group that you wish to have talk-back.

1. Dial [ **7** ] [ **6** ] to select this option.

Hear a DOUBLE beep.

2. Enter the zone number, of the zone or group you wish to configure. Use ALlAS numbers, if optioned. Otherwise, use Physical zone/group numbers.

Hear a DOUBLE beep.

3. Enter [ **<sup>0</sup>** ] for NO (Not Enabled) or enter [ **<sup>1</sup>** ] for YES (Enabled) Hear TRIPLE beeps.

To verify the status of Talk-Back Enable for a given zone, dial [ **7** ] [ **7** ] and repeat steps 2 and 3 above.

These actions are summarized in table 2-19.

Table 2-19. Talk-Back Enable

| <b>Feature</b>             | <b>Mode Option/</b><br>Verify | Dial     | Listen<br>For         | Zone/Group<br><b>Selection</b> | Listen<br>For  | <b>Choose Option</b>  | Listen<br>For                 | <b>Default</b> |
|----------------------------|-------------------------------|----------|-----------------------|--------------------------------|----------------|-----------------------|-------------------------------|----------------|
| Talk-Back<br><b>Enable</b> | <b>To Select</b><br>To Verifv | 76<br>77 | Double<br><b>Beep</b> | (Z,G)                          | Double<br>Beep | $0 - No$<br>$1 - Yes$ | <b>Triple</b><br><b>Beeps</b> | <b>No</b>      |

# Night Bell Enable

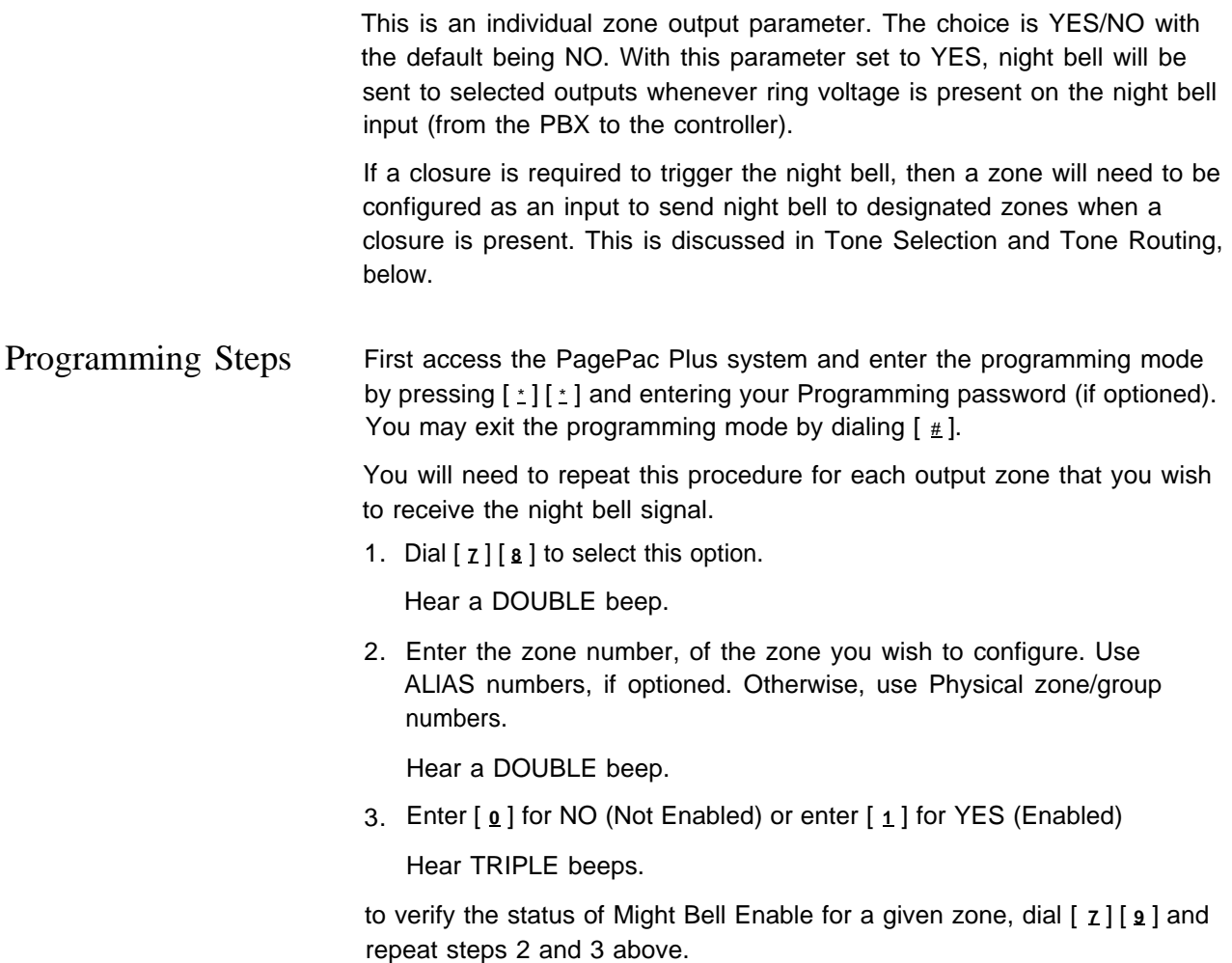

These actions are summarized in table 2-20.

Table 2-20. Night Bell Enable

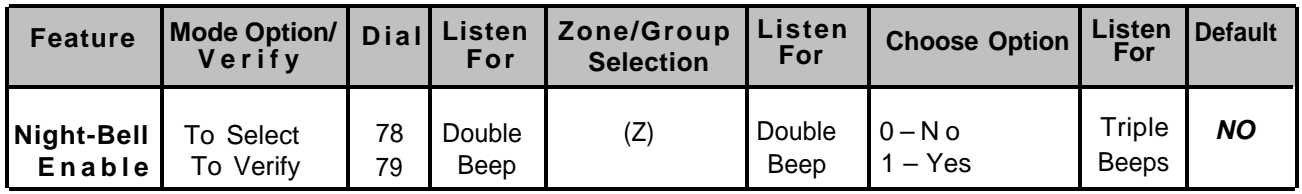

## Pass DTMF to the Output

is enabled for passing DTMF, you will not be able to switch to another zone (on the same controller) except by hanging up and re-initializing access to the PagePac Plus system.

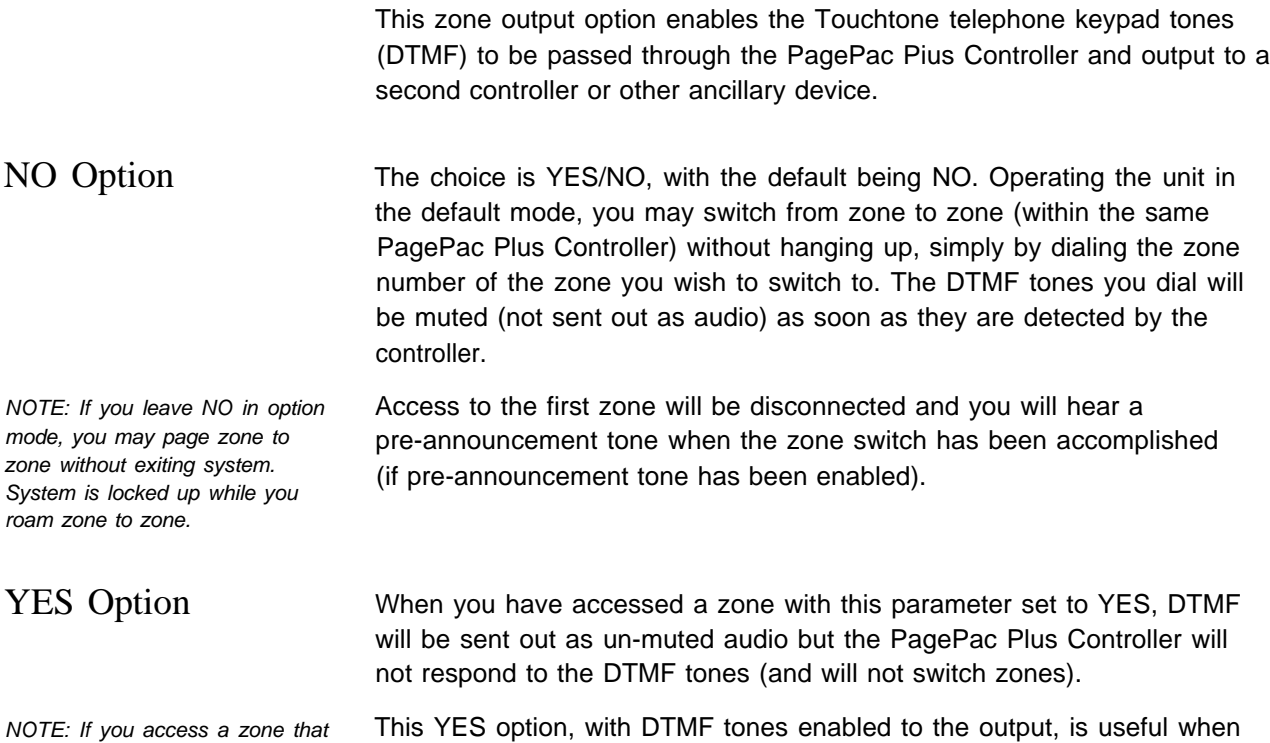

This YES option, with DTMF tones enabled to the output, is useful when you have more than one PagePac Plus Controller daisy-chained in a system. The un-muted DTMF tone is passed through the first controller (not triggering a zone change) to the second controller (or other ancillary device), where it DOES activate a zone.

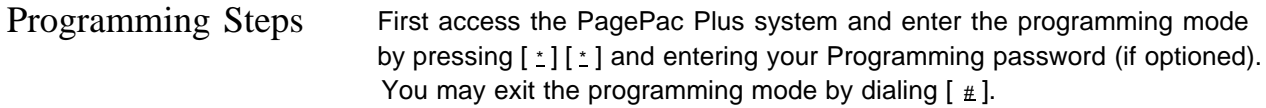

You will need to repeat this procedure for each output zone or zone group that you wish to receive the DTMF tones.

1. Dial [ **9** ] [ **0** ] to select this option.

Hear a DOUBLE beep.

2. Enter the zone number, of the zone or group you wish to configure to receive the DTMF. Use ALlAS numbers, if optioned. Otherwise, use Physical zone/group numbers.

Hear a DOUBLE beep.

3. Enter [ **0** ] or NO (Not pass DTMF) or enter [ **1** ] for YES (Pass DTMF) Hear TRIPLE beeps.

To verify the status of DTMF Pass for a given zone, dial [ **9** ] [ **1** ] and repeat steps 2 and 3 above.

These actions are summarized in table 2-21.

Table 2-21. Pass DTMF to the Output

| <b>Feature</b>                   | Mode Option/ Dial<br>Verify |          | <b>Listen</b><br>For | Zone/Group<br><b>Selection</b> | Listen<br>For  | <b>Choose Option</b>                      | Listen<br>For   | <b>Default</b> |
|----------------------------------|-----------------------------|----------|----------------------|--------------------------------|----------------|-------------------------------------------|-----------------|----------------|
| Pass<br>DTMF to<br>the<br>Output | To Select<br>To Verify      | 90<br>91 | Double<br>Beep       | (Z,G)                          | Double<br>Beep | $-$ No<br>Yes<br>$\overline{\phantom{0}}$ | Triple<br>Beeps | No             |

## Input Zone / Group Options Overview

These options apply to zones or groups already configured as inputs (see ["Type of Zone,"](#page-47-0) above). These options are summarized in the [Programming Quick Reference Chart,](#page-65-0) at the end of this section.

## Tone Selection

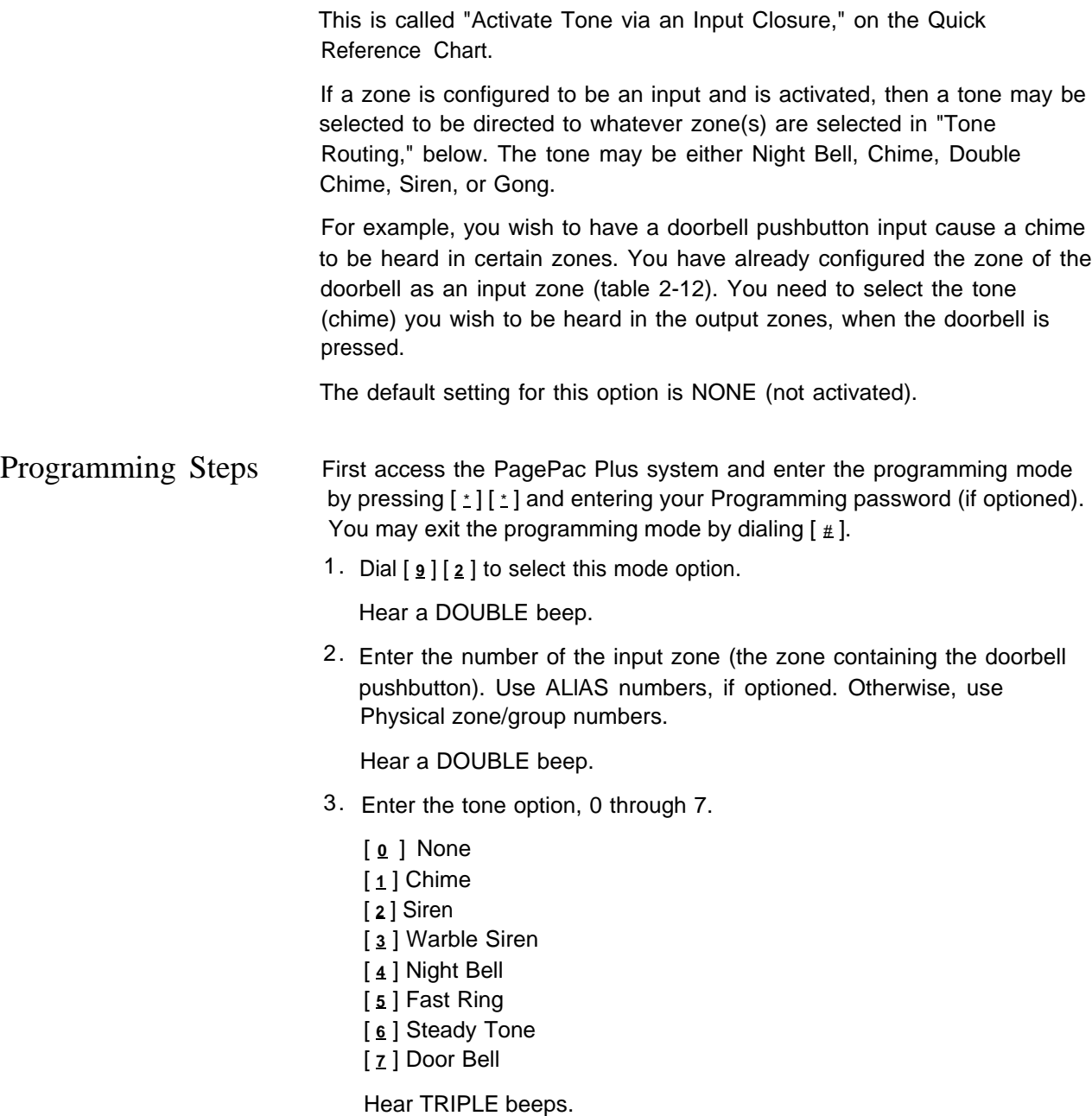

To verify the tone option for a given input zone, dial [ **9** ] [ **3** ] and repeat steps 2 and 3 above.

These actions are summarized in table 2-22. The different tones are described below.

Table 2-22. Tone Selecting

| <b>Feature</b>                                            | <b>Mode Option/</b><br>Verify | <b>Dial</b> | Listen<br>For  | Zone/Group<br><b>Selection</b>  | Listen<br><b>For</b> | <b>Choose Option</b>                                                                                                    | Listen<br>For | <b>Default</b> |
|-----------------------------------------------------------|-------------------------------|-------------|----------------|---------------------------------|----------------------|----------------------------------------------------------------------------------------------------|---------------|----------------|
| <b>Activate</b><br>Tone via<br>an Input<br><b>Closure</b> | To Select<br>To Verify        | 92<br>93    | Double<br>Beep | Enter the input<br>zone number. | Double<br>Beep       | $0 - None$<br>$1 -$ Chime<br>$2 - S$ iren<br>3 - Warble Siren<br>4 - Night Bell<br>$5 -$ Fast Ring<br>$6 - Steady$ Tone<br>7 - Door Bell |               |                |

Description of Tones Dial tone: continuous, like the dial tone of a telephone system Confirmation tone: three beeps Pre-Announcement tone: 1.5 second duration, 440 Hz Talk-back Warning tone: 1.5 second duration, 440 Hz Programming Ready tone: same as dial tone Programming/Access Confirmation tone: two beeps Programming/Access Error tone: beep-hoop, beep-hoop, repeating Override tone: similar to a "busy signal" on a telephone Night Bell tone: fast ding-a-ling Chime: constant period with a sweeping duty cycle Warble Siren: sweep frequencies up and down Fast Ring: fast electronic ringer Steady Tone: steady tone Door Bell: ding-dong

# Tone Routing

|                   | Whatever zones are selected here will receive the tone selected in the<br>previous option, "Tone Selection."                                                                                                    |  |  |  |
|-------------------|----------------------------------------------------------------------------------------------------|--|--|--|
|                   | For example, you have optioned an input zone to receive a doorbell<br>pushbutton input. And you have selected a tone (in the previous step) to<br>be output when the doorbell input is received. Now you must select the<br>output zone or zone group which will receive the tone. |  |  |  |
| Programming Steps | First access the PagePac Plus system and enter the programming mode<br>by pressing $\left[\begin{array}{c} x \\ y \end{array}\right]$ and entering your Programming password (if optioned).<br>You may exit the programming mode by dialing $[$ $\#$ ].                            |  |  |  |
|                   | 1. Dial $\lceil \frac{9}{4} \rceil$ to activate Tone Routing.                                                                                                    |  |  |  |
|                   | Hear a DOUBLE beep.                                                                                                    |  |  |  |
|                   | 2. Enter the input zone number. Use ALIAS numbers, if optioned.<br>Otherwise, use Physical zone/group numbers.                                                                                                    |  |  |  |
|                   | Hear a DOUBLE beep.                                                                                                    |  |  |  |
|                   | 3. Enter the output zone/group ALIAS number.                                                                                                    |  |  |  |
|                   | Hear TRIPLE beeps.                                                                                                    |  |  |  |
|                   | To verify Tone Routing, dial $\lceil \frac{9}{2} \rceil$ and repeat steps 2 and 3 above.                                                                                                    |  |  |  |
|                   | Table 2-23 summarizes these actions.                                                                                                    |  |  |  |

Table 2-23. Tone Routing

![](_page_61_Picture_188.jpeg)

#### Audio Source Enable

The primary use for this feature is to allow the PagePac Plus to be used for door service. If optioned, whenever a selected zone is active (i.e., the doorbell pushbutton), an audio source (either Telephone Access or Attendant Access) will be routed automatically to a zone (the door speaker-phone) selected in "Audio Routing," below. The default for this option is NONE.

#### Programming Steps First access the PagePac Plus system and enter the programming mode by pressing  $\left[\begin{array}{c} \pm \end{array}\right]$  [ $\pm$ ] and entering your Programming password (if optioned). You may exit the programming mode by dialing  $\lceil \frac{1}{2} \rceil$ .

1. Dial [ **9** ] [ **6** ] to select Audio Source Enable.

Hear a DOUBLE beep.

2. Enter the input zone number. Use ALlAS numbers, if optioned. Otherwise, use Physical zone/group numbers.

Hear a DOUBLE beep.

3. Enter [ **0** ] (NONE), [ **1** ] (AA, Attendant Access), or [ **2** ] (T/R, Telephone Access) to select the audio source (or none) to be enabled when this zone is activated.

Hear TRIPLE beeps.

To verify your selection, Dial [ **9** ] [ **7** ] and repeat steps 2 and 3, above.

Table 2-24 summarizes the Audio Source Enable options.

Table 2-24. Audio Source Enable

| Feature                                  | <b>Mode Option/</b><br>Verify |          | For          | Dial Listen Zone/Group Listen<br><b>Selection</b>     | For          | <b>Choose Option</b> | Listen<br>For   | <b>Default</b> |
|------------------------------------------|-------------------------------|----------|--------------|-------------------------------------------------------|--------------|----------------------|-----------------|----------------|
| <b>Audio</b><br><b>Source</b><br>Enabled | To Select<br>To Verify        | 96<br>97 | <b>Beeps</b> | Double Enter the input Double 0 - None<br>zone number | <b>Beeps</b> | - AA<br>$2 - T/R$    | Triple<br>Beeps | None           |

# Audio Routing

|                   | If optioned, whenever a selected input zone with "Audio Source Enabled"<br>is active, the audio source (either Telephone Access or Attendant Access)<br>will be routed to the selected zone or group. The default for this<br>parameter is NO ZONES.                                                  |  |  |  |  |
|-------------------|----------------------------------------------------------------------------------------------------|--|--|--|--|
| Door Service      | The primary use for this feature is to allow the PagePac Plus to be used<br>for door service. For example, you have optioned the doorbell input zone<br>to enable Telephone Access, and you wish now to select the door speaker<br>to be the output zone for this Telephone Access audio.             |  |  |  |  |
|                   | The audio path will remain routed for 10 seconds. If the user accesses<br>the controller during the 10 second period, they will automatically be<br>routed to the zone specified in this procedure. If the user accesses the<br>controller after the time expires, the user will receive a dial tone. |  |  |  |  |
|                   | If a Connect password has been installed in your system, you will have to<br>access the PagePac Plus and enter your password, before being<br>automatically routed to the zone                                                                                                    |  |  |  |  |
|                   | If the doorbell input has a higher priority than the telephone access and is<br>activated while telephone access paging is underway, then you will receive<br>the tone specified in the option "Tone Selection," above, and then will be<br>automatically routed to the proper zone.                  |  |  |  |  |
| Programming Steps | First access the PagePac Plus system and enter the programming mode<br>by pressing $\lceil \frac{x}{n} \rceil$ and entering your Programming password (if optioned).<br>You may exit the programming mode by dialing $[\,\,\text{\#}\,]$ .                                                            |  |  |  |  |
|                   | 1. Dial [9] [8] to select Audio Routing.                                                                                                    |  |  |  |  |
|                   | Hear DOUBLE beeps.                                                                                                    |  |  |  |  |
|                   | 2. Enter the input zone number. Use ALIAS numbers, if optioned.<br>Otherwise, use Physical zone/group numbers.                                                                                                    |  |  |  |  |
|                   | Hear DOUBLE beeps.                                                                                                    |  |  |  |  |
|                   | 3. Enter the output zone / group ALIAS number.                                                                                                    |  |  |  |  |
|                   | Hear TRIPLE beeps.                                                                                                    |  |  |  |  |
|                   | To verify your selection, dial $[9] [9]$ and repeat steps 2 and 3 above.                                                                                                    |  |  |  |  |
|                   | Table 2-25 summarizes the Audio Routing actions.                                                                                                    |  |  |  |  |
|                   |                                                                                                    |  |  |  |  |

Table 2-25. Audio Routing

![](_page_63_Picture_216.jpeg)

The Error Tone is heard over the phone receiver when an incorrect zone number has been dialed or contradictory programming input has been attempted.

Hear error tone when dialing a zone ALIAS number When a zone is selected by Touchtone telephone keypad input (DTMF), the PagePac Plus searches for the zone in numerical order of the physical zones; the value dialed (the ALIAS number) is then compared to the digits stored in memory for each physical zone. If not found, then an error tone will be returned to the user. Refer to your Zone Map [\(table 1-2\)](#page-23-0) to review your ALlAS number assignments, and see [table 2-12](#page-46-2) to review of the Zone Map Option programming steps.

Error tone received when programming a zone or group If ever there is a conflict in the programming options between a zone and a group to which it is assigned (i.e., zone 1 is optioned as an input as an individual zone, but is optioned as an audio output as part of a zone group), then an error tone will be returned to the user's receiver.

> Zone group configurations will override individual zone configurations whenever a zone group is selected. Refer to your filled-in Zone Map [\(table 1-2\)](#page-23-0) and Zone Configuration Tables [\(1-3](#page-27-0) and [1-4\)](#page-28-0) to identify any conflict, and refer to [table 2-13](#page-47-1) for programming steps to reprogram the erroneous zone.

<span id="page-65-0"></span>![](_page_65_Picture_514.jpeg)

(1) dial the PagePac Plus system access extension

(2) enter the connect password (if any)

(3) press  $\left[\pm\right]$   $\left[\pm\right]$  and enter your programming password (if optioned)

![](_page_65_Picture_515.jpeg)

![](_page_65_Picture_516.jpeg)

NOTES:

Exit the programming mode by dialing #

The # key will terminate a digit string (i.e., Password string)

![](_page_66_Picture_255.jpeg)

![](_page_66_Picture_256.jpeg)

#### NOTES:

When a Zone Map number (ALIAS) is changed, all of the previous options for that zone will be transferred to the new zone number

Program the PagePac Plus using ALlAS numbers, if optioned. Otherwise, use Physical zone/group numbers Exit the programming mode by dialing #

The # key will terminate a digit string (i.e. Zone Numbers string)

| <b>Feature</b>                     | <b>Mode Option/</b><br><b>Verify</b> | <b>Dial</b> | <b>For</b>     | Listen Zone/Group Listen<br><b>Selection</b> | For            | <b>Choose Option</b>                                                                    | Listen<br>For          | <b>Default</b> |
|------------------------------------|--------------------------------------|-------------|----------------|----------------------------------------------|----------------|-----------------------------------------------------------------------------------------|------------------------|----------------|
| Type of<br>Output                  | To Select<br>To Verify               | 70<br>71    | Double<br>Beep | (Z)                                          | Double<br>Beep | $0 - \text{Audio/N.O.}$<br>1 – Mom. Open<br>$2 - N/C$<br>$3 -$ Sys HS<br>$4 - Together$ | Triple<br>Beeps        | Audio/<br>N.O  |
| Page Enable                        | To Select<br>To Verify               | 72<br>73    | Double<br>Beep | (Z,G)                                        | Double<br>Beep | $0 - No$<br>$1 - Yes$                                                                   | Triple<br><b>Beeps</b> | Yes            |
| <b>Music Enable</b>                | To Select<br>To Verify               | 74<br>75    | Double<br>Beep | (Z)                                          | Double<br>Beep | $0 - No$<br>$1 - Yes$                                                                   | Triple<br><b>Beeps</b> | No             |
| <b>Talk-Back</b><br><b>Enable</b>  | To Select<br>To Verify               | 76<br>77    | Double<br>Beep | (Z,G)                                        | Double<br>Beep | $0 - No$<br>$1 - Yes$                                                                   | Triple<br><b>Beeps</b> | No             |
| <b>Night-Bell</b><br>Enable        | To Select<br>To Verify               | 78<br>79    | Double<br>Beep | (Z)                                          | Double<br>Beep | $0 - No$<br>$1 - Yes$                                                                   | Triple<br><b>Beeps</b> | No             |
| <b>Pass DTMF</b><br>to the Output/ | To Select<br>To Verify               | 90<br>91    | Double<br>Beep | (Z,G)                                        | Double<br>Beep | $0 - No$<br>1 – Yes                                                                     | Triple<br>Beeps        | No             |

Chart 3. Output Zone / Group Configurations

NOTES:

Z = select Individual Zone

G = select Zone Group (including All Call group)

Program the PagePac Plus using ALIAS numbers, if optioned. Otherwise, use Physical zone/group numbers Exit the programming mode by dialing #

| <b>Feature</b>                                            | <b>Mode Option/</b><br><b>Verify</b> |          | <b>For</b>            | Dial Listen Zone/Group<br><b>Selection</b> | Listen<br>For  | <b>Choose Option</b>                                                                                                    | Listen<br>For          | <b>Default</b> |
|-----------------------------------------------------------|--------------------------------------|----------|-----------------------|--------------------------------------------|----------------|----------------------------------------------------------------------------------------------------|------------------------|----------------|
| <b>Activate</b><br>Tone via an<br>Input<br><b>Closure</b> | To Select<br>To Verify               | 92<br>93 | Double<br>Beep        | Enter the<br>input zone<br>number.         | Double<br>Beep | $0 - None$<br>1 – Chime<br>$2 - S$ iren<br>3 - Warble Siren<br>4 - Night Bell<br>$5 -$ Fast Ring<br>6 - Steady Tone<br>7 - Door Bell | <b>Triple</b><br>Beeps | <b>None</b>    |
| Tone<br>Routing                                           | To Select<br>To Verify               | 94<br>95 | <b>Double</b><br>Beep | Enter the<br>input zone<br>number.         | Double<br>Beep | Output<br>zone/group<br>number                                                                                                    | Triple<br><b>Beeps</b> | <b>None</b>    |
| <b>Audio</b><br><b>Source</b><br><b>Enabled</b>           | To Select<br>To Verify               | 96<br>97 | Double<br>Beep        | Enter the<br>input zone<br>number.         | Double<br>Beep | $0 - None$<br>$1 - AA$<br>$2 - T/R$                                                                                                  | Triple<br><b>Beeps</b> | <b>None</b>    |
| <b>Audio</b><br>Routing                                   | To Select<br>To Verify               | 98<br>99 | Double<br>Beep        | Enter the<br>input zone<br>number.         | Double<br>Beep | Output<br>zone/group<br>number                                                                                                    | Triple<br><b>Beeps</b> | <b>None</b>    |

Chart 4. Input Zone / Group Configurations

#### NOTES:

Program the PagePac PIus using the ALlAS numbers, if optioned. Otherwise, use Physical zone/group numbers Exit the programming mode by dialing #

The # key will terminate a digit string (i.e. Zone Numbers string)

The Copy Command

![](_page_68_Picture_307.jpeg)

# Operation

# **3**

#### Contents

![](_page_69_Picture_61.jpeg)

When the PagePal Plus Controller is first powered up, it polls the zones to determine how many (if any) zone expansion modules are present. (The Controller has the ability to serially access Up to 48 external zones.)

#### <span id="page-70-0"></span>System Administrator

![](_page_70_Picture_176.jpeg)

#### End User

## Using Telephone to Make a Voice Page

1. Dial the paging system extension or trunk. Hear system dial tone.

- Enter the Connect password (if one has been established). Hear confirmation tone.
- Dial the zone code. (Refer to the [Quick Reference Card.\)](#page-72-0) Hear confirmation tone.
- 4. Speak your paging message.
- (Optional) If you wish to transfer to a different paging zone (while you are already active in a zone), simply dial the extension of the other zone, without hanging up. You will hear a tone confirming you have accessed the other zone.

entered, you will lose the dial tone. Hang up and start again. NOTE: The pound sign (#) takes you back one step (to the dial tone, in this case) so that if you entered the wrong zone code. you can back out of it and

reenter the correct code.

NOTE: If the wrong password is

# <span id="page-71-0"></span>Using Telephone to Respond to Doorbell Tone

![](_page_71_Picture_111.jpeg)
Remove the blank User Quick Reference Card (opposite page) and fill it out o reflect your paging system. Make copies and distribute to all users. This page provides an example of a filled-out card.

<span id="page-72-0"></span>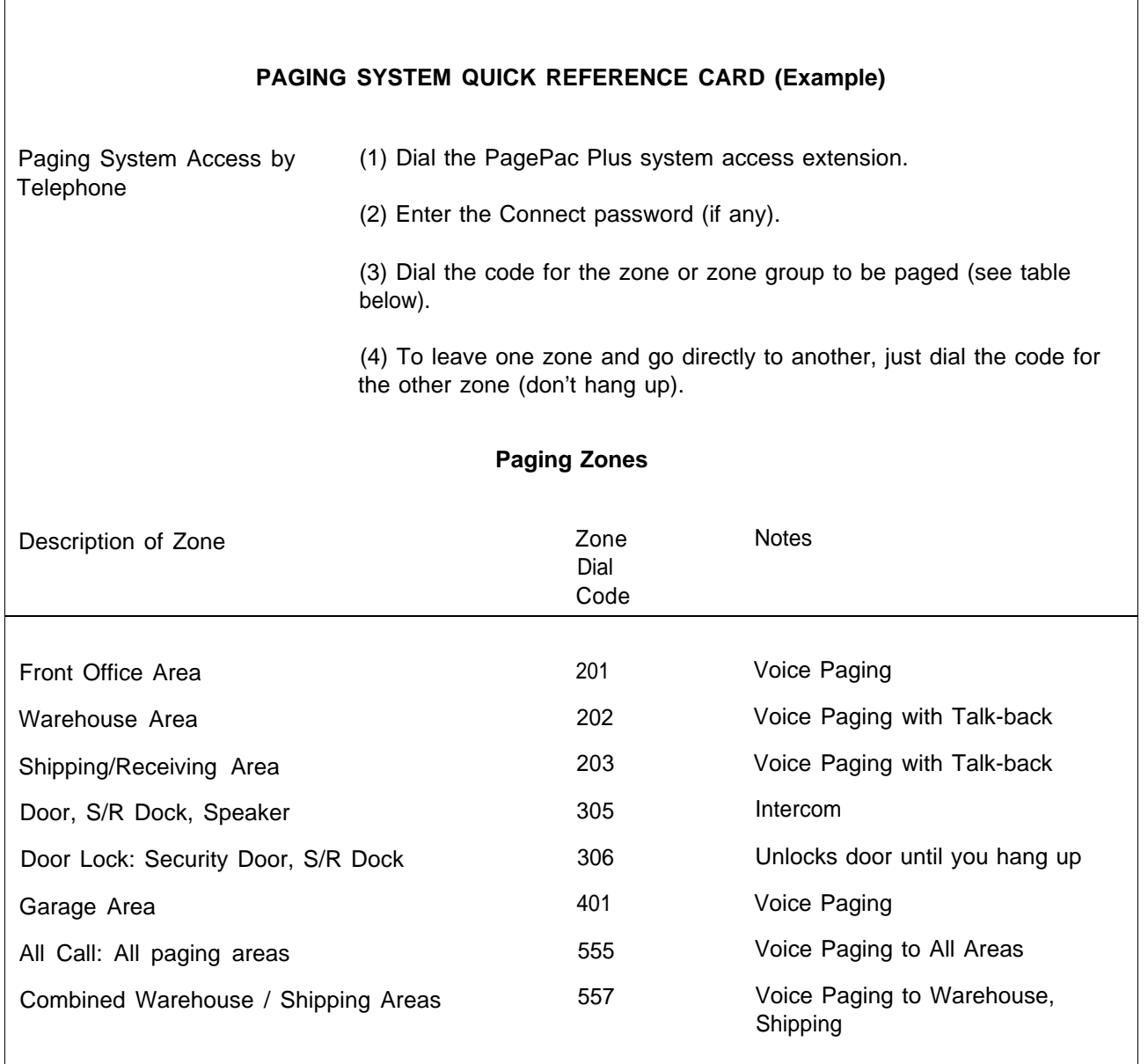

<span id="page-73-1"></span><span id="page-73-0"></span>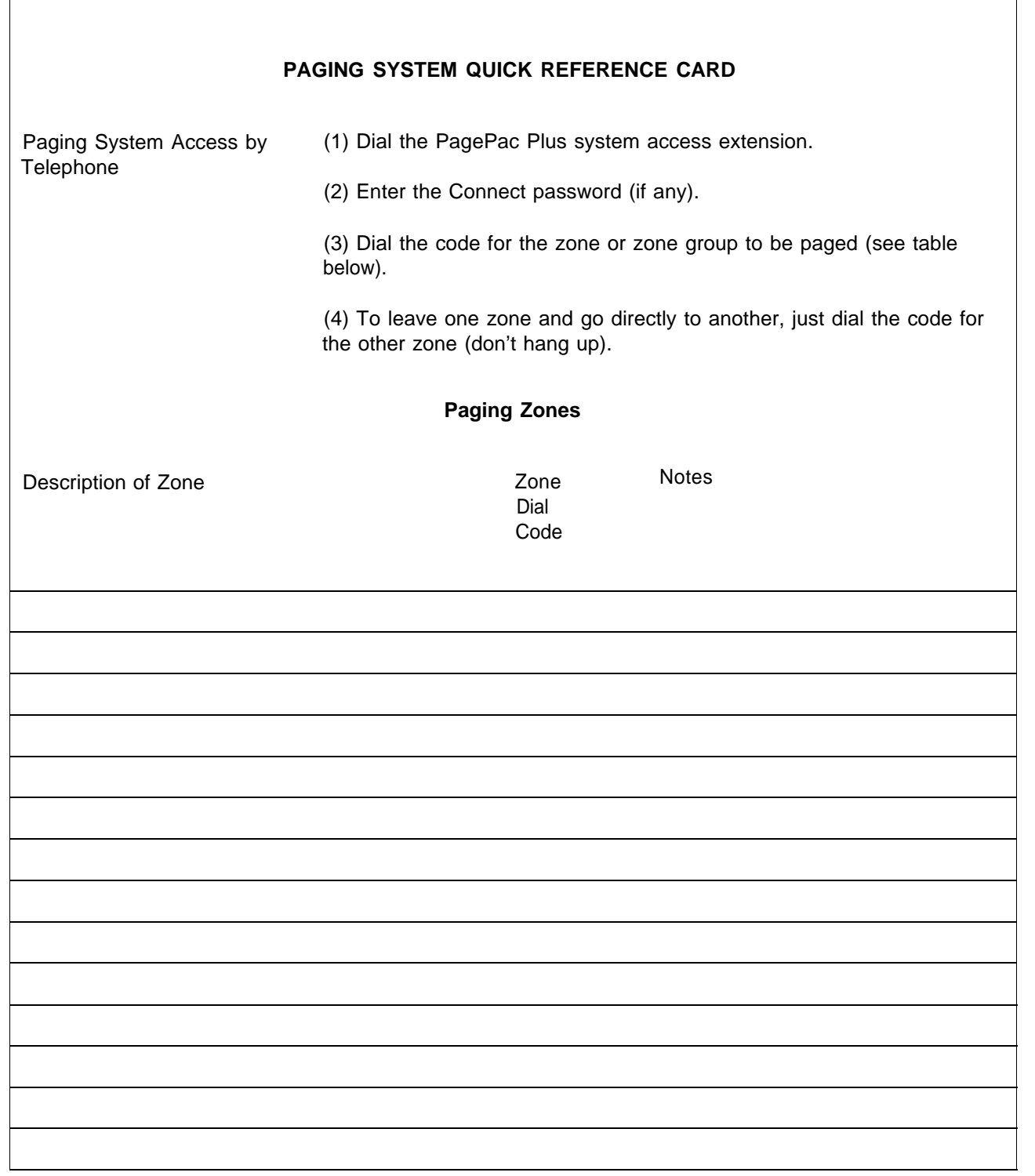

# **A**

# <span id="page-74-2"></span><span id="page-74-1"></span><span id="page-74-0"></span>Application Notes

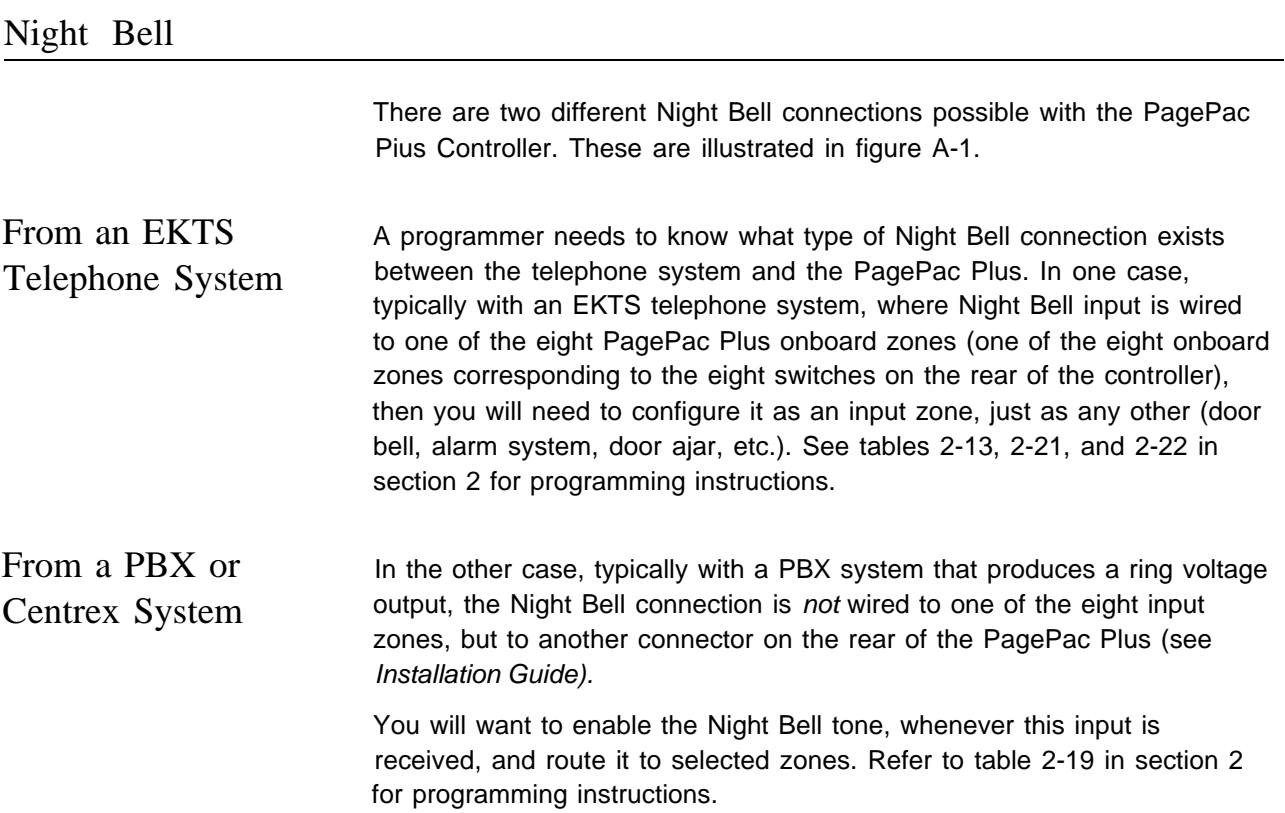

<span id="page-75-1"></span><span id="page-75-0"></span>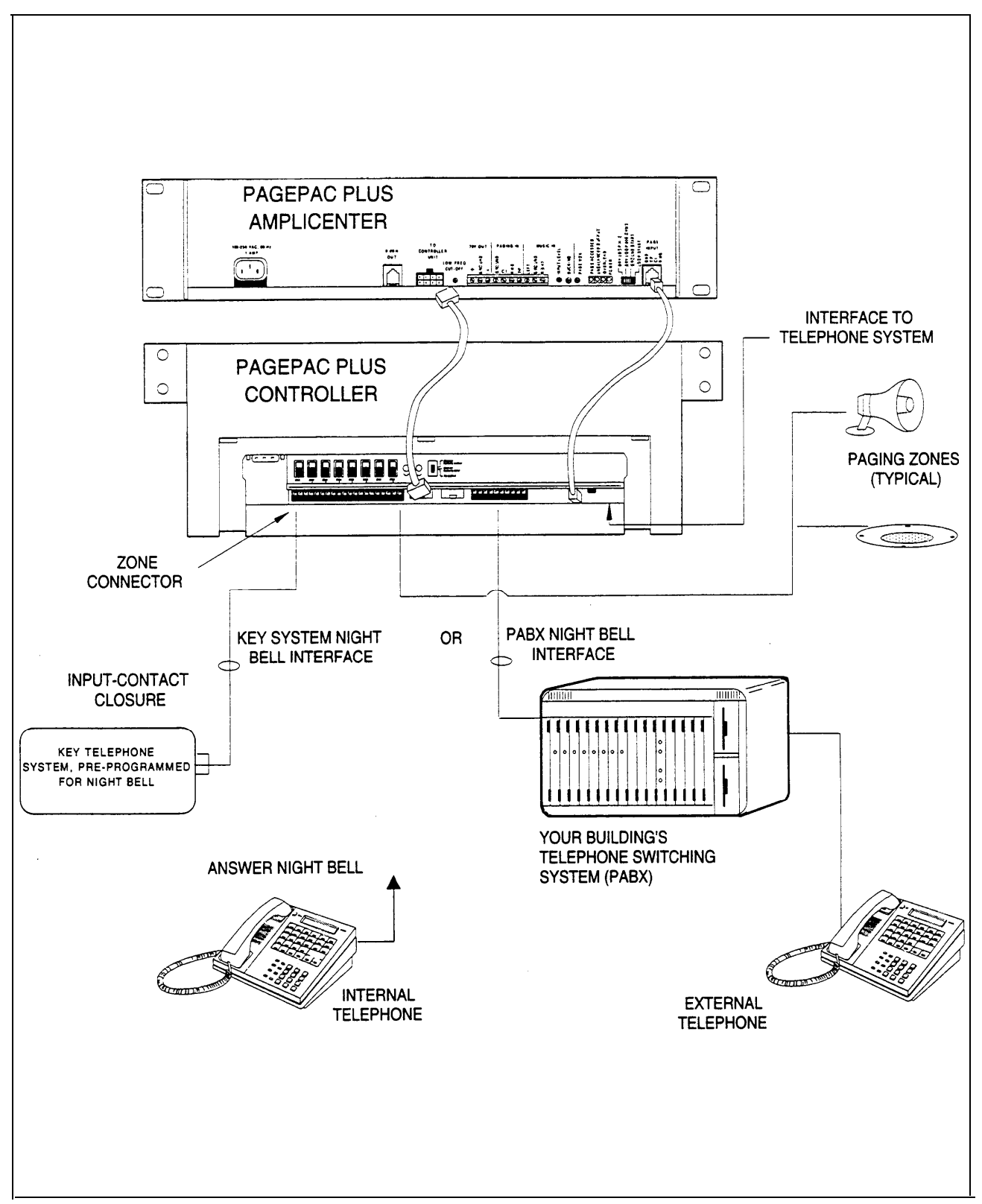

Figure A-l. Night Bell Interfaces

# <span id="page-76-1"></span><span id="page-76-0"></span>Background Music

Is a music source connected to your PagePac Plus Ampiicenter? Which zones do you wish background music to be heard in? You can adjust the music volume level, ducking level, bass level, and voice volume level (for voice paging) on the PagePac Plus Amplicenter.

[Figure A-2](#page-77-0) illustrates typical music interfaces to the PagePac Plus system.

For programming information to enable music, see [table 2-17](#page-53-0) in section 2.

<span id="page-77-1"></span><span id="page-77-0"></span>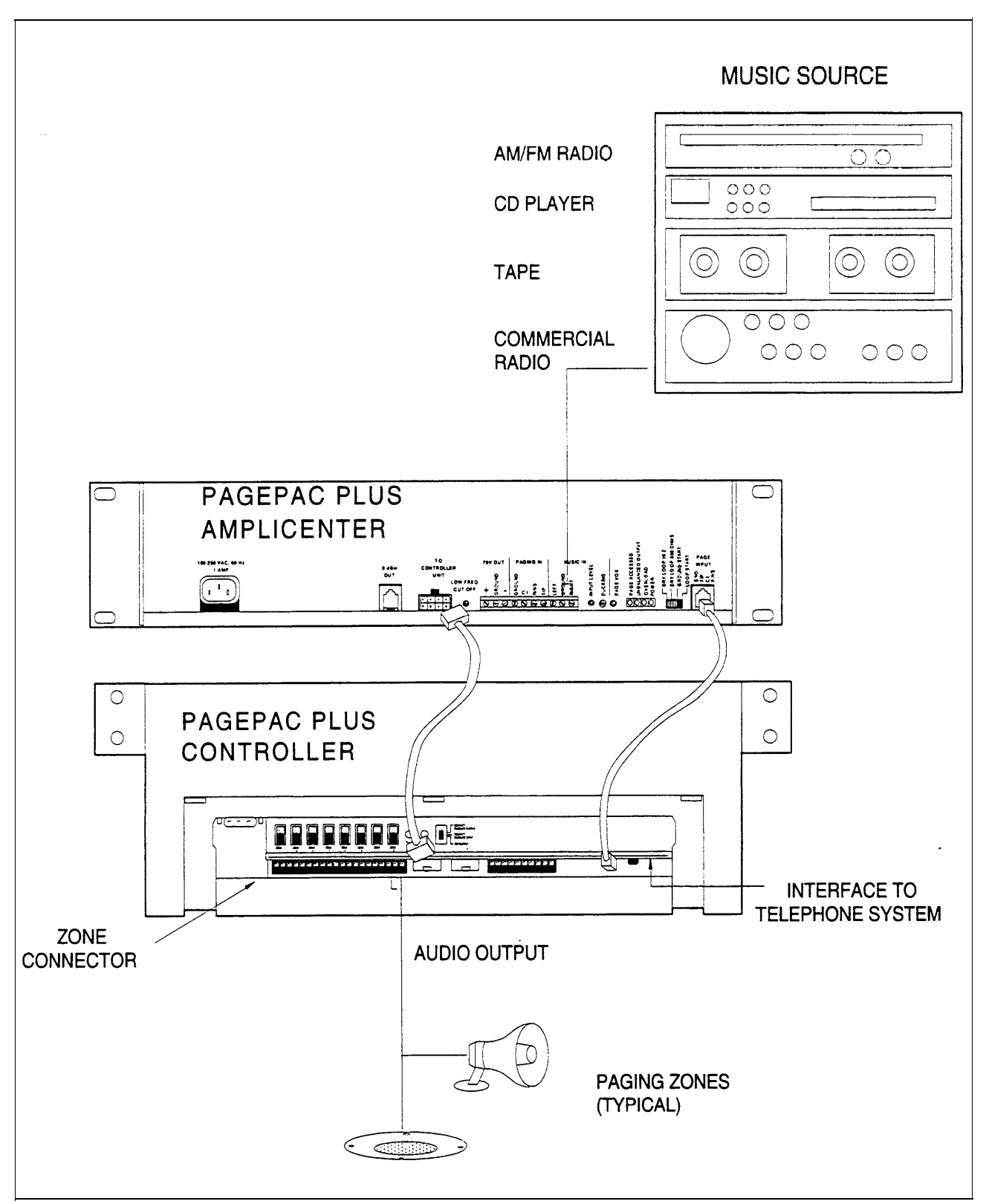

Figure A-2. Music Interfaces

# <span id="page-78-0"></span>Door Control

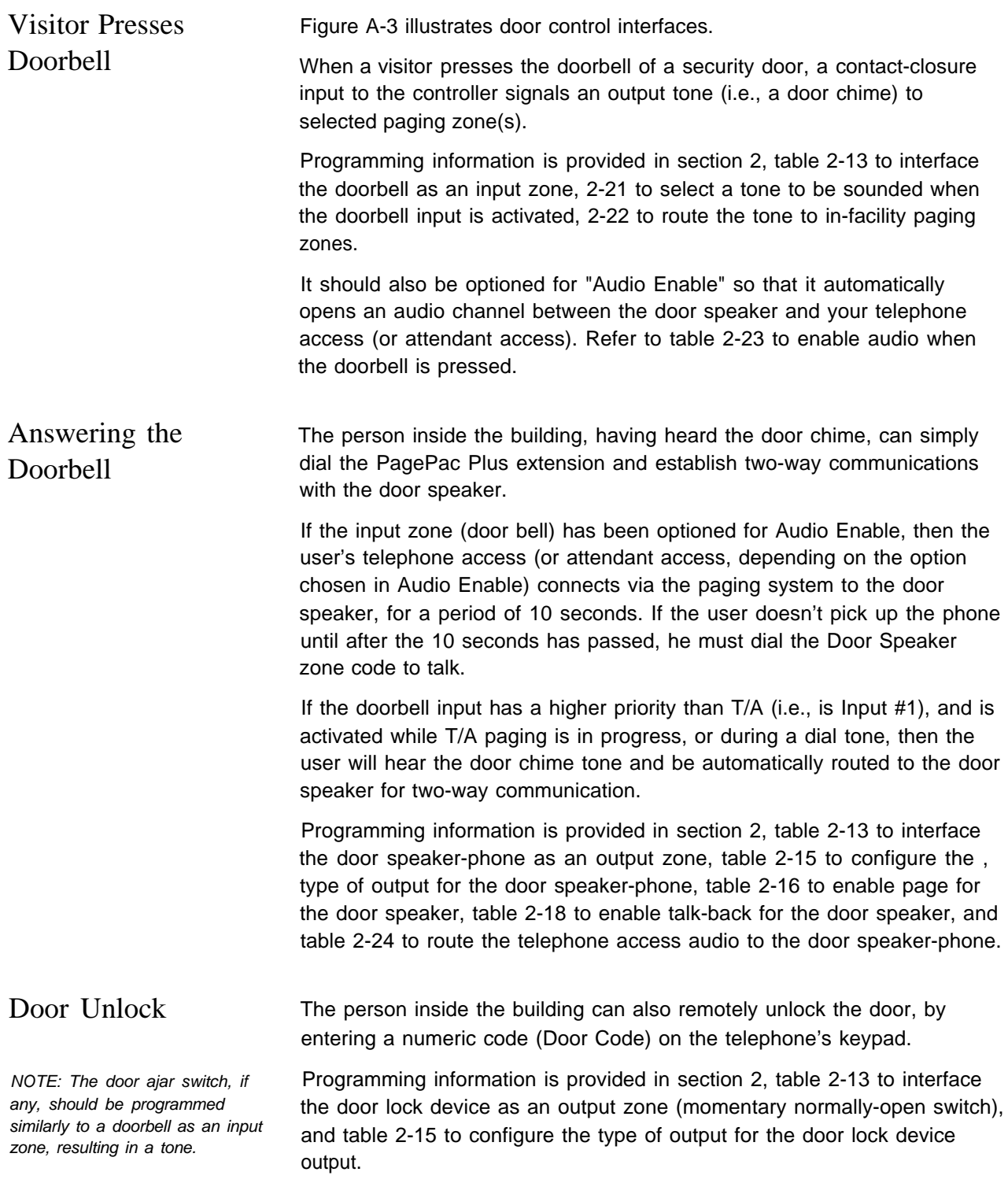

<span id="page-79-1"></span><span id="page-79-0"></span>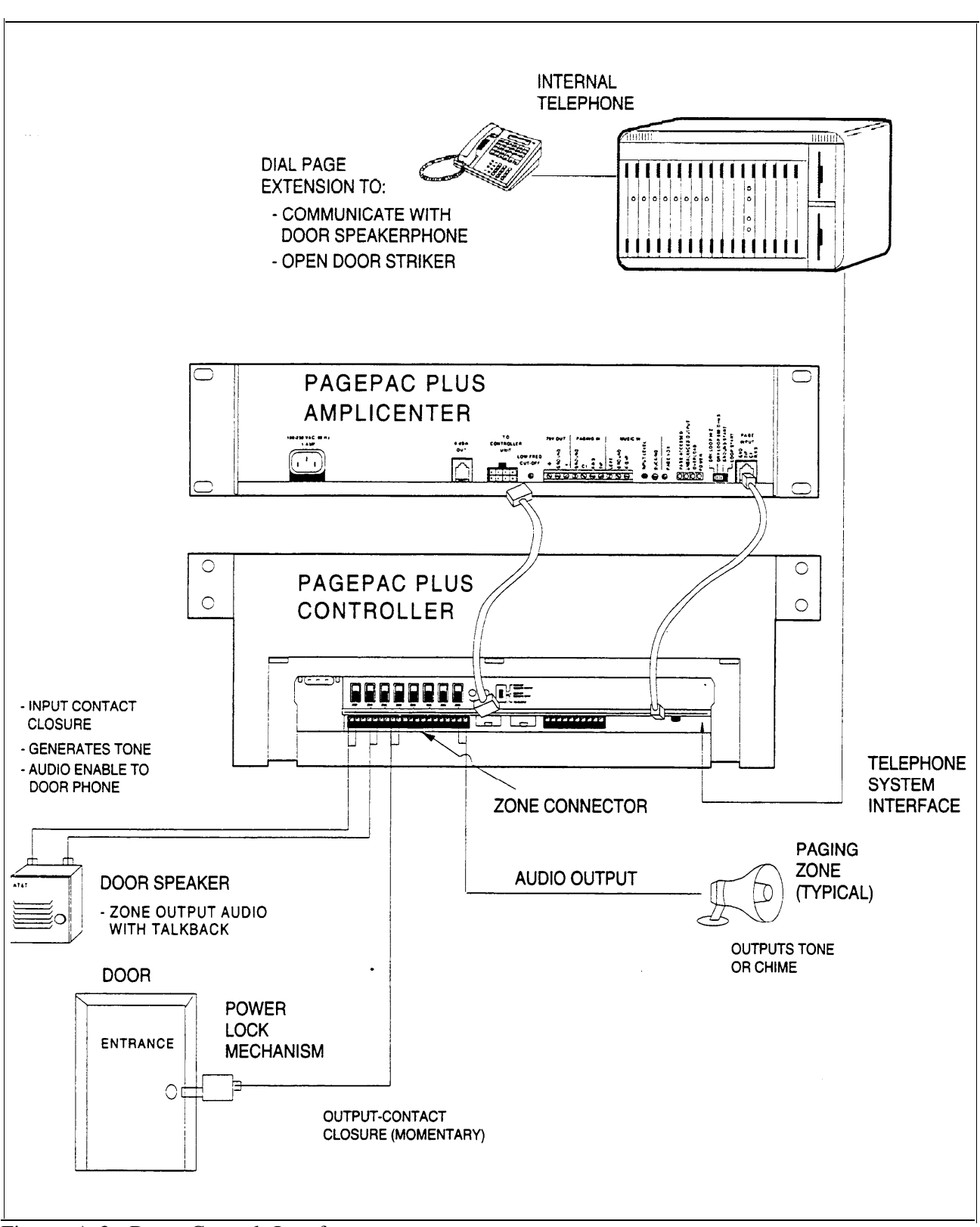

Figure A-3. Door Control Interfaces

# <span id="page-80-0"></span>Alarm System Input

[Figure A-4](#page-81-0) illustrates a typical alarm system interface.

Program the alarm system input as a contact-closure input, resulting in a warning tone output to all zones (or selected zones only).

Refer to section 2 for programming steps, in [table 2-13](#page-47-2) to set the alarm system interface as an input zone, [table 2-21](#page-58-1) to select a tone to be triggered, and [table 2-22](#page-60-1) to route the warning tone to paging zones.

<span id="page-81-1"></span><span id="page-81-0"></span>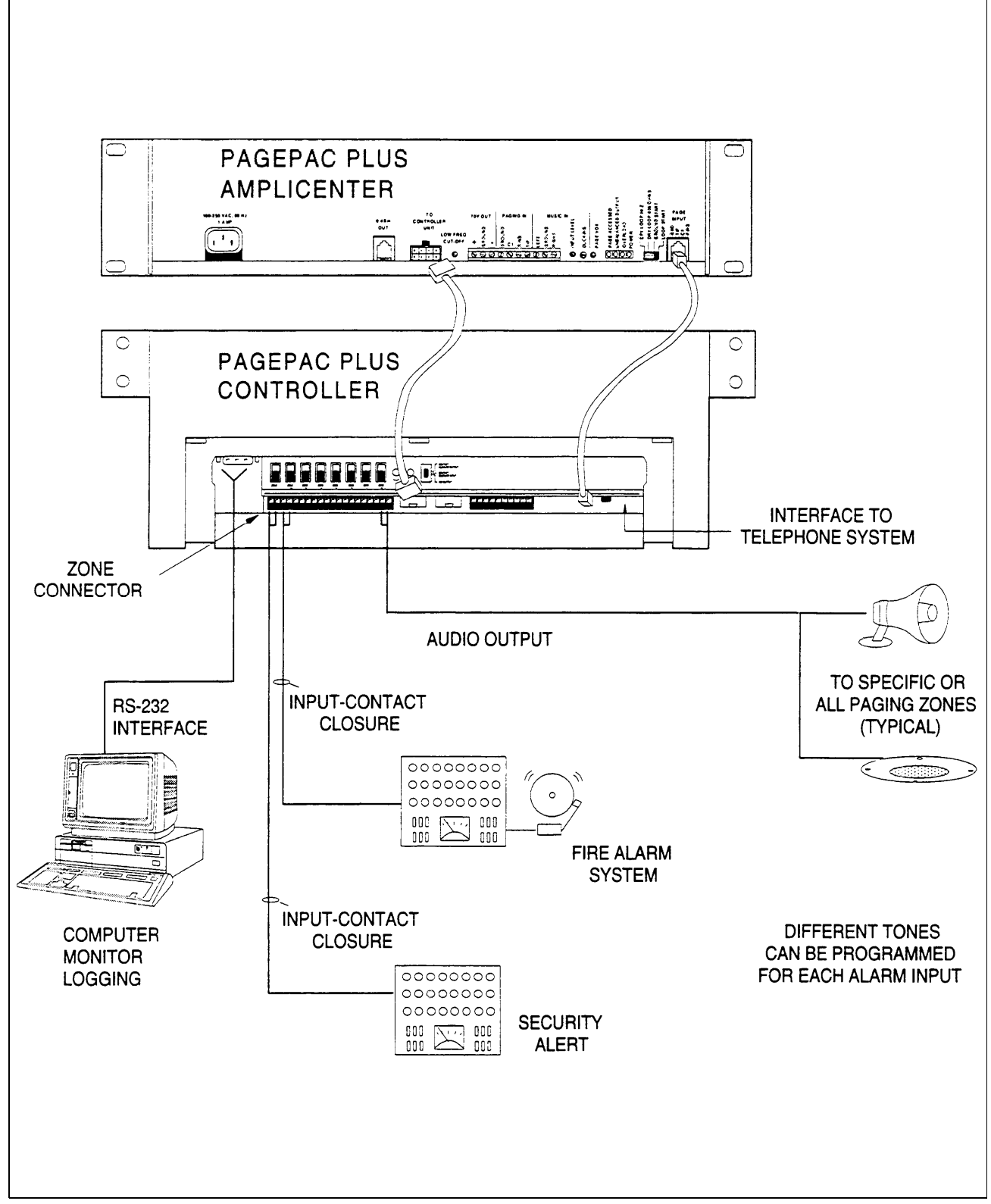

Figure A-4. Alarm System Interface

# <span id="page-82-0"></span>Talkback

All speakers in a zone will be two-way speakers, if talkback has been enabled for a zone. Therefore all speakers in the talkback zone will pick up ambient noise, as well as the voices of persons addressing the paging speakers.

It is not recommended to have more than two speakers in a zone that is designated for talkback. However, there are situations where it is desirable to have more talkback speakers in a zone. For example, a security guard may want to listen to sounds throughout a restricted area containing several dozen talkback speakers, which would be configured as a single zone. See the Installation Guide for details about speaker connections.

See [table 2-18](#page-54-1) in section 2 for programming details. [Figure A-5](#page-83-0) illustrates talk-back in the PagePac Plus system.

<span id="page-83-0"></span>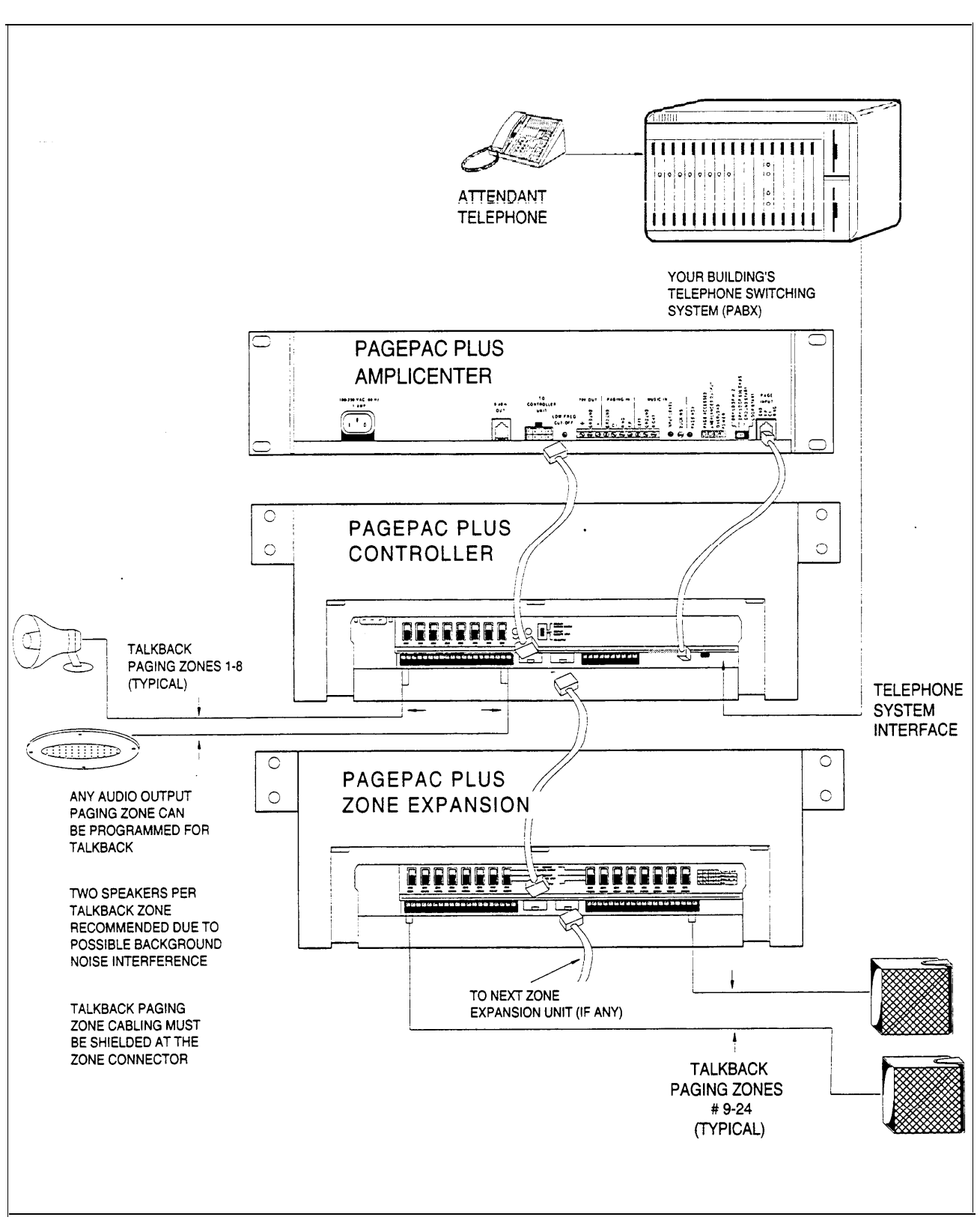

Figure A-5. System with Talk-Back

# Computer Monitor Paging Log

Is a PC computer connected to the RS-232 port of the PagePac Plus Controller for the purpose of logging paging activities? If so, you will want to program the controller to send signals to it, and turn ON/OFF the Attendant Access, Telephone Access, and Night Bell signals that would trigger the monitor to log the event.

[Figure A-6](#page-85-0) shows a typical computer monitor interface for logging purposes.

For programming information, see section 2 [table 2-9](#page-43-0) to select the computer monitor option, and [table 2-10](#page-44-0) to select default inputs to the monitor.

<span id="page-85-1"></span><span id="page-85-0"></span>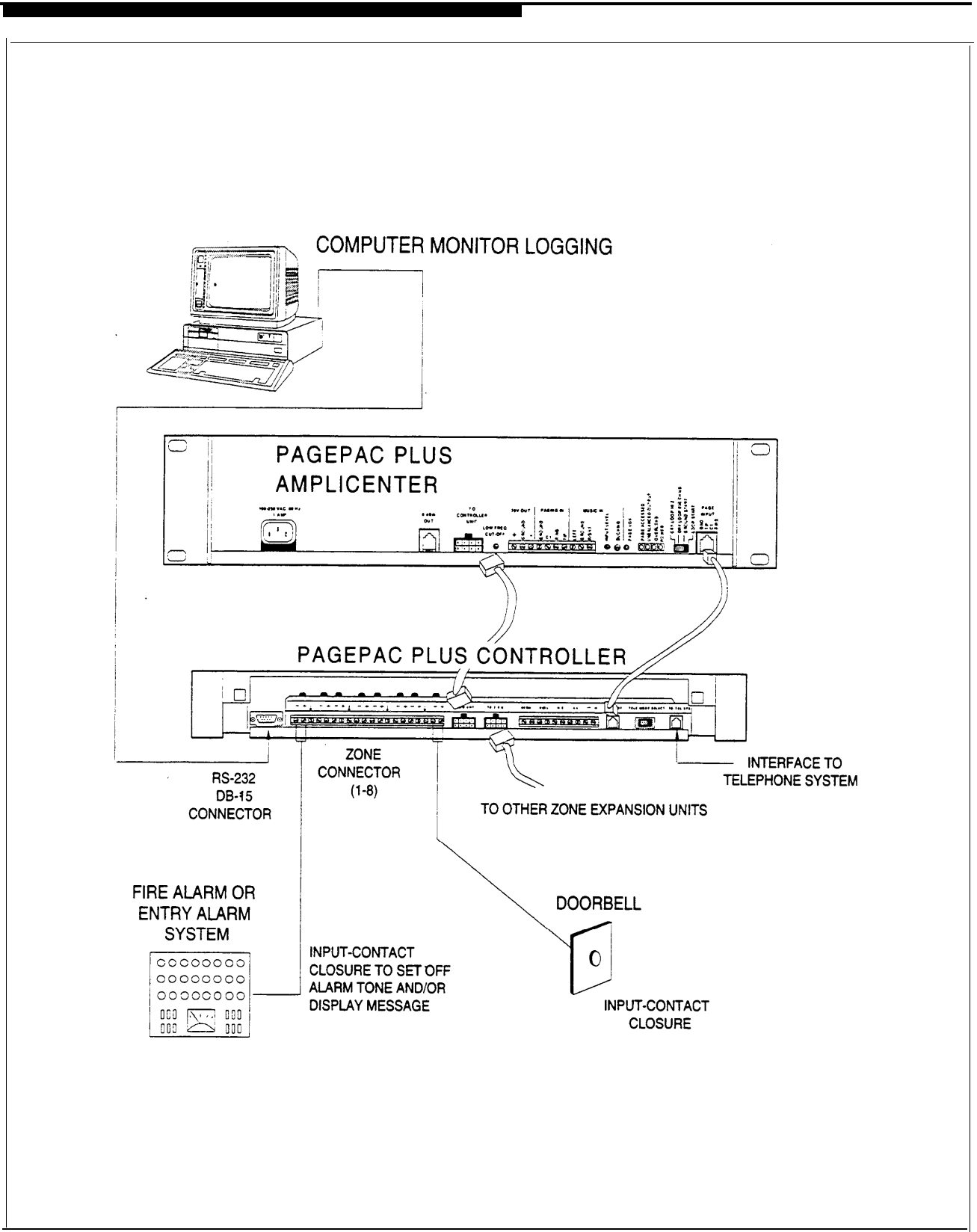

Figure A-6. Computer Monitor Logging Interface

# Connecting Additional PagePac Plus Controllers or Remote Amplifiers

When additional PagePac Plus Controller(s) or other ancillary devices are daisy-chained with the first PagePac Plus Controller, you will want to ensure that the programming option DTMF Enabled to the Output has been selected for a YES condition for output zones. This permits you, when engaged in paging by telephone in one zone, to dial another zone number (residing on the remote PagePac Plus unit) and automatically reach that zone. Your DTMF dial input tones are passed through the first (main) PagePac Plus Controller, to the second one, where a switch of zones occurs in response to the dialed tones.

See [table 2-20](#page-56-0) in section 2, for programming steps to enable DTMF pass-through.

[Figure A-7](#page-87-0) illustrates a PagePac Plus system with an additional controller unit and remote amplifier.

<span id="page-87-2"></span><span id="page-87-1"></span><span id="page-87-0"></span>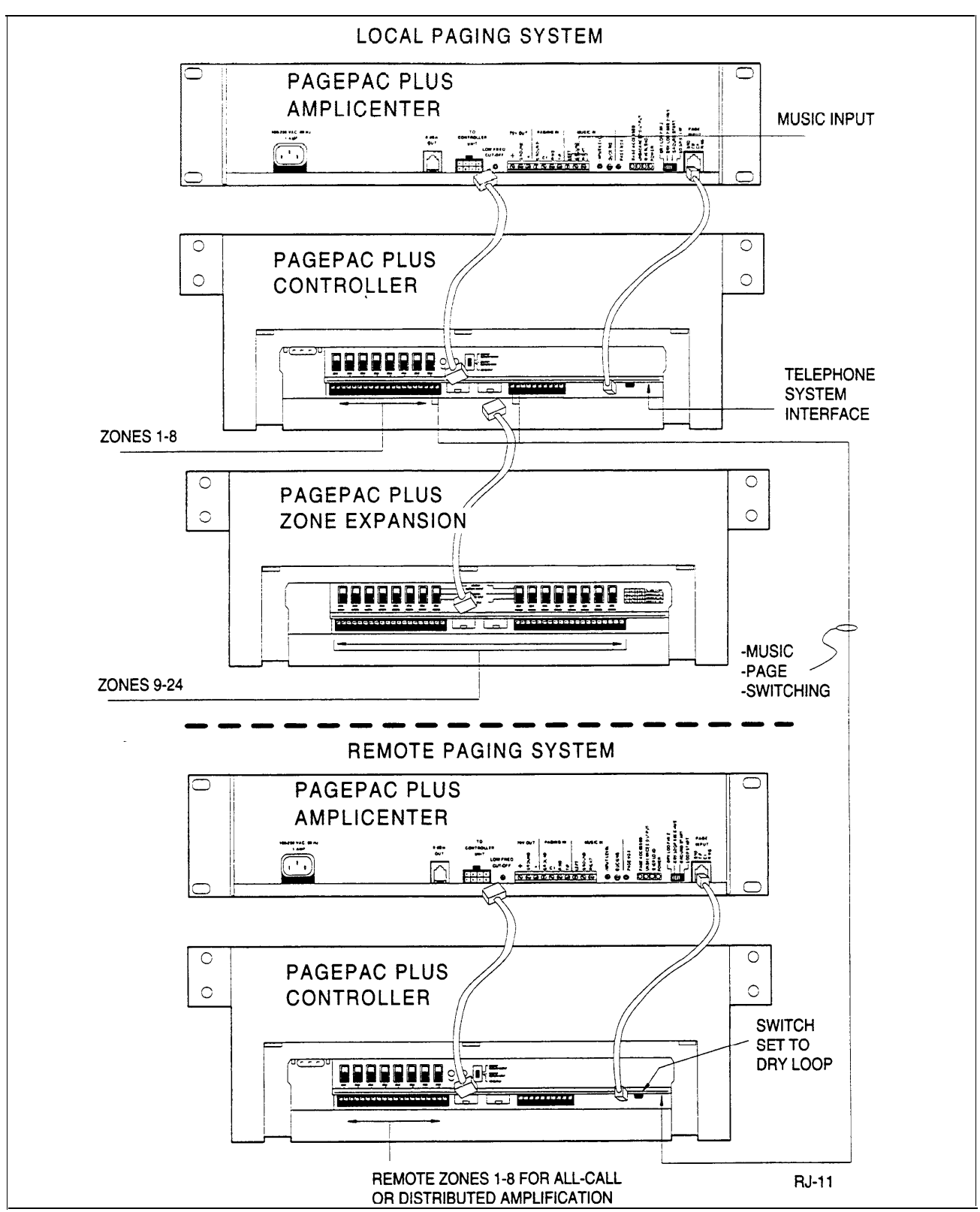

Figure A-7. System with Additional Controller / Remote Amplifier

# Index

П

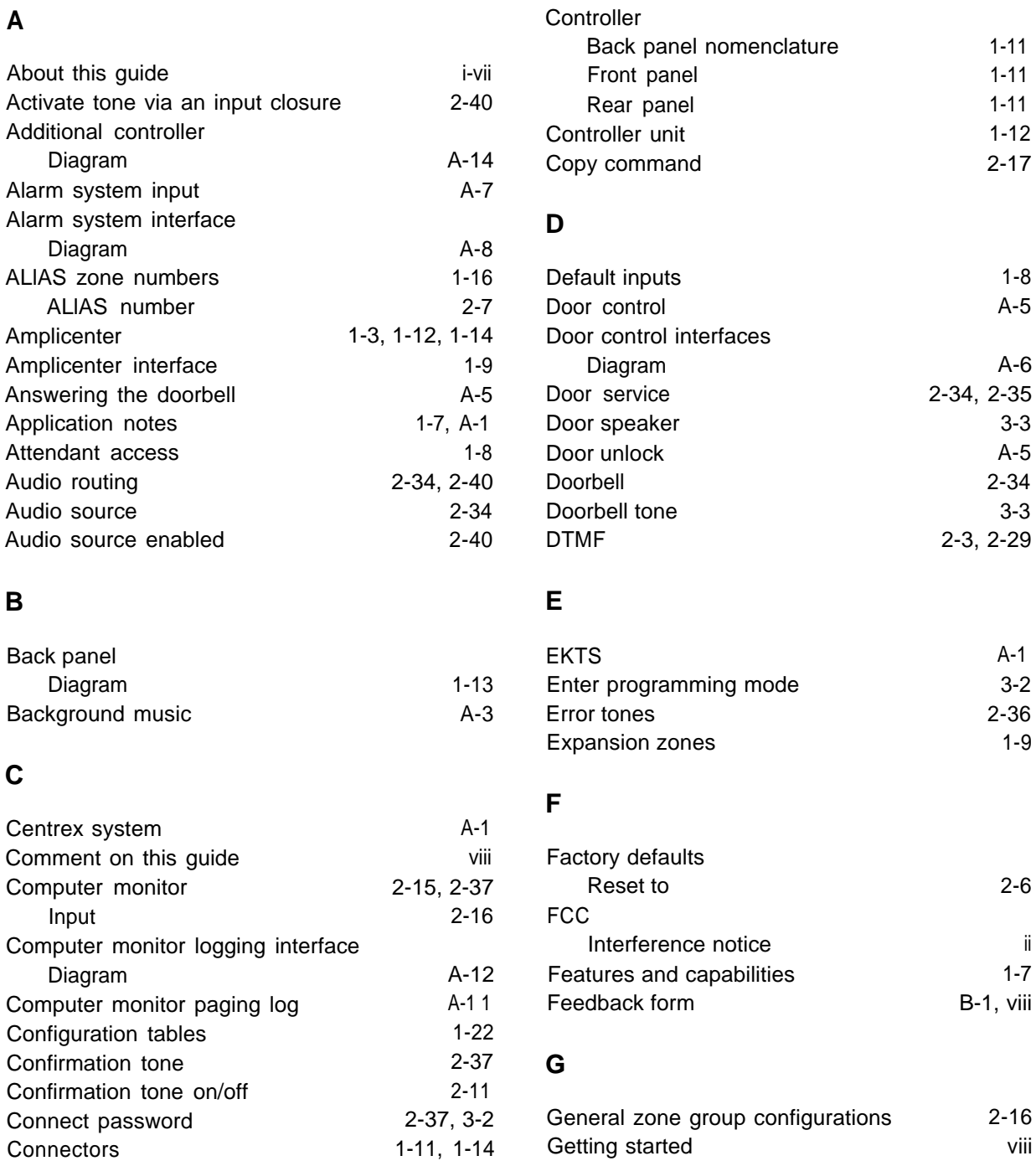

### **H**

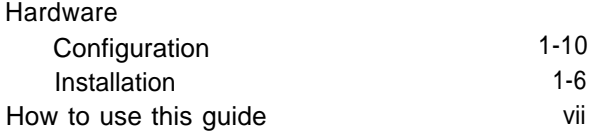

## **I**

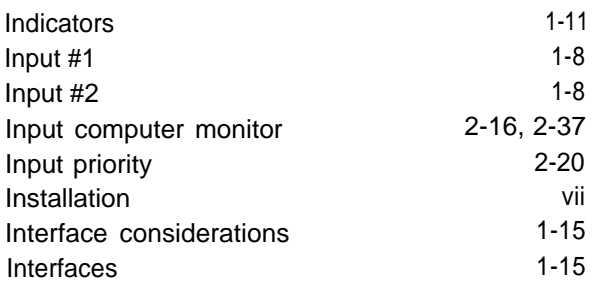

### **L**

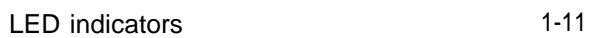

### **M**

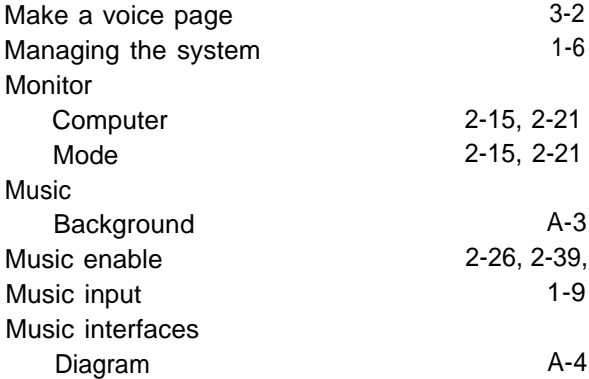

### **N**

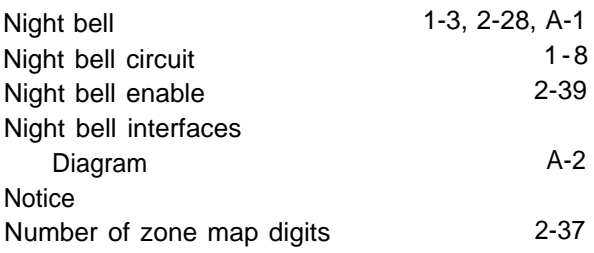

### **O**

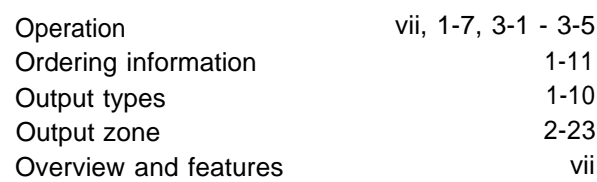

### **P**

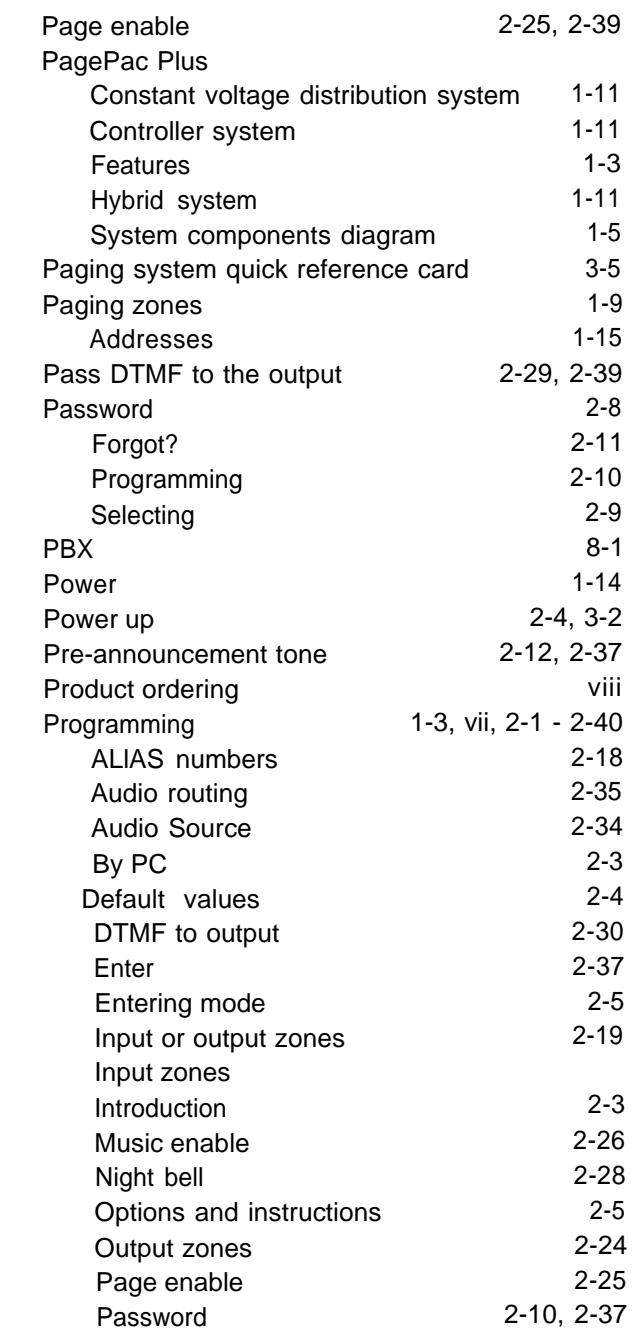

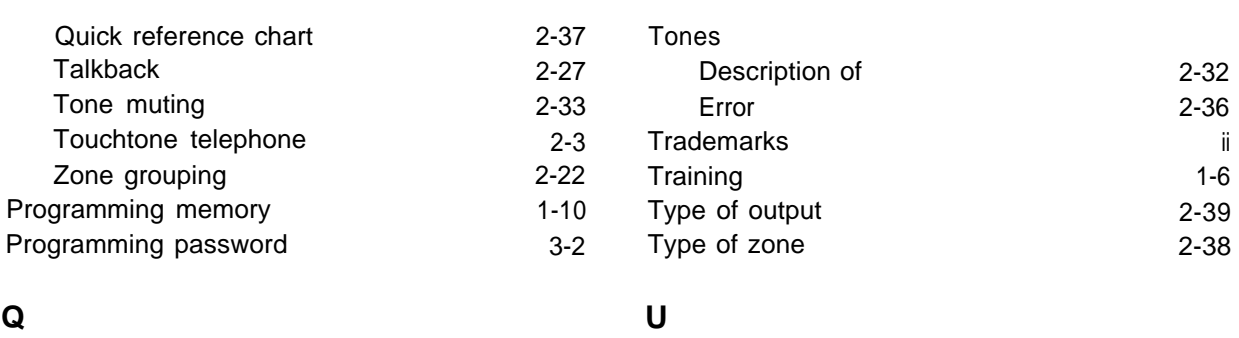

[2-3,](#page-31-2) [2-37](#page-65-2)

### Quick reference chart

### **R**

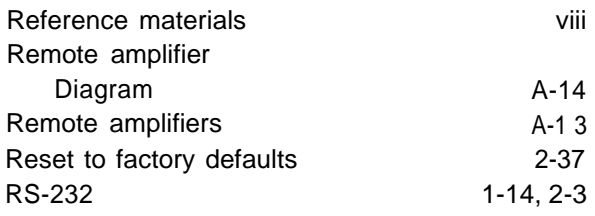

### **S**

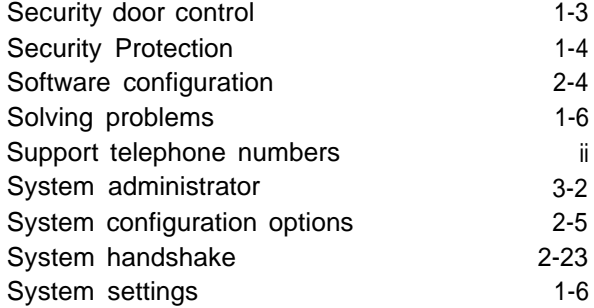

### **T**

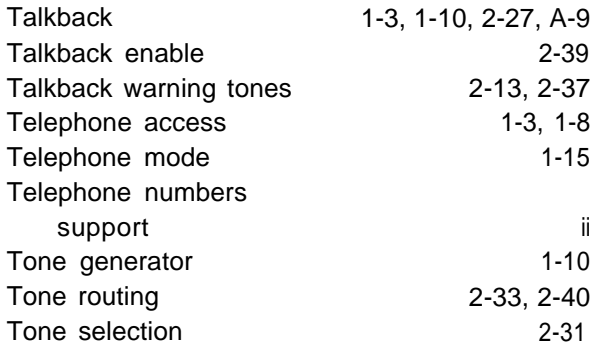

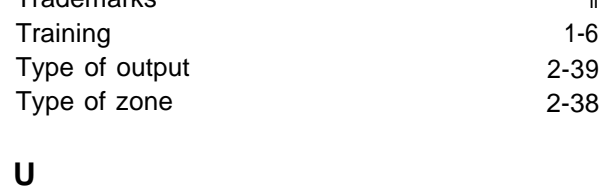

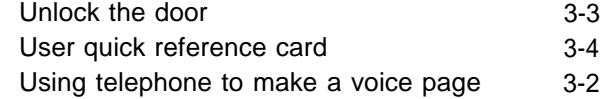

### **V**

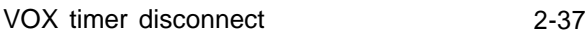

### **W**

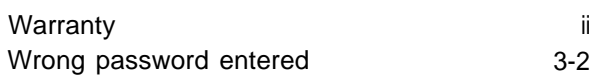

### **Z**

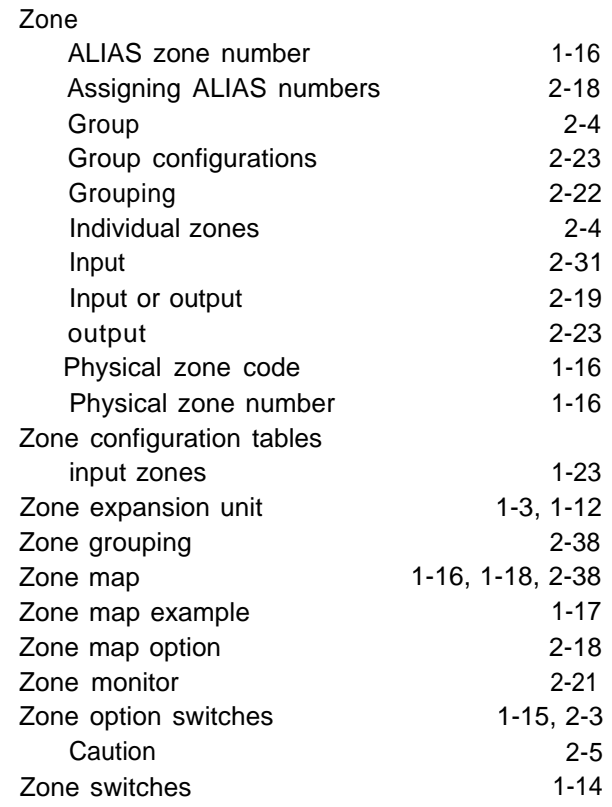

AT&T 463-248-204 0II722580-002